# **DBENGINE**

# **Ein System zum Verwalten und Benutzen von Datenbanken über die Web-Schnittstelle**

**Detlef Dürr**

### **DBENGINE: Ein System zum Verwalten und Benutzen von Datenbanken über die Web-Schnittstelle**

Detlef Dürr 3.0.1 Copyright © 2008, 2009 Detlef Dürr

# **Table of Contents**

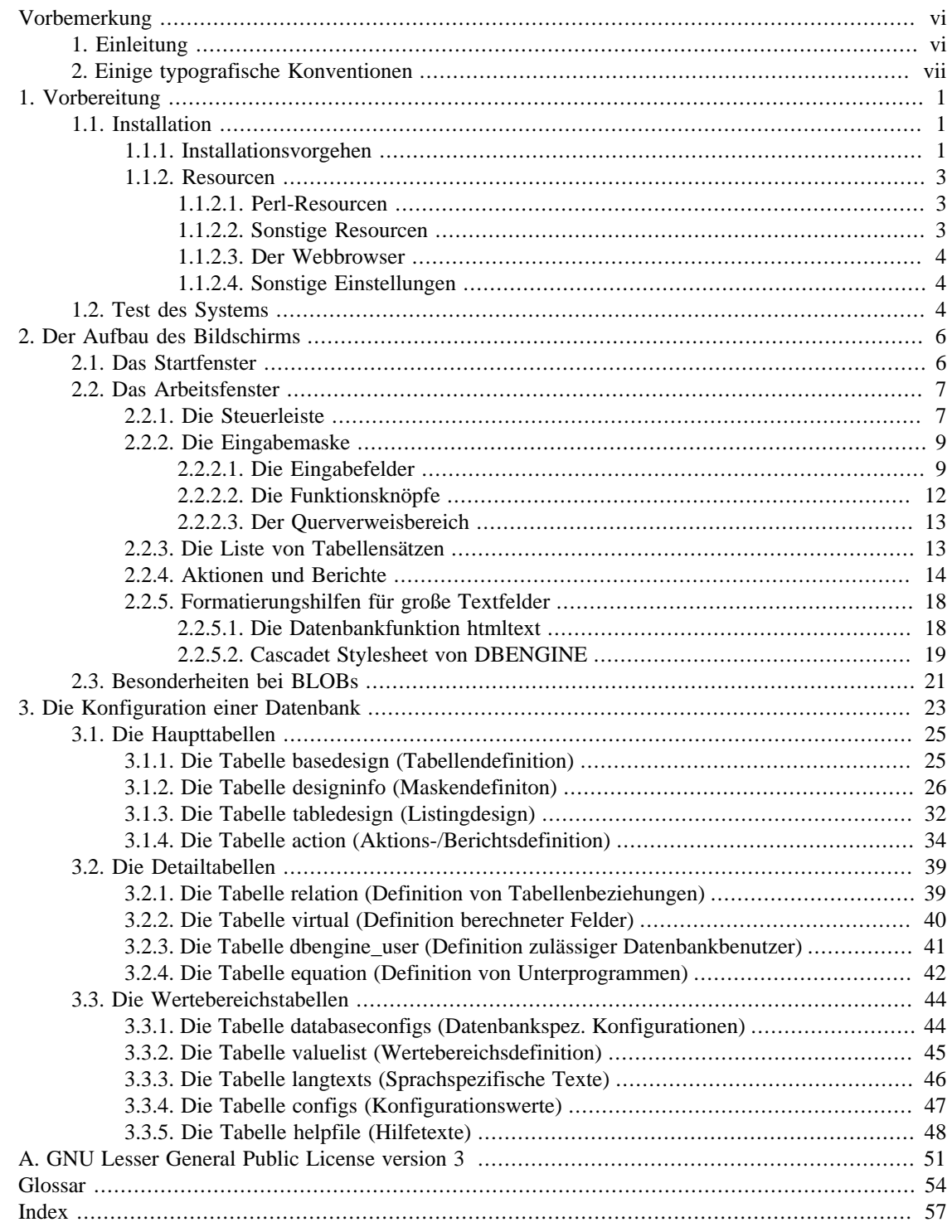

# **List of Figures**

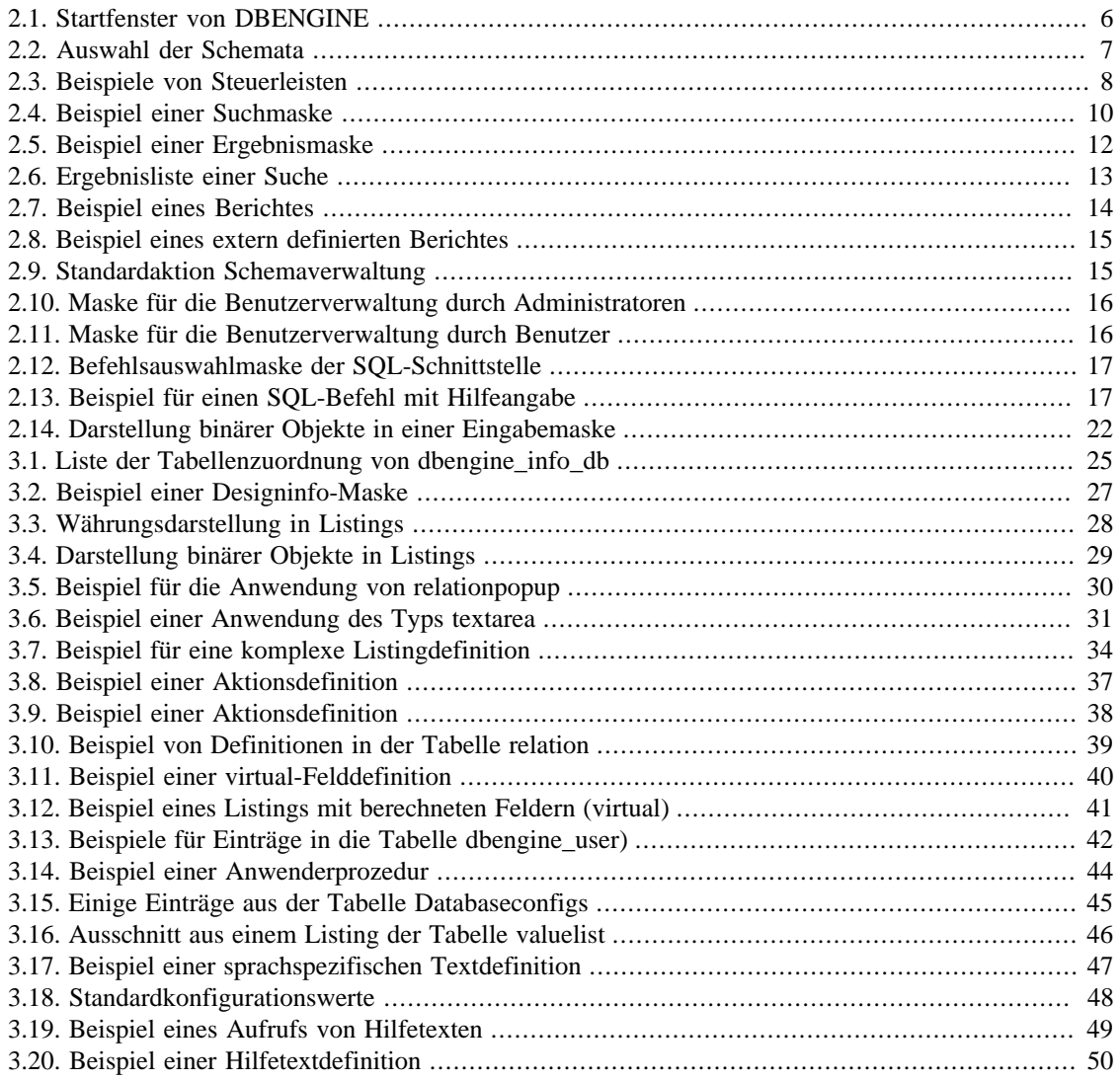

# **List of Tables**

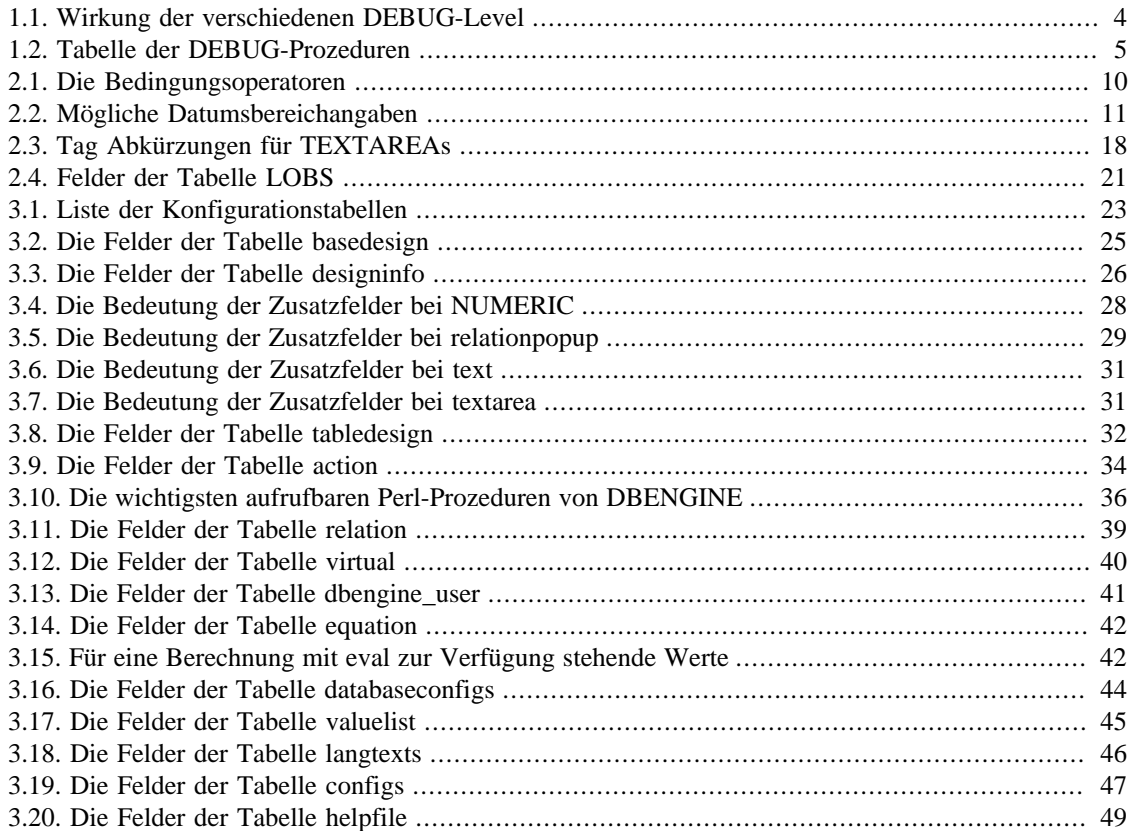

# <span id="page-5-0"></span>**Vorbemerkung**

# <span id="page-5-3"></span><span id="page-5-1"></span>**1. Einleitung**

Das PostgreSQL<sup>1</sup>-Hilfstool DBENGINE ist ein Werkzeug zur Bedienung und Administration von Datenbanken unter PostgreSQL über die Web-Schnittstelle. Mit Hilfe dieses Tools können existierende Datenbanken in einem Intranet oder auch über das Internet genutzt und verwaltet werden. Eines ist dabei allerdings zu beachten: Z. Z. ist das Tool nur ohne Verschlüsselung, also nur mit dem Protokoll http und nicht mit https, getestet.

Dieses Handbuch wendet sich vorrangig an Administratoren, da weniger die Bedienung einer [Datenbank](#page-60-1) als die Konfiguration seiner Bedienschnittstelle beschrieben wird. In einem ersten Teil wird dennoch kurz auf das Aussehen der Benutzerschnittstelle eingegangen, da eine sinnvolle Konfiguration nur möglich ist, wenn man weiß, unter welchen Anwendergesichtspunkten die Schnittstelle grundsätzlich vordefiniert ist. Die Kenntnis von PostgreSQL und der Sprache SQL wird vorausgesetzt und Textstellen, die sich auf dieses Datenbanksystem beziehen werden nicht weiter erläutert.

Im zweiten Teil erfolgt dann eine vollständige Beschreibung der Hilfsmittel zur Konfiguration von Datenbanksystemen, die dem Anwender zur Verfügung gestellt werden sollen. Die gesamte Konfiguration geschieht über die PostgreSQL-Datenbank dbengine\_info\_db, die selbst auch mit dem Tool konfiguriert werden kann.

Das Tool geht von einer Client-Server-Architektur aus und ist vollständig in Perl geschrieben. Die eigentliche Bearbeitung findet auf dem Server statt, während der Client als ein Thinclient nur zur Anzeige und Entgegennahmen der Daten dient.

Zur Benutzung des Tools ist daher serverseitig ein Rechner mit einem Perlinterpreter nötig. Zur Anzeige der Daten und zu ihrem Handling wird die Browserschnittstelle des Internet benutzt. Daher ist auf der Serverseite das Vorhandensein eines Webservers (z.B. Apache) nötig. Die Perlskripte laufen als CGI-Skript des Webservers.

<span id="page-5-2"></span>Als Schnittstelle zu Datenbanken wird die DBI-Schnittstelle von Perl benutzt. Daher kann das Datenbanksystem auf einem anderen Rechner laufen und muss nicht auf dem des Webservers installiert sein. Soll allerdings von BLOBs<sup>2</sup> Gebrauch gemacht werden, so müssen der Webserver und der Datenbankserver auf dem gleichen System liegen. Vom Datenbanksystem wird nur die Datenbankclientschnittstelle benötigt. Auch können grundsätzlich andere Datenbanksysteme genutzt werden. Allerdings ist dann der Perl-Code an einigen Stellen zu ändern, da auch spezielle Funktionen vom Datenbankmoduln DBD::PG3 benutzt werden, und da an einigen Stellen Besonderheiten von PostgreSQL genutzt werden. Auf einem PostgreSQL-Server muss außerdem eine Konfigurationsdatenbank dbengine\_info\_db existieren. Zwar läuft das System auch ohne jegliche zusätzliche Konfiguration, aber dann nur in einer nicht optimalen und eingeschränkten Form, da einige Funktionen (z.B. Berichte) nur nach entsprechender Konfiguration lauffähig sind. Auch Querverweise von einer Tabelle zu einer anderen sind nur nach einer entsprechenden Konfiguration möglich.

Auf der Clientseite wird lediglich ein Webbrowser (wie z.B. Firefox benötigt, da auf ihr – wie oben schon gesagt – nur die Anzeige und Entgegennahme von Eingabedaten erfolgt. Da normalerweise auf allen heutigen Systemen ein Webbrowser vorhanden ist, ist auf der Clientseite keine weitere Installation nötig.

<sup>1</sup> Mehr über dieses Datenbankmanagementsystem ist in der Internetseite für das Datenbanksystem [PostgreSQL \[http://](http://www.postgresql.org/) [www.postgresql.org/](http://www.postgresql.org/)] zu finden

 ${}^{2}$ Gemeint sind "Binary Large Objects"

<sup>3</sup> Sofern ein Perl-System auf dem Rechner installiert ist, sind die wichtigsten Bibliotheken auch installiert. Dazu gehören auch die Bibliotheken DBI und DBD::PG. Sollten sie nicht installiert sein, so können sie mit [CPAN](http://www.cpan.org/) [[http://www.cpan.org/\]](http://www.cpan.org/) aus dem Internet besorgt werden.

Das Tool gibt seine Texte sprachabhängig aus. Welche Sprache es benutzt, wird anhand der vorhandenen Sprachen (z.Z. Deutsch und Englisch) und der Browsereinstellung entschieden. Bei den hier gezeigten Abbildungen war stets die Sprache Deutsch (de) als Vorzugssprache im Browser eingestellt.

Da die Webschnittstelle zustandsfrei arbeitet, empfiehlt es sich, bei jeder Tabelle einer Datenbank, die von mehreren Benutzern geändert werden kann, ein zusätzliches Feld mit dem Feldnamen tmin einzuführen und diesem Feld den Datentyp timestamp zu geben. Über dieses Feld, sofern vorhanden, wird überprüft, ob der Datensatz nach dem Einlesen durch einen Benutzer von einem anderen geändert wurde und deswegen von dem überprüften Benutzer nicht geändert oder gelöscht werden darf.

Mit Hilfe des Tools kann jede PostgreSQL-Datenbank den Benutzern über das Web zur Verfügung gestellt werden. Dazu bedarf es keiner Datenbank spezifischen Konfiguration. Diese aber ist möglich, um damit das Aussehen auf dem Bildschirm den Erfordernissen besser anpassen zu können. In der Konfiguration kann auch festgelegt werden, wer welche Datenbanken bearbeiten darf.

Das Tool DBENGINE ist freie Software und unterliegt der Lizenz nach den Richtlinien der LGPL (s. [Lizenz](#page-61-0) im Glossary). Diese [Lizenzvereinbarung](#page-57-0) ist im Anhang abgedruckt.

# <span id="page-6-0"></span>**2. Einige typografische Konventionen**

Zum Abschluss sollen hier noch einige typografische Besonderheiten erwähnt werden. diese Besonderheiten sollen der besseren Lesbarkeit des Textes dienen. Im wesentlichen werden folgende typografische Konventionen verwendet:

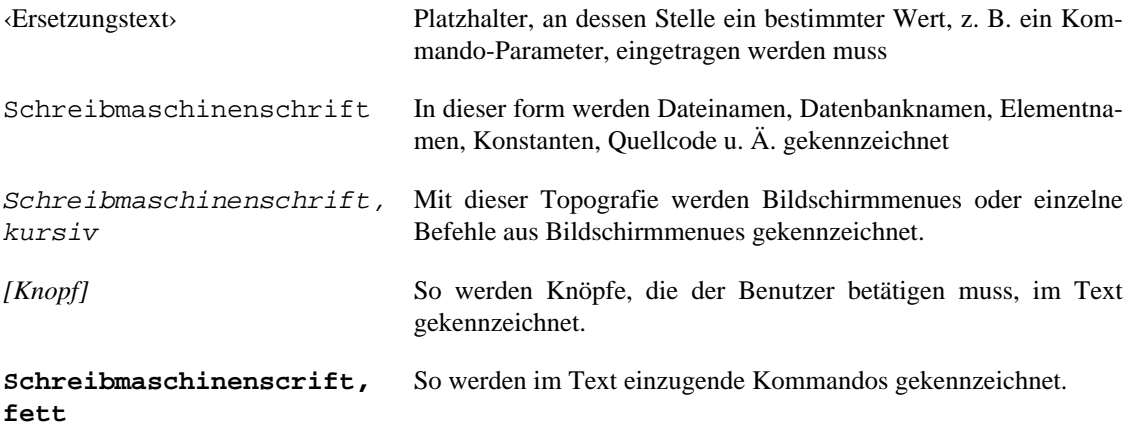

# <span id="page-7-0"></span>**Kapitel 1. Vorbereitung**

# <span id="page-7-1"></span>**1.1. Installation**

## <span id="page-7-2"></span>**1.1.1. Installationsvorgehen**

<span id="page-7-4"></span>Bevor das eigentliche Tool DBENGINE installiert werden kann, müssen für das Datenbanksystem postgreSQL einige Einstellungen vorgenommen werden:

1. Initialisierung des Datenbanksystems, sofern das nicht schon geschehen ist. Dazu gehört auch deas Kreieren der nötigen Datenbanken, wobei darauf zu achten ist, dass sie mit einem verträgliche kodierungsschema versehen werden. Am besten ist es, man nimmt für alle Datenbanken das Schema SQL\_ASCII:

createdb --encoding SQL\_ASCII ‹Datenbankname›

2. Eintragen der Benutzer mit ihrem Passwort im Datenbanksystem. Es müssen mindestens der Administrator und als Benutzer der Benutzer eingetragen werden, unter dem der zu benutzende Web-Server läuft. Administrator wird sehr häufig postgres sein und der Web-Server läuft im Allgemeinen unter dem Namen wwwrun. Es ist dann also folgende Befehlsfolge einzu geben:

```
 # Eintragen des Administrators mit allen Rechten eines Superuser
        createuser --superuser --createdb --pwprompt postgres
        # Eintragen des Web-Server-users
        createuser --pwprompt wwwrun
        # Eintragen der übrigen Benutzer
        createuser --pwprompt ‹useri›
 …
 …
 …
```
Mit diesen Werten ist dann das System für die Datenbanken zu nutzbar.

Für die Installation des DBENGINE wird ein gepacktes **tar**-File mit allen notwendigen Dateien geliefert. Als erstes muss diese Datei mit dem Kommando **gunzip** dekomprimiert und anschließend mit dem Kommando **tar -xvf** in einem zusätzlichen Verzeichnis entpackt werden. Dabei entstehen zwei Unterverzeichnisse:

- Das eine, dbengine-<version>, enthält alle Dateien der DBENGINE-Maschine.
- Das andere, contrib, enthält die Version 0.39 von Math-Currency.

Nach dem Entpacken kann die Installation erfolgen. Zur Installation ist es nötig als root im System zu arbeiten. Die Installation kann auf zwei Weisen geschehen:

- Durch Aufruf des Kommandos **install.sh** im Unterverzeichnis dbengine-<version> oder
- durch manuelles Ausführen von Kommandos zur Installation.

<span id="page-7-3"></span>Die Installationsroutine **install.sh** erfragt acht wesentliche Merkmale – sofern sie nicht als Parameter mitgegeben wurden –, um dann die Dateien an die richtigen Stellen zu kopieren:

1. Parameter '-c': das Verzeichnis für das CGI-Script (default: /usr/local/httpd/cgi-bin)

- 2. Parameter '-d': das DBENGINE-Dateien Verzeichnis (default: /usr/local/dbengine)
- 3. Parameter '-n': der Name des postgreSQL Datenbankservers (default: localhost)
- 4. Parameter '-p': der Port des postgreSQL Datenbankservers (default: 5432)
- 5. Parameter '-a': der Name des postgreSQL-Administrators, i.e. Hauptbenutzer für die dbengine\_info\_db Datenbank (default: postgres).
- 6. Parameter '-t': der Name des Verzeichnisses in dem BLOBs zwischengespeichert werden (default: /srv/ www/htdocs/blobs/)
- 7. Parameter '-o': der Name unter dem der Webserver im System läuft (default: wwwrun)
- 8. Parameter '-g:' der Name der Gruppe, unter dem der wbserver läuft (default: www)

Diese Eingaben werden von der Installationsroutine verarbeitet und daraus auch das eigentliche Startscript dbengine.cgi erstellt. Bei einer manuellen Installation ist auch dieses Script manuell zu erstellen. Es empfiehlt sich daher, die Installationsroutine zu benutzen.

<span id="page-8-1"></span>Nach dem Ablauf von **install.sh** sind in der Regel noch einige Einträge in der dbengine\_info\_db-Datenbank zu korrigieren. Zur Benutzung der Datenbanken müssen die vorhandenen default-Werte geändert werden. Da dann das neue Tool noch nicht einsatzfähig ist, müssen diese Änderungen über das Kommando **psql dbengine\_info\_db** durchgeführt werden. Gleiches gilt für die Datenbank dbengine\_test\_db aus dem Verzeichnis test, sofern sie benutzt werden soll. Zusätzlich ist im Verzeichnis test noch das Schema einer ereignisse Datenbank, für die spezielle Aktionen programmiert wurden, vorhanden.

<span id="page-8-0"></span>Als erstes muss die Tabelle configs dem aktuellen System angepasst werden, um die Liste der Benutzernamen, die als admin arbeiten dürfen zu setzen bzw. zu korrigieren. Um die Liste der admin-User zu erhalten, kann das Kommando

#### **SELECT \* FROM configs WHERE index = 'admins';**

genutzt werden. Normalerweise trägt das Installationsskript den vorgegebenen Administrator in die Datenbank ein. Ist es eine leere Liste oder fehlt der richtige Administrator, so sind die aktuellen admins mit dem **INSERT**- sonst mit dem **UPDATE**-Kommando einzutragen. Um die Liste der admin-User zu ändern, kann das Kommando

#### **UPDATE configs SET values='‹list of comma-separated-usernames›' WHERE index='admins';**

Ebenso muss die Tabelle dbengine\_user geändert werden, um so die für die jeweiligen Datenbanken zulässigen Benutzer anzugeben. Wenn für eine Datenbank kein Benutzer eingetragen ist, so kann grundsätzlich jeder Benutzer (aus Sicht des Tools) diese Datenbank benutzen. Die Nutzungseinschränkungen liegen dann aber immer noch auf der Ebene von PostgreSQL. In jedem Fall aber werden die Datenbanken dem Benutzer angezeigt. Die Änderung geschieht analog der für die admins. Im folgenden ein kleines Beispiel dafür:

#### **SELECT \* FROM dbengine\_user WHERE dbasename='‹name of the database›';**

So werden die vorhandenen User einer Datenbank angezeigt. Diese können dann mittels eines 'UPDATE' geändert werden, oder, falls kein Eintrag vorhanden ist, kann mit **INSERT** ein entsprechender angelegt werden. Das **UPDATE**-Kommando würde dann lauten:

#### **UPDATE dbengine\_user SET values='username' WHERE dbasename='‹name of the database›';**

Normalerweise ist wenigstens ein Satz schon in der Tabelle vorhanden, der nur für die admins den Zugriff auf die Datenbank dbengine\_info\_db gestattet.

<span id="page-9-3"></span>Sollte das Verzeichnis für BLOBs vom Defaultwert abweichen, so muss auch dieses bekanntgegeben werden. Der Eintrag für diesen Wert muss dann ebenfalls in der Tabelle configs geändert werden:

**UPDATE configs SET usrSaveBlob='‹name of Place for Blobfiles (Directory and base-url joind by :::)'›**

Dabei steht der gleiche Wert auch in der Datei dbengine.pl und muss dort in gleicher Weise geändert werden. Als Beispiel für einen Eintrag sei hier der Default-Wert aus der Datei dbengine.cgi wiedergegeben (es ist eine Zeile des Eintrags in ein Hash-Array):

"usrSaveBlob"=> "/srv/www/htdocs/blobs:::blobs", # Place for Blob-files (Directory and base-url)

### <span id="page-9-0"></span>**1.1.2. Resourcen**

#### <span id="page-9-1"></span>**1.1.2.1. Perl-Resourcen**

Zum Lauf des DBENGINE-Tools wird folgendes PERL-System benötigt:

- 1. PERL > Version 5.00
- 2. PERL-MODULES:
	- Crypt::CBC
	- MIME::Base64
	- DBI (nur für DBD: : Pg getestet)
	- DBD::Pg
	- CGI..Carp
	- CGI

Fehlt das eine oder andere Modul im System, so ist es aus der CPAN-Bibliothek nach zu laden.

#### <span id="page-9-6"></span><span id="page-9-2"></span>**1.1.2.2. Sonstige Resourcen**

Zur Nutzung des DBENGINE-Tools müssen noch folgende zusätzliche Bedingungen erfüllt sein:

- Es muss ein System mit einem Webserver (z.B. der Apache-Server) vorhanden sein, auf dem das Tool als CGI-Programm laufen kann.
- <span id="page-9-4"></span>• Es muss ein PostgreSQL-Server (Version >= 8.0) von diesem System aus ansprechbar sein.
- <span id="page-9-5"></span>• Dem PosgreSQL-Server müssen alle Nutzer des Tools mit ihrem Benutzernamen und dem Passwort bekannt und in der Konfigurationsdatei pg\_hba.conf muss zumindest folgende Erlaubnis – sofern der PostgreSQL-Server auf dem gleichen Rechner läuft, wie der Web-Server – eingetragen sein:

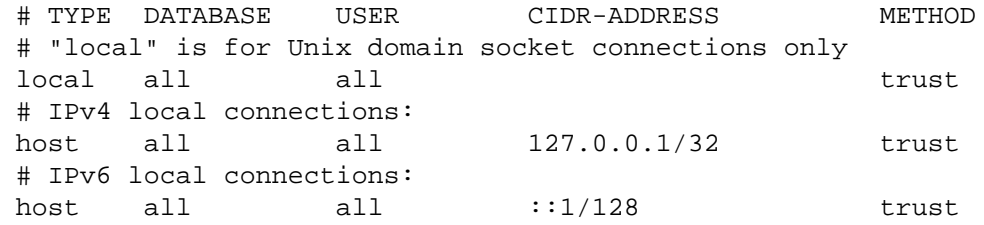

PostgreSQL kann unterschiedliche Zeichensätze benutzen. Das DBENGINE-System stellt dabei für alle Datenbanken stets die Datenbankvariable client-encoding auf LATIN9 ein, unabhängig davon, mit welcher Codierung der Server läuft (festgelegt bei der Kreierung der Datenbank).

Sollen im Datenbanksystem eine oder mehrere Funktionen eingebracht werden (s. auch [Abschnitt 2.2.5.1,](#page-24-1) ["Die Datenbankfunktion htmltext"](#page-24-1)), so ist dafür zu sorgen, dass das Datenbanksystem die benutzte Sprache kennt, in diesem Falle die Sprache PERL. Die Prozedur htmltext z. B. ist in PERL geschrieben. Um also derartige Prozeduren nutzen zu können, muss vorher für PostgreSQL und die benötigten Datenbanken die Sprache PERL kreiert werden. Dazu wird das Biblitheksmodul libperl.so benötigt und muss im ld.so.cache liegen, muss also in /etc/ld.so.conf eintragbar sein. Dies erreicht man am besten durch die Kreation einer Datei pgperl.conf mit dem Inhalt: /usr/lib/perl5/5.10.0/i586 linux-thread-multi/CORE/, dem Verzeichnis also, in dem die notwendige Datei liegt.

#### <span id="page-10-0"></span>**1.1.2.3. Der Webbrowser**

Zur Nutzung des Systems durch den Anwender ist ein Webbrowser nötig, der "XHTML 1.0 strict" analysieren und anzeigen kann (z.B. Firefox oder Konquerer). Zu beachten ist, das der Browser als erste Position für die Sprache *Deutsch de* besitzen sollte, damit bei der Sprachauswahl im System diese Sprache gefunden wird. Die bevorzugte Browsersprache nämlich dient zur Auswahl der Sprache im DBENGINE-System.

### <span id="page-10-4"></span><span id="page-10-1"></span>**1.1.2.4. Sonstige Einstellungen**

Bevor das DBENGINE-System dann gestartet werden kann, muss noch ein Bereich eingerichtet weren, in dem das Tool temporäre Dateien speichern kann. Dafür ist ein Verzeichnis dbengine unter dem Systembereich /var/cache einzurichten. In diesem Verzeichnis muss der Benutzer unter dem der Web-Server läuft (also meist wwwrun) Dateien kreieren, verändern und löschen dürfen.

<span id="page-10-5"></span>Sofern in einer Datenbank BLOBs genutzt werden sollen, muss auch ein temporäres Verzeichnis für die Dateien dieser binären Objecte angelegt werden. Es muss zwei Bedingungen gehorchen:

- Der Inhalt dieses Verzeichnisses muss als URL zugreifbar sein, damit beim Auslesen einer BLOB-Datei der Webbrowser auf diesen zugreifen kann.
- Das Verzeichnis muss als Eigentümer der Benutzer eingetragen sein, unter dem der Webserver läuft, ebenso wie für das Verzeichnis für andere temporäre Dateien (s. [Sonstige Einstellungen 1.](#page-10-4) [Absatz \[4\]](#page-10-4) ). Die Default-einstellung ist /srv/www/htdocs/blobs/, sie kann bei der Installation geändert werden, muss dann aber auch in der Datenbank dbengine\_info\_db in der Tabelle configs geändert werden (s. [BLOB in der Tabelle configs \[3\]](#page-9-3)).

# <span id="page-10-2"></span>**1.2. Test des Systems**

Bei Erweiterungen oder auch spezifischen Einträgen in der Konfigurationsdatenbank in Form von Perl-Prozeduren ist es meist nötig, diese zu testen. Der Test in seiner Ausführlichkeit wird über einen Debuglevel in der Variablen \$debug im Kopf des Moduls dbengine.pl gesteuert:

| Level | <b>Wirkung</b>                                                                                                    |
|-------|----------------------------------------------------------------------------------------------------|
|       | 0 Keine Testausschriebe                                                                                                    |
|       | 1 Testausschriebe erfolgen in jedem Fall im Text der erzeugten HTML-Seite. Ein Bei-<br>spiel dafür sind die SQL-Kommando-Ausschriebe beim Erzeugen eines Listings am<br>Anfang des Listings.                                                                                  |
|       | 2-10 Erhöhung der Intensität der Ausschriebe, je höher der Level, um so mehr Ausschrie-<br>be werden erzeugt. Durch Korrektur der Variablen '\$debug_co' im Kopf des Moduls<br>'dbengine.pl' kann gesteuert werden, ob die Ausschriebe direkt erfolgen oder als<br>Kommentar. |
|       | 11 Höchster Level, dient auch zum Test der Apachekopplung , Alle Ausschriebe wer-<br>den in eine Testdatei '/tmp/db_debug.\$\$' geschrieben.                                                                                                    |

<span id="page-10-3"></span>**Tabelle 1.1. Wirkung der verschiedenen DEBUG-Level**

Zur Erzeugung von Testausschrieben stehen Prozeduren, die als 1. Parameter den DEBUG-Level bekommen und auswerten, zur Verfügung. Eine Liste, der vom Benutzer anwendbaren Prozeduren zeigt die folgende Tabelle, die den Prozedurnamen, die Parameter der Prozedur und als letztes eine kurze Beschreibung der Aufgabe der Prozedur enthält.

| Name              | Aufrufparameter                                 | <b>Bedeutung</b>                                                                         |
|-------------------|-------------------------------------------------|------------------------------------------------------------------------------------------|
| dbprint           | (debuglevel, format, par1, par2, )              | Format ist ein Perl-Format, das mit Para-<br>metern par1,  versorgt werden kann.         |
| dbprint_cmd_binds | (debuglevel, cmd, bv1, bv2, )                   | Ausgabe des SQL-commands cmd mit<br>den zugehörigen Bind-values bv1,                     |
| dbprint_array     | (debuglevel, name, rarray)                      | Ausgabe eines Arrays mit der Referenz<br>'rarray' unter dem Namen name.                  |
| dbprint_hash      | (debuglevel, name, rhash)                       | Ausgabe eines Hash-Arrays mit der Refe-<br>renz 'rhash' unter dem Namen name.            |
|                   | dbprint_array_hash   (debuglevel, name, rarray) | Ausgabe von Hash-Arrays, die unter der<br>Array-Referenz 'name' gefunden werden.         |
| dbprint_hash_hash | (debuglevel, name, rhash)                       | Ausgabe von Hash-Arrays, die unter den<br>Schlüsseln des Hash-Arrays gefunden<br>werden. |

<span id="page-11-0"></span>**Tabelle 1.2. Tabelle der DEBUG-Prozeduren**

# <span id="page-12-0"></span>**Kapitel 2. Der Aufbau des Bildschirms**

In diesem Kapitel wird das grundsätzliche Aussehen der Clientseite beschrieben. Alle Daten, die vom Server kommen, werden auf einem Fenster des Webbrowsers dargestellt. Hier werden die verschiedenen Fenster beschrieben.

# <span id="page-12-4"></span><span id="page-12-1"></span>**2.1. Das Startfenster**

Um das Tool DBENGINE zu starten, muss auf der Clientseite im Webbrowser in der Regel die [URL](#page-62-0) **http://‹Servername‹/cgi-bin/dbengine.cgi** angegeben werden. Das Perlmodul dbengine.cgi auf dem Server dient für alle Aufrufe als Verbindung zum Datenbanksystem. Der Server antwortet dann mit dem Startfenster. Sein Aussehen ist in [Abbildung 2.1, "Startfenster von DBENGINE"](#page-12-2) dargestellt.

<span id="page-12-2"></span>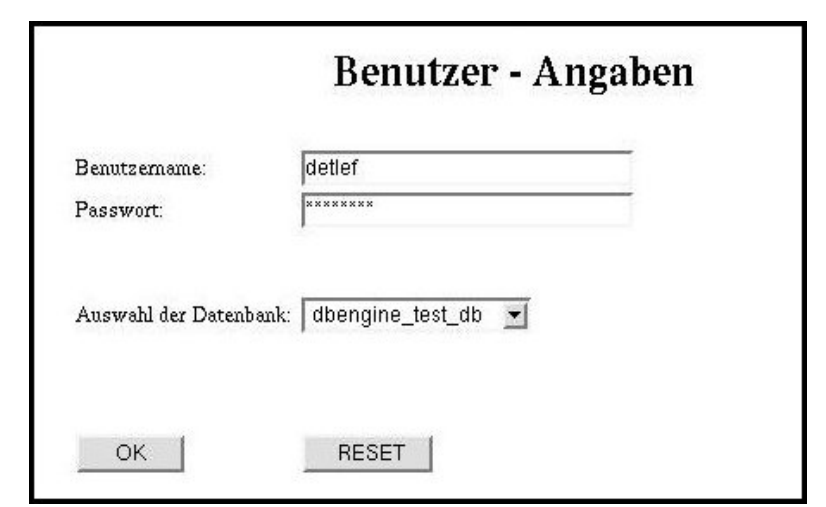

**Abbildung 2.1. Startfenster von DBENGINE**

<span id="page-12-3"></span>Vom Benutzer werden die Eingabe seines Zugangsnamens und seines Passwortes, unter dem der Benutzer Zugang zur gewünschten Datenbank hat, erwartet. Außerdem kann er aus einer Liste (dem Popupmenu) die Datenbank, die er bearbeiten möchte, auswählen. Welche Datenbank(en) er bearbeiten darf, kann der Administrator in der Tabelle configs der Konfigurationsdatenbank einstellen. Mit dem Drücken des OK-Buttons startet der Anwender das Datenbanksystem. Da das System nahezu zustandsfrei arbeitet, ist ein Ausloggen nicht nötig, wird aber empfohlen. Nach einiger Zeit der Nichtbenutzung (einstellbar ebenfalls über die Tabelle configs) werden die noch vorhandenen Anwenderdaten aus dieser Sitzung auf dem Server automatisch gelöscht.

<span id="page-12-5"></span>Ist eine Datenbank mit mehreren Schemata angewählt, so muss durch den Administrator in der Datenbankspezifischen Konfigurationsdatei databaseconfigs unter der Bezeichnung search\_pathes die Menge der Schemata angegeben werden, die der Benutzer bearbeiten darf. Ist keine Eingabe erfolgt, so gilt – sofern der Benutzer die Datenbank aufrufen darf – der Schemastandardwert: public, \$user, wie er in dem Datenbanksystem PostgreSQL als default-Wert eingetragen ist. Andernfalls erscheint ein Fenster zur Auswahl der Schemata, die der Benutzer in dieser Sitzung anwenden kann. In der [Abbil](#page-13-2)[dung 2.2, "Auswahl der Schemata"](#page-13-2) sind zwei Schemata markiert: test und public.

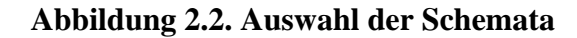

<span id="page-13-2"></span>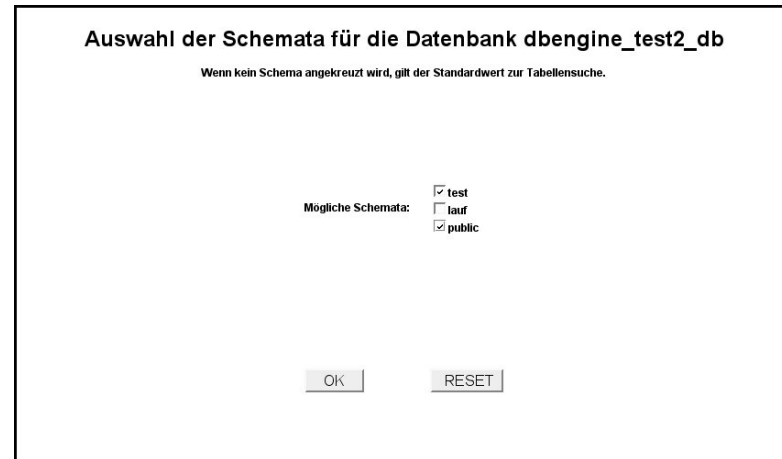

Dabei kann auch mehr als ein Schema ausgewählt werden. Wird keines gewählt, so gilt, wie oben gesagt, die Voreinstellung. Da in allen Schemata die gleichen Tabellenbezeichnungen auftreten können, dient bei den Aufrufen einer Tabelle, wenn mehr als ein Schema ausgewählt wurde, der Schemaname als Namensergänzung für die Tabelle.

# <span id="page-13-0"></span>**2.2. Das Arbeitsfenster**

Nach der Eingabe der Benutzerdaten antwortet das System mit dem Arbeitsfenster. Dieses ist in zwei Bereiche aufgeteilt: die Steuerleiste und den Arbeitsbereich. Die Steuerleiste dient der Auswahl der zu bearbeitenden Tabelle der gewählten Datenbank und auf dem Arbeitsbereich werden die Daten der ausgewählten Funktion dargestellt.

### <span id="page-13-1"></span>**2.2.1. Die Steuerleiste**

Die Steuerleiste nimmt als eigener Bereich stets die linke Seite des Arbeitsfensters ein und ist selbst wiederum in mehrere Bereiche unterteilt. Zunächst werden alle zugreifbaren Tabellen – unter Umständen in mehreren Gruppen – aufgelistet. Für Tabellen, die nicht zum Schema public gehören, wird als Tabellenname die übliche Kopplung von Schemaname und Tabellenname genutzt. Sind Tabellen über die Basiskonfiguration in der Konfigurationsdatenbank definiert, so werden sie in vorgegebenen Gruppen einsortiert und, sofern gewünscht, mit dem vorgegebenen – für den Benutzer besser assoziierbaren Titel versehen – eingetragen.

In der [Abbildung 2.3, "Beispiele von Steuerleisten"](#page-14-0) sind zwei Aufteilungen der Steuerleiste für die Beispieldatenbank dbengine\_test2\_db mit unterschiedlicher Auswahl der zu benutzenden Schemata abgebildet. Man sieht, dass die Tabellen in beiden Fällen in unterschiedlich viele Bereiche unterteilt sind, wie die folgende Liste für die gleiche Datenbank, aber mit unterschiedlichen Schemata, zeigt:

- **Fall 1:** 
	- Grundformulare, Details und Wertebereiche
- **Fall 2:** 
	- Grundformulare, Details, Wertebereiche
	- und zusätzlich Tabellen

In beiden Fällen gibt es die Zuordnung von Tabellen zu Grundformulare, Details und Wertebereiche. Im zweiten fall kommt noch die Gruppe Tabellen hinzu, was anzeigt, dass in diesem Fall nicht alle Tabellen der Datenbank über DBENGINE konfiguriert sind. Die Daten der Konfiguration von Tabellen werden in der Tabelle Basedesign (siehe auch [Abschnitt 3.1.1, "Die Tabelle basedesign](#page-31-1) [\(Tabellendefinition\)"\)](#page-31-1) der Konfigurationsdatenbank eingetragen. Alle Tabellen einer Datenbank, die nicht in der Konfiguration eingetragen sind, werden schließlich unter der zusätzlichen Rubrik, **Tabellen**, mit ihrem Tabellennamen, gegebenenfalls inklusive dem Schemanamen, eingetragen. Die Unterscheidung der Gruppen dient nur der Übersichtlichkeit, intern werden alle Tabellen gleich behandelt.

<span id="page-14-0"></span>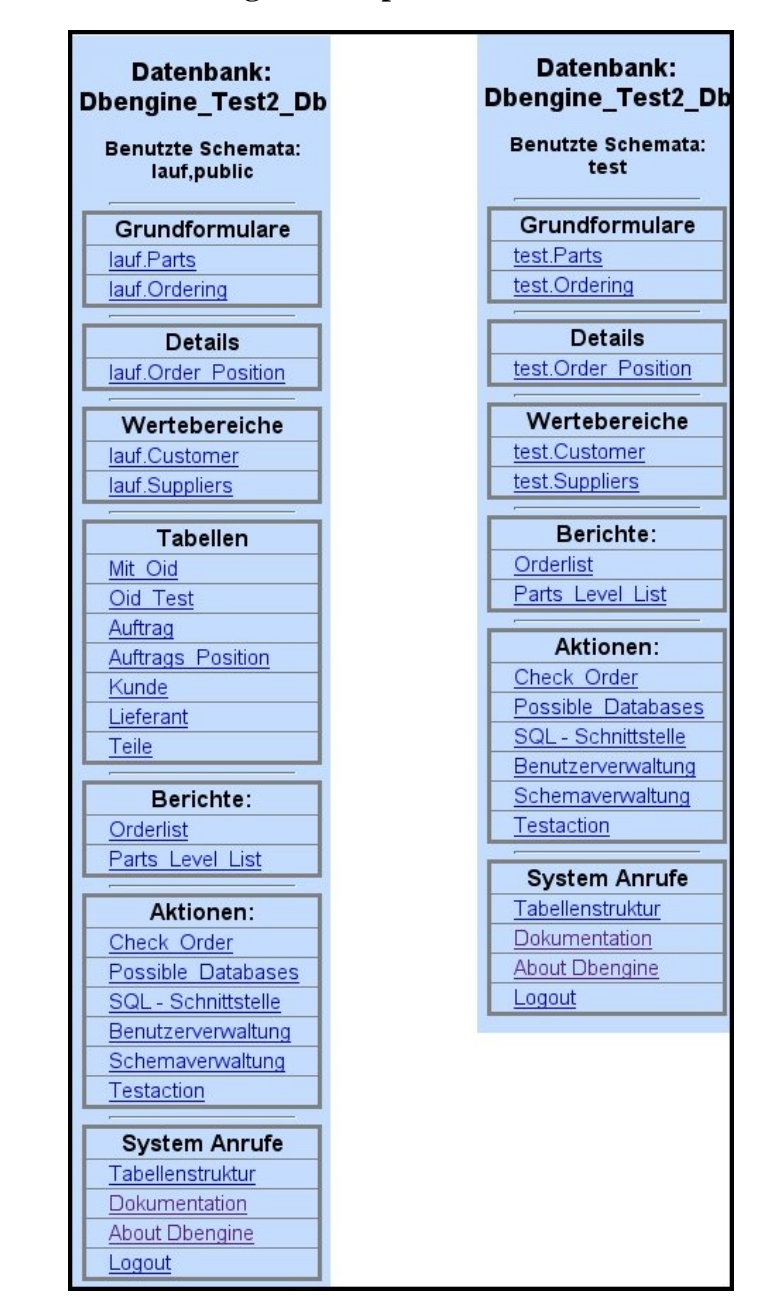

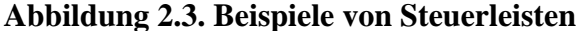

Im unteren Teil der Steuerleiste sind noch drei weitere Bereiche vorhanden. Es sind

- Aktionen und
- Berichte, sowie
- System Anrufe

Zusätzlich zu den Tabellen werden in diesen Gruppen die dem Benutzer zur Verfügung stehenden Datenbankaktionen und Berichte aufgeführt. Sie können über die Konfigurationsdatenbank für die Benutzer unterschiedlich freigegeben sein. Die Trennung in Aktionen und Berichte ist wie die Aufteilung der Tabellen eine Aufgabe der Konfiguration. Die Methode der Bearbeitung ist in beiden Fällen gleich: es werden durch die Konfiguration festgelegte Funktionen gestartet. Die Konfiguration geschieht über die Tabelle 'Actions' der Konfigurationsdatenbank. Zu den Aktionen gehören stets die sogenannten "Standardaktionen":

- SQL Schnittstelle: Bei dieser Aktion wird dem Benutzer eine vollständige SQL Benutzung ermöglicht.
- Benutzerverwaltung: Mit dieser Aktion kann der Benutzer weiteren Benutzer Erlaubnisse erteilen, oder Erlaubnisse ändern.
- Schemaverwaltung: Mit dieser Aktion kann der Eigentümer der Datenbank (oder der Administrator) weitere Schemata in seiner Datenbank einrichten.

In dem letzten Bereich sind Aufrufmöglichkeiten für Systemfunktionen untergebracht:

- Tabellenstruktur: Eine Ausgabe der Struktur der Tabellen mit ihren Spalten kann angefordert werden.
- Dokumentation: Eine Dokumentation (dieses Handbuch) kann im HTML-Format ausgegeben werden.
- About Dbengine: Eine kleine Ausgabe (in einem extra Fenster) mit der Angabe der Versionen der Hauptbestandteile des DBENGINE-Systems kann angefordert werden.
- Logout: Mit Anklicken von Logout kann ein Beenden des Laufs erzwungen werden. Es erscheint danach wieder der Startbildschirm. Diese Aktion ist nicht unbedingt nötig, aber doch empfehlenswert.

Die ersten beiden Aufrufe erscheinen im bisherigen Arbeitsfenster. Es empfiehlt sich, dafür ein erneutes Fenster zu öffnen, damit man diese Angaben stets zur Verfügung hat.

### <span id="page-15-0"></span>**2.2.2. Die Eingabemaske**

Wählt der Anwender aus der Steuerleiste eine Tabelle aus, so erscheint die Eingabemaske. Sie dient drei Aufgaben:

- Der Suche nach Sätzen in der gewählten Tabelle,
- Der Neueintragung von Sätzen in der Tabelle und
- Der Änderung einzelner Sätze der Tabelle.

Die Eingabemaske ist dazu in vier Bereiche unterteilt, die Eingabefelder, die Funktionsknöpfe, einen Querverweisbereich [Abschnitt 2.2.2.3, "Der Querverweisbereich"](#page-19-0) auf andere Tabellen und ein Eingabefeld für einen eigenen speziellen **SELECT**-Befehl. Diese Bereiche werden nun im Einzelnen kurz erläutert. Weitergehende Erläuterungen über die Bedeutung der Bereiche ergibt sich auch aus den Masken der Beispieldatenbank dbengine\_test2\_db.

### <span id="page-15-2"></span><span id="page-15-1"></span>**2.2.2.1. Die Eingabefelder**

Die Eingabefelder dienen verschiedenen Aufgaben: der Suche nach Sätzen aus der Datenbank (Suchmaske) oder dem Eintrag neuer bzw. der Änderung vorhandener Datensätze (Ergebnismaske).

Für jedes Tabellenfeld der ausgewählten Tabelle ist in der Regel ein Eingabefeld vorhanden. Die Anordnung und die Art der Bearbeitung der Felder geschieht über die Konfigurationstabelle desinginfo (s. [Die Tabelle designinfo](#page-32-0)). Sind Felder dort nicht definiert, so werden sie an das Ende der Eingabefelder gestellt und dort entsprechend ihres Datentyps für Eingaben vorgesehen.

Neben den Tabellenfeldern können in diesem Bereich auch berechnete, virtuelle, Felder erzeugt werden. Ihr Aussehen und ihre Berechnung erfolgt über die Konfigurationsdatei virtual (s. [Abschnitt 3.2.2,](#page-46-0) ["Die Tabelle virtual \(Definition berechneter Felder\)"\)](#page-46-0) zusammen mit der Beschreibung in designinfo. In letzterer Datei haben diese Felder stets den Datentyp VIRTUAL.

Sollen einzelne Felder nicht ausgegeben werden, so bekommen sie in 'designinfo' den Datentyp NONE.

Die anfängliche Eingabemaske enthält normalerweise noch keine Daten (eine Ausnahme können durch die Konfiguration festgelegte Default-Werte sein). Es erscheint also ein Bild der Eingabefelder mit leeren Eingabemasken. Auch die virtuellen Felder enthalten noch keine Daten, da Werte für diese Felder normalerweise in Abhängigkeit von den Werten eines Datensatzes errechnet werden. In der [Abbildung 2.4,](#page-16-0) ["Beispiel einer Suchmaske"](#page-16-0) ist eine Suchmaske für die Beispieldatenbank dargestellt. Im Popupfeld für das Feld Supplier ist schon ein Wert aus der vorhandenen Liste möglicher Lieferanten aus der Tabelle Supplier ausgewählt. Für das Popupfeld wurde aus der Liste die Zahl 6 und in Klammern den Wert Intel ausgewählt. Dies geschieht durch die Verklammerung von Wert und Beschreibung in der Konfiguration über die Konfigurationstabelle designinfo.

<span id="page-16-0"></span>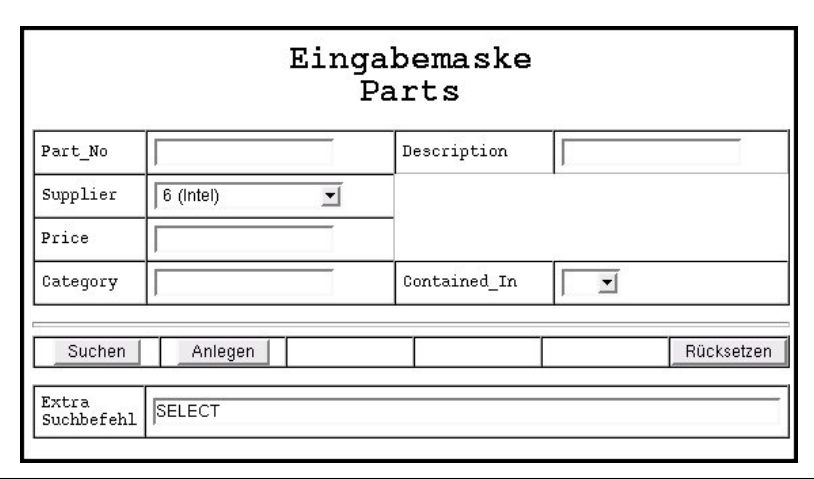

**Abbildung 2.4. Beispiel einer Suchmaske**

Wird in dieser Maske nun der Button *[Suchen]* betätigt, so wird in der Datenbank nach Sätzen gesucht, die das Suchmuster befriedigen. Dabei können in einfachen Eingabefeldern neben den Werten auch Bedingungsoperatoren angeben werden. Welche Bedingungsoperatoren angegeben werden können, ist Daten-typ spezifisch. Die möglichen Operatoren und die zugehörigen Datentypen sind in der [Tabelle 2.1, "Die](#page-16-1) [Bedingungsoperatoren"](#page-16-1) aufgelistet:

<span id="page-16-1"></span>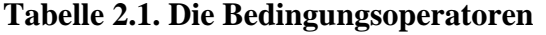

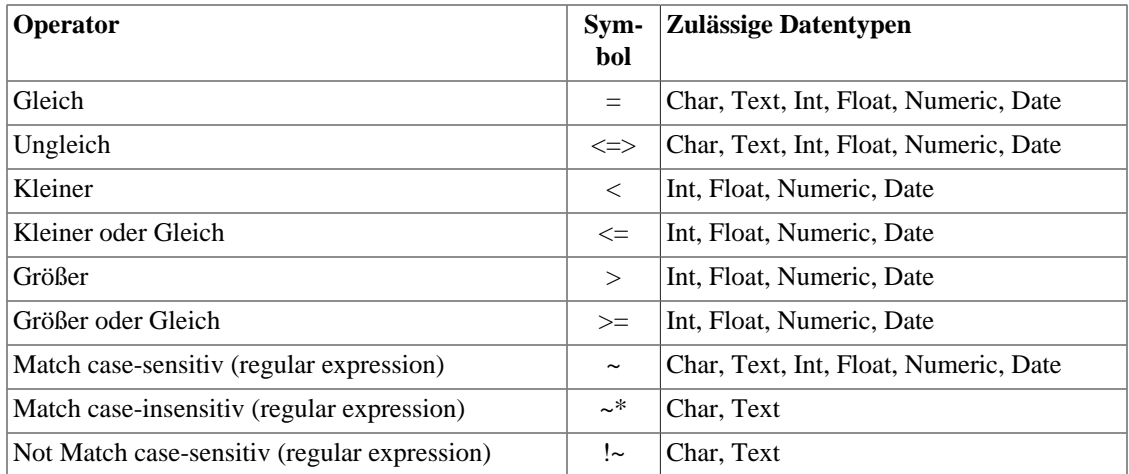

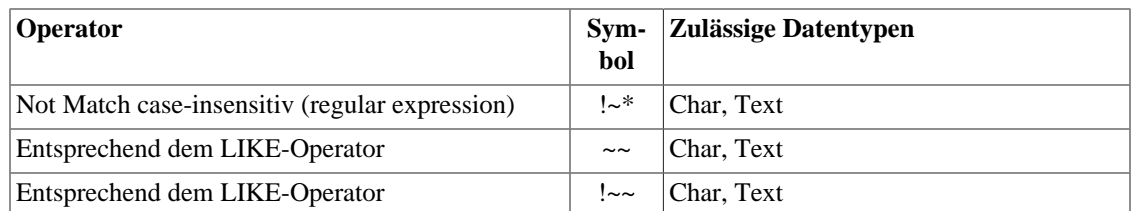

Die Bedingungsoperatoren können nur in Feldern eingegeben werden, die eine normale Eingabe zulassen. Nach der Eingabe der Bedingungsoperatoren können beliebig viele Leerstellen vor der eigentlichen Bedingung folgen. Die Bedingung selbst kann, wie bei SQL in vielen Fällen nötig, in "" eingeschlossen sein; dies ist aber nicht erforderlich. Nach einem Operator werden die einschließenden "" entfernt. Für einige Datentypen gibt es noch Besonderheiten zu beachten:

<span id="page-17-1"></span>• Datumsfelder sind 10 Zeichen breit. Damit trotzdem Bedingungsoperatoren eingegeben werden können, können zum einen 25 Stellen eingegeben werden – nötig für eine Bereichseingabe – und außerdem kann die Jahreszahl zweistellig angegeben werden. Dann bedeuten Werte über 45 Jahre ab 1900 und Werte unter 46 sind Jahre ab 2000. Außerdem können in Datumsfeldern spezielle Datenbereiche angegeben werden. Diese Möglichkeiten zeigt die [Tabelle 2.2, "Mögliche Datumsbereichangaben":](#page-17-0)

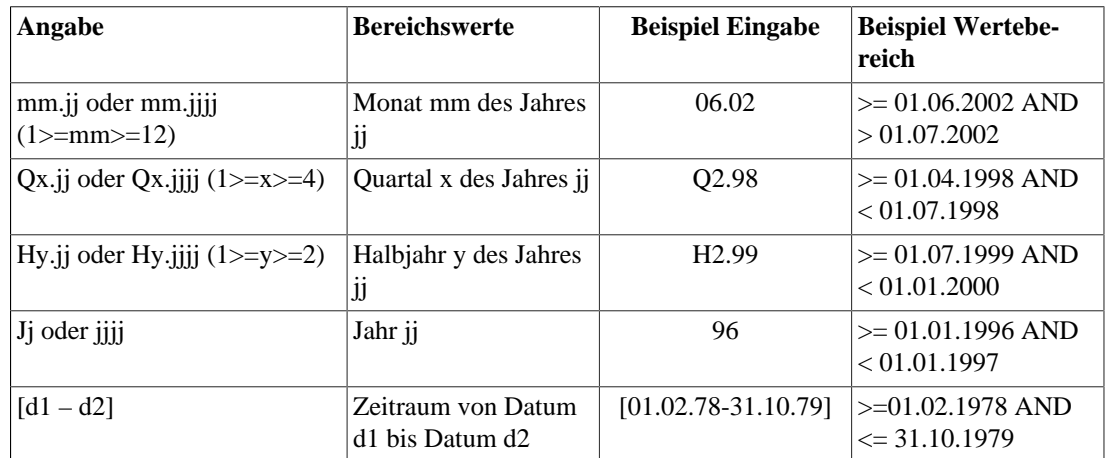

#### <span id="page-17-0"></span>**Tabelle 2.2. Mögliche Datumsbereichangaben**

- <span id="page-17-2"></span>• In Character- oder Textfeldern eingegebene Werte werden standardmäßig als "Case-insensitiv-regular-expression" aufgefasst. Ist allerdings in dem Feld ein "%" oder ein "\_" eingegeben, so wird die Eingabe eines SQL-Jokerzeichens vermutet und der Vergleich mit dem Operator LIKE durchgeführt. Soll eine Identitätsprüfung erfolgen, so muss als erstes Zeichen der Identitätsoperater "=" mit eingegeben werden. Wird eine Auswahl aus einem Multiplepopupfenster (s. [multiplepopup](#page-36-1)) als Suchbedingung gewählt, so werden alle ausgewählten Einträge als eine Oder-Bedingung aufgefasst und daher im Select-Statement mit OR verknüpft. Eine Angabe von Bedingungen in mehreren Feldern hingegen wird als Und-Bedingung aufgefasst, und dementsprechend werden die einzelnen Suchkriterien im **Select**-Statement mit AND verbunden.
- Wird eine Auswahl aus einem *Multiplepopupfenster* als Suchbedingung gewählt, so werden alle ausgewählten Einträge als eine Oder-Bedingung aufgefasst und daher im **Select**-Statement mit OR verknüpft. Eine Angabe von Bedingungen in mehreren Feldern hingegen wird als Und-Bedingung aufgefasst, und dementsprechend werden die einzelnen Suchkriterien im **Select**-Statement mit AND verbunden.

Sollen Bedingungen zu Suche angegeben werden, die durch Eingabe in den einzelnen Feldern nicht erfüllt werden können, so kann im Feld Extra Suchbefehl ein SQL-SELECT-Statement angegeben werden. Dies unterliegt einigen Einschränkungen: im FROM-Teil der Anweisung muss als erste Tabelle die Tabelle auftreten, deren Maske angewählt wurde. Auch darf kein "Subselect" in der Anweisung benutzt werden.

<span id="page-18-3"></span>Gleichgültig, wie die Suche erfolgen soll, ob über die Eingabe in den Eingabefeldern oder über einen gezielten SQL-SELECT: Ein Betätigen des *[Suchen]* – Buttons bewirkt dann eine Suchen nach Daten-sätzen, die dann entweder als Liste von Tabellensätzen (s. [Abbildung 2.6, "Ergebnisliste einer Suche"](#page-19-2) in [Abschnitt 2.2.2.2, "Die Funktionsknöpfe"](#page-18-0)) oder als Ergebnismaske (s [Abbildung 2.5, "Beispiel einer](#page-18-1) [Ergebnismaske"\)](#page-18-1) erscheinen. Werden mehrere Sätze gefunden, so wird eine Liste von Tabellensätzen (s. Abbildung 3.1, "Liste der Tabellenzuordnung von dbengine info db") erzeugt. Wird in der Datenbank nur 1 Satz gefunden, der die Suchbedingen erfüllt, so erscheint er in der Ergebnismaske. Dies kann für eine Datenbank dadurch verhindert werden, dass für diese Datenbank in der Konfiguration der Wert single\_sentence auf true gesetzt wird.

Will man keine Sätze suchen, sondern nur neue anlegen, so kann dies durch Eintragen der Werte in die Tabellenfelder geschehen und durch anschließendes Betätigen des *[Anlegen]*-Buttons. Die Ergebnismaske hat im ersten Teil den gleichen Aufbau wie die Suchmaske. Nur sind jetzt die Eingabefelder ausgefüllt, soweit Daten in der Datenbank für diesen Satz vorhanden sind. Auch erlaubt die Ergebnismaske mehr Operationen. Aber die Felder können wie bei der Suchmaske beliebig verändert werden und für eine erneute Suche genutzt werden.

<span id="page-18-2"></span>In der Ergebnismaske sind häufig auch berechnete Felder vorhanden, Felder vom Konfigurationstyp VIR-TUEL, die erst für die Darstellung auf dem Bildschirm berechnet werden. Diese Felder können nicht manipuliert werden.

<span id="page-18-1"></span>Das gleiche gilt für Felder, die zwar Bestandteil der Datenbank sind, aber dort aus anderen Werten berechnet werden. Für diese kann in der Konfiguration angegeben werden, dass sie nur gelesen, nicht aber verändert werden dürfen.

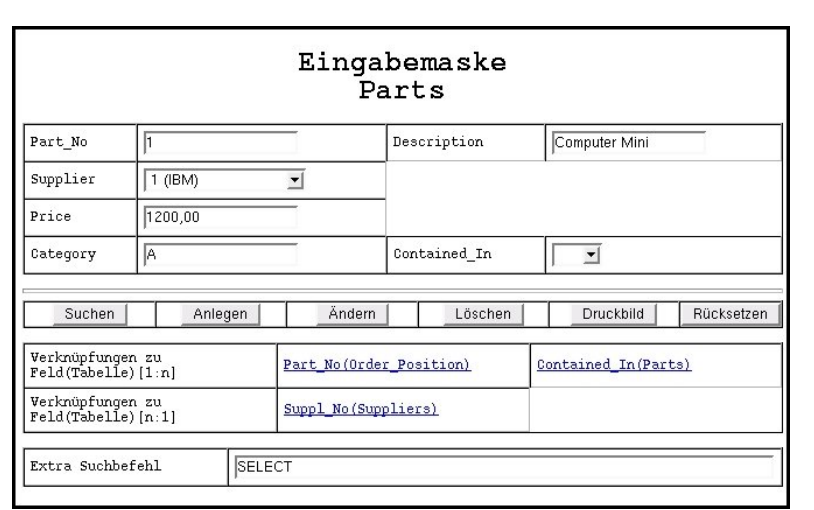

**Abbildung 2.5. Beispiel einer Ergebnismaske**

### <span id="page-18-0"></span>**2.2.2.2. Die Funktionsknöpfe**

In der Suchmaske sind nur 3 unterschiedliche Button zur Auswahl der durchzuführenden Aktion angegeben: *[Suchen]*, *[Anlegen]* und *[Rücksetzen]*.

In der Ergebnismaske hingegen kommen noch 3 weitere Button hinzu: *[Ändern]*, *[Löschen]* und *[Druckbild]*. Bei dieser Maske liegt ja ein spezifischer Datensatz aus der angewählten Tabelle vor. In den Eingabefeldern können nun Änderungen vorgenommen werden und durch Betätigen des *[Ändern]*-Buttons in die Datenbank eingebracht werden, bzw. über den Anlegen – Button als neuer Satz in die Datenbank eingetragen werden. Ein Datensatz kann über den *[Löschen]*-Button aus der Datenbank entfernt werden. Soll ein Datensatz ausgedruckt werden, so kann mit Hilfe des *[Druckbild]*-Button eine Web-Seite erstellt werden, die im A4-Format ausgedruckt werden kann (ohne Datenverlust). Der *[Rücksetzen]*-Button dient dazu, alle in den Eingabefeldern vorgenommenen Eingaben rückgängig zu machen und den Zustand wieder herzustellen ,der vom Server an den Browser übermittelt wurde.

### <span id="page-19-0"></span>**2.2.2.3. Der Querverweisbereich**

<span id="page-19-4"></span>Der Querverweisbereich ist nur in der Ergebnismaske (s. [Abbildung 2.5, "Beispiel einer Ergebnismas](#page-18-1)[ke"\)](#page-18-1) vorhanden, da dieser Bereich Verweise von einem speziellen Datensatz der angewählten Tabelle auf andere Datensätze in anderen Tabellen enthält. Die Inhalte dieses Bereiches werden gesteuert durch die Konfigurationstabelle relations (s. [Abschnitt 3.2.1, "Die Tabelle relation \(Definition von Tabellenbe](#page-45-1)[ziehungen\)"](#page-45-1) ), in der die Beziehungen zwischen Tabellen eingetragen werden können. Der Bereich wird auch in der Ergebnismaske nur ausgegeben, sofern Beziehungen zwischen der angewählten und anderen Tabellen bestehen.

Der Bereich ist in zwei Unterbereiche unterteilt:

- Im ersten Bereich werden die Beziehungen zu den Tabellen ausgegeben, die die aktuelle Tabelle referenzieren (die aktuelle Tabelle ist der Vater der anderen Tabellen, bzw. es herrscht eine 1:n Beziehung zwischen den Tabellen).
- Im zweiten Bereich werden die reversen Beziehungen ausgegeben, d.h. Die Beziehungen, bei denen die aktuelle Tabelle die anderen referenziert (die aktuelle Beziehung ist Kind der anderen Tabelle, bzw. es herrscht eine n:1 Beziehung zwischen den Tabellen).

Durch ein Anklicken einer der aufgeführten Beziehungen wird dann ein Suchvorgang in der entsprechenden Tabelle mit dem aktuellen Wert im Beziehungsfeld durchgeführt. Werden Datensätze in der anderen Tabelle gefunden, so werden diese angezeigt wie nach einer Suche über die Suchmaske.

## <span id="page-19-1"></span>**2.2.3. Die Liste von Tabellensätzen**

<span id="page-19-2"></span>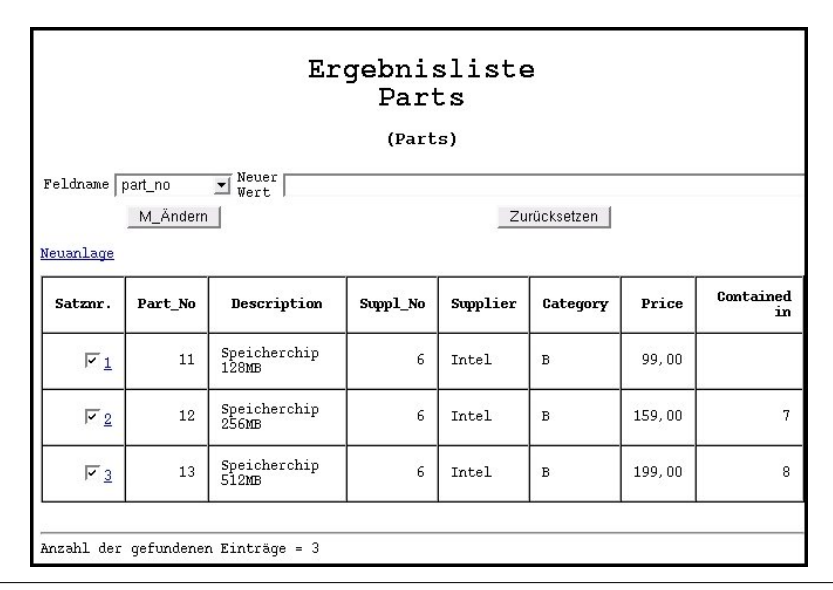

#### **Abbildung 2.6. Ergebnisliste einer Suche**

Für das Anzeigen der Sätze selbst gibt es zwei durch die Konfiguration der Tabelle vorgebbare Varianten (s. [Abbildung 2.6, "Ergebnisliste einer Suche"\)](#page-19-2):

<span id="page-19-3"></span>• Mehrere Sätze der Tabelle dürfen auf einmal geändert werden (s. **multiple update** bzw. modifyablelist [Tabelle 3.8, "Die Felder der Tabelle tabledesign"\)](#page-38-1) oder

• Nur einzelne angewählte Sätze dürfen geändert werden.

Im ersten Fall sind vor den eigentlichen Sätzen zwei Felder angelegt, in denen das zu ändernde Feld und der neue einzutragende Wert angegeben werden können. Geändert werden alle Sätze, die über die Satznummer-Kontrollkästchen ausgewählt wurden.

Die Liste der Sätze enthält alle ausgewählten Felder. Werden keine konfiguriert, so werden alle Felder angezeigt. Sollen auch berechnete Felder angezeigt werden, so kann dass über die Konfigurationsdaten-bank in den Tabellen virtual und tabledesign vorgegeben werden (s. [Abschnitt 3.1.3, "Die Tabelle](#page-38-0) [tabledesign \(Listingdesign\)"](#page-38-0) und Abschnitt 3.2.2, "Die Tabelle virtual (Definition berechneter Felder)"). Auch die Anordnung und Listenüberschrift kann explizit konfiguriert werden.

In der ersten Ausgabespalte stehen neben dem Marker für die Mehrfachveränderung (multiple update) eine Ordnungsnummer. Normalerweise ist diese als Hyperlink gestaltet, um den Satz in eine Eingabemaske verändern zu können. Für den Hyperlink dient, sofern vorhanden, der primary key. Ist er nicht vorhanden, so wird bei PostgreSQL versucht, das oid-Feld zu nutzen. Ist auch dieses nicht vorhanden, so wird kein Hyperlink erzeugt.

### <span id="page-20-0"></span>**2.2.4. Aktionen und Berichte**

<span id="page-20-1"></span>In der Steuerleiste gibt es zwei weitere Bereiche: den Bereich Aktionen und den Bereich Berichte. Diese beiden Bereiche haben Systemintern die gleiche Bedeutung, sie geben nur dem Anwender Hinweise darüber, was sich hinter den angezeigten Möglichkeiten verbirgt.

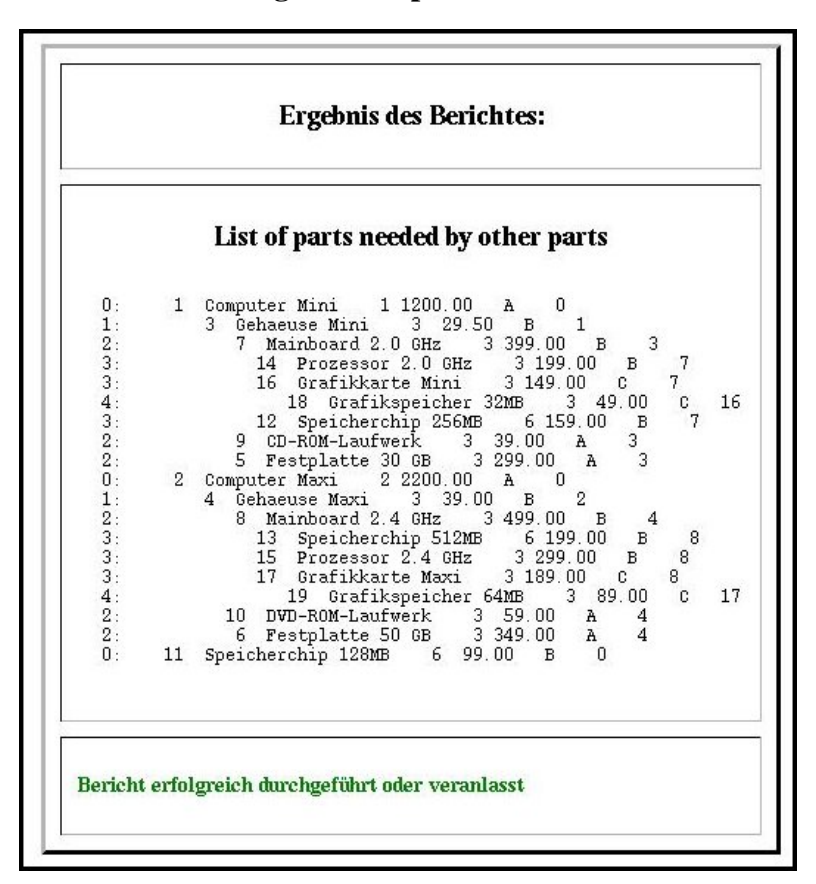

<span id="page-20-2"></span>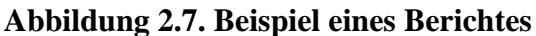

Ein Bericht oder eine Aktionen für eine Datenbank muss in der Konfigurationsdatenbank als Perl-Funktionen eingetragen sein. Wenn ein Bericht beispielsweise sofort erzeugt werden kann, so kann er auch unmittelbar im Berichtsfenster (s. [Abbildung 2.7, "Beispiel eines Berichtes"\)](#page-20-1) ausgegeben werden. Wird die Anzeige des Ergebnisses vollständig in der Perl-Funktion in der Konfigurationsdatenbank gesteuert, so ist für diese Aktion, diesen Bericht, der Wert für das Feld ext\_result auf true zu setzen. Dann wird der Rahmen nicht angezeigt (s. [Abbildung 2.8, "Beispiel eines extern definierten Berichtes"](#page-21-0)). Es kann aber – dies gilt vor allem für Hintergrundsaktionen – auch geschehen, dass solche Aktionen nur angestoßen werden. Dann erfolgt eine Ausgabe, dass die entsprechende Aktion veranlasst wurde.

#### **Abbildung 2.8. Beispiel eines extern definierten Berichtes**

<span id="page-21-0"></span>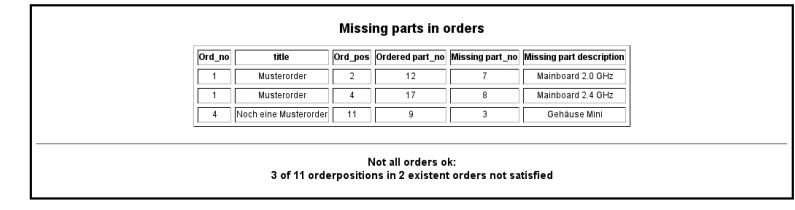

<span id="page-21-2"></span>Neben den datenbankspezifischen Aktionen gibt es auch Standardaktionen (s. [Abschnitt 3.1.4, "Die Tabel](#page-40-0)[le action \(Aktions-/Berichtsdefinition\)"\)](#page-40-0), die i. a. für alle Datenbanken gelten. In der Konfigurationsdatenbank sind z. Z. 4 Standardaktionen enthalten:

- Die Datenbankverwaltung, sie dient der Erzeugung und Löschung von Datenbanken und darf daher nur vom Administrator benutzt werden.
- Die Schemaverwaltung, sie dient der Erzeugung und Löschung von Schemata in der aktuell angewählten Datenbank und darf daher von dem Administrator und dem Besitzer der Datenbank aufgerufen werden. Ein Beispiel für einen solchen Aufruf zeigt die [Abbildung 2.9, "Standardaktion Schemaverwaltung"](#page-21-1)

**Abbildung 2.9. Standardaktion Schemaverwaltung**

<span id="page-21-1"></span>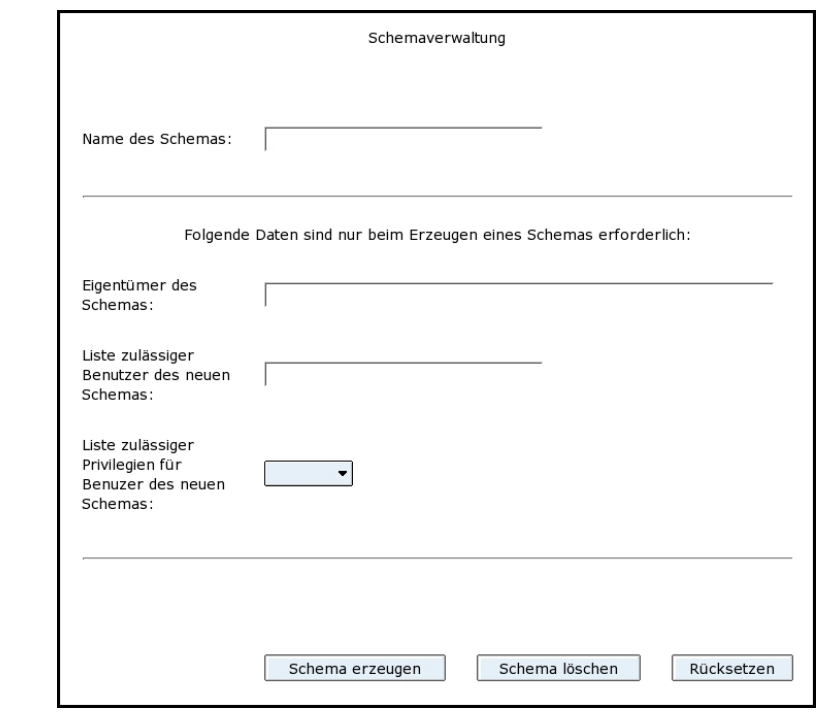

• Die Benutzerverwaltung: mit dieser Standardaktion (s. [Abbildung 2.10, "Maske für die Benutzerver](#page-22-0)[waltung durch Administratoren"](#page-22-0) können vom Administrator neue Benutzer angelegt und bereits vorhandene Benutzer verwaltet werden. Jeder Benutzer kann außerdem seine eigenen Daten mit dieser Standardaktion verwalten.

<span id="page-22-0"></span>**Abbildung 2.10. Maske für die Benutzerverwaltung durch Administratoren**

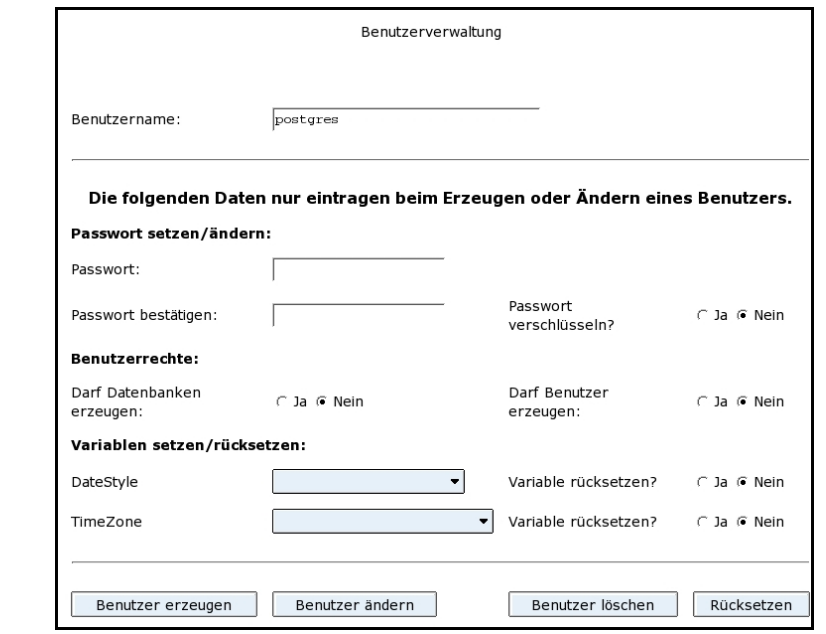

Ist der aktuelle Benutzer kein Administrator, so sieht die Maske entsprechen der [Abbildung 2.11, "Mas](#page-22-1)[ke für die Benutzerverwaltung durch Benutzer"](#page-22-1) aus. Zum einen ist der Benutzername nicht veränderbar – zu sehen an dem grau unterlegten Feld für den Namen –, zum anderen fehlen Eingabemöglichkeiten, die nur der Administrator vergeben darf.

<span id="page-22-1"></span>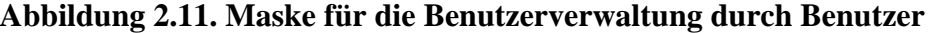

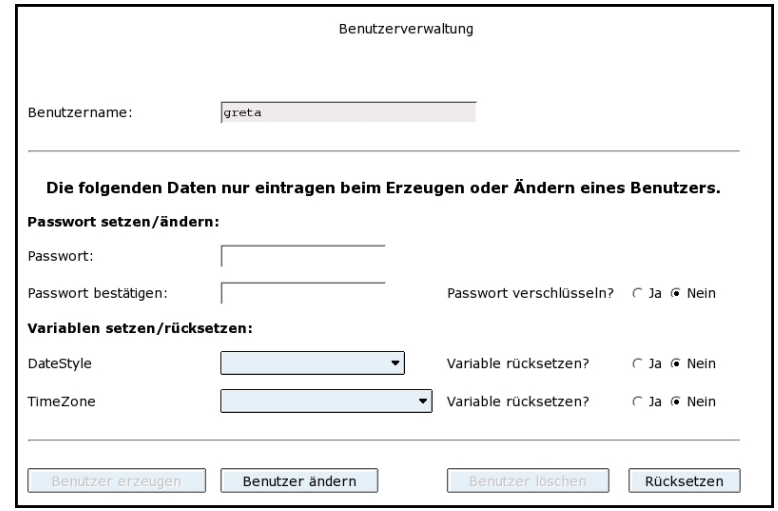

• Die SQL-Schnittstelle: mit dieser Standardaktion wird allen zugelassenen Benutzern die generelle SQL-Schnittstelle mit Ausnahme der SQL-Befehle, die durch die anderen drei Standardaktionen abgedeckt <span id="page-23-0"></span>werden, freigegeben. Mit der Freigabe sollte vorsichtig umgegangen werden, aber in jedem Fall kann der Eigentümer der aktuellen Datenbank und der Administrator das Recht bekommen.

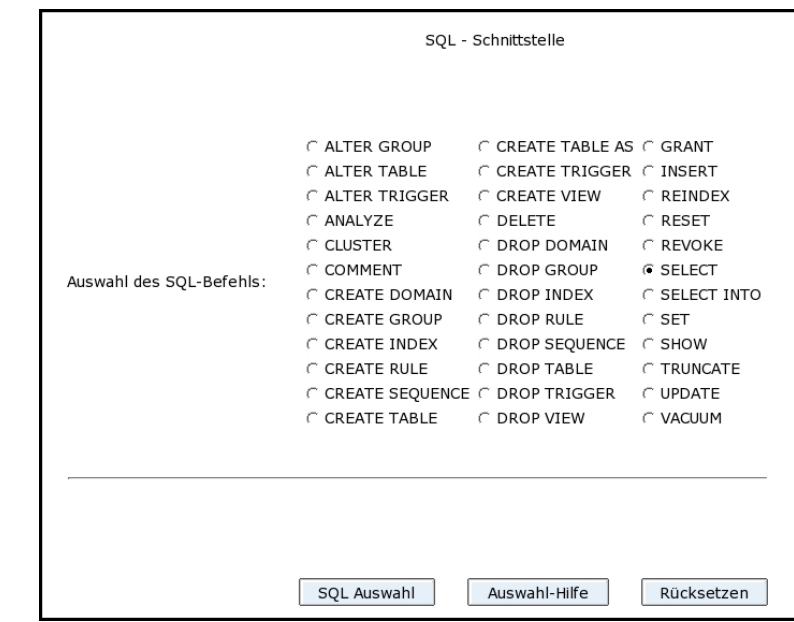

**Abbildung 2.12. Befehlsauswahlmaske der SQL-Schnittstelle**

Ein Beispiel für die SQL-Schnittstelle zeigt die [Abbildung 2.12, "Befehlsauswahlmaske der SQL-](#page-23-0)[Schnittstelle"](#page-23-0) Es werden alle SQL-Befehle angezeigt, die ausgewählt werden können und zur Auswahl stehen zwei Buttons zu Verfügung: der erste, *[SQL-Auswahl]*, gibt die Möglichkeit zur Befehlseingabe ohne Unterstützung, der zweite, *[Auswahl-Hilfe]*, gibt auf der Folgemaske außerdem als Unterstützung die Syntax des Befehls aus. Dennoch sollte der Anwender dieser Schnittstelle mit SQL vertraut sein, denn die Syntax allein gibt natürlich noch keine oder nicht viele Hinweise auf die Semantik eines Befehls.

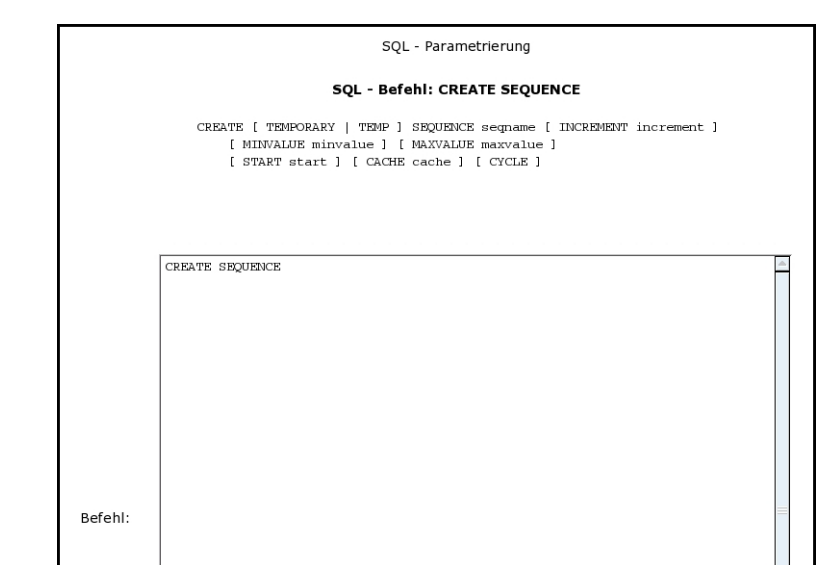

#### <span id="page-23-1"></span>**Abbildung 2.13. Beispiel für einen SQL-Befehl mit Hilfeangabe**

In der [Abbildung 2.13, "Beispiel für einen SQL-Befehl mit Hilfeangabe"](#page-23-1) ist der Befehl CREATE **SEQUENCE** mit Angabe der Syntax ausgewählt worden. Diese Syntaxbeschreibung kann manchmal sehr umfangreich sein. Sie ist aus den Hilfemodi des postgtreSQL-Befehls **psql** entnommen.

## <span id="page-24-0"></span>**2.2.5. Formatierungshilfen für große Textfelder**

### <span id="page-24-1"></span>**2.2.5.1. Die Datenbankfunktion htmltext**

Die Funktion stellt eine Menge von Abkürzenden Verfahren zur Verfügung, um damit eine große Zahl der Textausgaben in XHTML-Format ausgeben zu können. Einige werden direkt umgesetzt, d.h. es wird nur eine verkürzte Schreibweise angeboten. Dabei handelt es sich um folgende Abkürzungen:

| <b>Abkürzung</b> | erzeugte Dastellung       | <b>Bedeutung</b>                                                                                                    |
|------------------|---------------------------|----------------------------------------------------------------------------------------------------|
| br>              | $br$ />                   | Aus einem Zeilenwechsel für HTML wird der für<br>XHTML notwendige erzeugt. Ein Endetag ist nicht<br>erlaubt.                                                                                                    |
| <ep></ep>        |                           | $\text{Br}$ /> : [5*] Es wird ein Zeilenwechsel mit Einzug von fünf Leerstel-<br>len ( ) erzeugt. Ein Endetag ist nicht erlaubt.                                                                                                    |
| <pt></pt>        | < p<br>class="text">      | Es wird ein Absatz mit Einzug erzeugt, wie er in den<br>Cascadet- Stylesheet-Definitionen (s. Abschnitt 2.2.5.2,<br>"Cascadet Stylesheet von DBENGINE"eingetragen ist.<br>Als Endetag ist hierfür ein  nötig.                                                                                                    |
| <ba></ba>        | <blockquote></blockquote> | Das abkürzende Tag bq ist eine reine Abkürzung für das<br>offizielle Tag blockquote. Als Endetag ist hierfür ein<br>$<$ /bq> nötig.                                                                                                    |
|                  | —                         | Aus einem einfachen Minuszeichen wird ein langer<br>Gedankenstrich erzeugt, sofern das Minuszeichen in Leer-<br>stellen eingeschlossen ist.                                                                                                    |
|                  | …                         | Für ," wird das HTML-Symbol erzeugt, das diese Punk-<br>te verstärkt und etwas zusammengezogen, also als 1 Zei-<br>chen darstellt.                                                                                                    |
|                  | $\ \,cbr$ />              | Ein Zeilenvorschub, gegeben von der Tastatur, wird<br>durch einen XHTML-Zeilenvorschub ersetzt. Vorausset-<br>zung dafür ist, dass dieser Zeilenvorschub nicht inner-<br>halb eines Tabellen- oder Listen-Tags erfolgt. Mehrfache<br>Leerstellen vor dem eingegebenen Zeilenwechsel werden<br>durch eine einfache Leerstelle gefolgt von entsprechend<br>vielen gebundenen Leerstellen ( ) ersetzt. |

<span id="page-24-2"></span>**Tabelle 2.3. Tag Abkürzungen für TEXTAREAs**

Neben diesen reinen Abkürzungen gibt es insbesondere für Listen und Tabellen noch vereinfachende Schreibweisen:

- <span id="page-24-4"></span>• **Tabellen:** Innerhalb von Tabellen, gekennzeichnet durch <table> und </table>, werden Zeilenwechsel ersetzt durch eine neue Tabellenzeile (<row> ... </row>). Der Sprung von einer Tabellenspalte zur nächsten hingegen kann durch ein Tabulatorzeichen erzeugt werden
- <span id="page-24-3"></span>• **Listen:** Bei Listen werden zwei Verfahren unterschieden:
- Die Definitionsliste, sie wird abgebildet auf <div class="texdl"> und
- Die geordnete bzw. die ungeordnete Liste.

In jedem der beiden Fälle dient der Zeilenwechsel zur Kennzeichnung eines neuen Listenelementes. Bei der Definitionsliste wird durch die eingabe eines Tabulatorzeichens zusätzlich die Listenelementbezeichnung getrennt von der Definition dieses Listenelementes.

Diese Funktion muss in der Datenbank, in der sie für große Textfelder benutzt werden soll, definiert werden (s. [textarea\)](#page-37-3)

### <span id="page-25-0"></span>**2.2.5.2. Cascadet Stylesheet von DBENGINE**

Zusätzlich zu der eben genannten Routine können auch die Formatierungen durch das vorhandene CSS (Cascadet Style-Sheet) genutzt werden. Zur leichteren Benutzung sei hier die aktuelle Version abgedruckt:

 <style type="text/css"> div.actionErg {line-height: 1.4em; text-align: center; padding: 0.5em; border:solid 3px;} div.retVal {line-height: 1.4em; text-align: left; padding: 0.5em;} div.actinh {text-align: left; line-height: 1.2em} div.texdl {text-align: left; margin: 0.5em 0 0.5em 1em;} div.texdd {text-align: left; text-indent: 1em; margin-left: inherit; padding: 0 0 0 1em;} #navi {display: block;} div#navi {float: left; width:185px; height: 100%; overflow: auto; background-color: \$\$rconfigs{'bgmcol'}; } div.menu { margin-left: 5%; margin-right: 5%; text-align: center; } div#inhalt { margin-left: 19px; overflow: auto; background-color: \$\$rconfigs{'bgcol'}; } div.tabs { width: 700px; margin-left: 5%; margin-right: 5%; text-align: center; font-size: 1.25em; } div.ctab {text-align: center;}

div.werte { text-align: left;}

 div#about { width: 350px; margin-left: 5%; margin-right: 5%; text-align: center; } q:lang(de) { quotes: '»' '«' "" "" """ ""; } table.texfield { margin: 0 0 0 2em; padding: 0.5em 1em 0.5 em 1em; border-spacing: 4px; border: solid 1px black;} th.texfield, td.texfield { padding: 4px; vertical-align: top;} table.listing { margin: 0; padding: 6; width: 100%; border: solid 1px black; margin: 0; } table.menu {font-size: 1.25em; width: 100%; padding: 4; border: solid 3px gray; text-align: left;} th.menu {font-size: 1.1em; text-align: center;} td.menu {margin-left: 5%; margin-right: 5%; text-indent: 1em;} table.mr {text-align: left; padding: 4; border: solid 1px black; margin:0;} table.or {text-align: left; padding: 4; border: solid 0px black; width: 100%; margin:0;} th.left { text-align: left;} p.text {text-indent: 2em;} p.txt2 {text-indent: 2em; margin: 0;} p.txt3 {margin: 0;} p.actErg {font-size: 1.25em; font-weight: bold; text-align: center; line-height: 120%;} p.acterg {font-size: 1.25em; font-weight: bold; text-align: center; line-height: 120%; margin: 0; } p.fehler {color: red; font-size: 1.25em;}

 p.warnung {color: #BDB76B;} p.erfolg {color: green; font-size: 1.25em;} p.zentriert {text-align: center;} p.center2 {text-align: center; margin: 0;}

 h1, h2, h3, h4, h5, h6, h7 {text-align: center;} h1.left, h2.left, h3.left, h4.left, h5.left, h6.left, h7.left {text-align: left;} h<sub>2#</sub>actionFehler {color:red;} h2#actErfolg {color:green;} h4.left {text-align: left;} h4.menu {margin: 1.33em 1.33em 1.0em 10%; text-align: left;} hr.menu {width: 80%; align: left;} li.menu {margin-left: -1em;} ul.menu {margin: 1.2em 1.0em 1.0em -1em}

 @media print { #navi {display: none;} } </style>

Diese CSS-Anweisungen stehen in dem Modul dbengine.css im Verzeichnis src. Dieses Modul kann jederzeit durch weitere Anweisungen den eigenen Bedürfnissen angepasst werden. Zu beachten ist dabei nur, dass die Klassen menu und navi für den grundsätzlichen Aufbau der Seite genutzt werden.

# <span id="page-27-0"></span>**2.3. Besonderheiten bei BLOBs**

Für Blobs müssen einige Besonderheiten beachtet werden. Da es sich bei Blobs um große Dateien handelt, die binäre Daten enthalten können, muss ihre Eingabe gezielt und gesondert durchgeführt werden. Die bisherige Implementierung der BLOBs geht davon aus, dass diese in einer eigenen Tabelle gespeichert werden. Als Beispiel kann die Tabelle Lobs aus der Datenbank dbengine\_test\_db genutzt werden. Diese Tabelle hat folgende Felder:

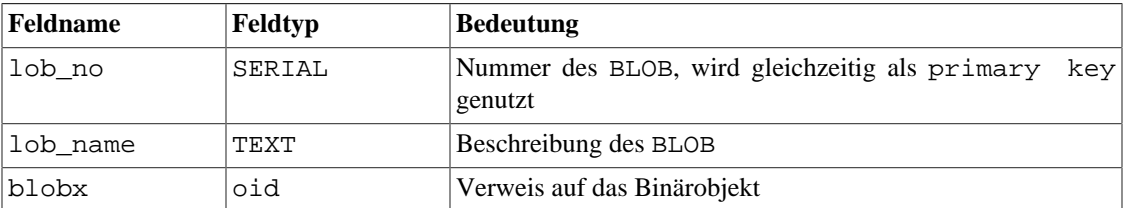

#### <span id="page-27-1"></span>**Tabelle 2.4. Felder der Tabelle LOBS**

In der Tabelle lobs ist das binäre Objekt also als Typ OID eingetragen. Um es aber von einem allgemeinen OID-Objekt unterscheiden zu können, muss es in der Konfigurationsdatenbank als Typ BLOB eingetragen sein. Im Kapitel ["Die Tabelle designinfo"](#page-32-0) ist im Bereich der Beschreibung "[Das Feld displayinfo"](#page-33-1) auch die Konfiguration von [BLOBs](#page-35-2) beschrieben und auch ein Listing aus der Datenbank dbengine\_test\_db (s. [Abbildung 3.4, "Darstellung binärer Objekte in Listings"](#page-35-0)) angegeben. Hier soll die [Abbildung 2.14,](#page-28-0) ["Darstellung binärer Objekte in einer Eingabemaske"](#page-28-0) verdeutlichen, wie binäre Objekte in eine Datenbank eingebracht werden können.

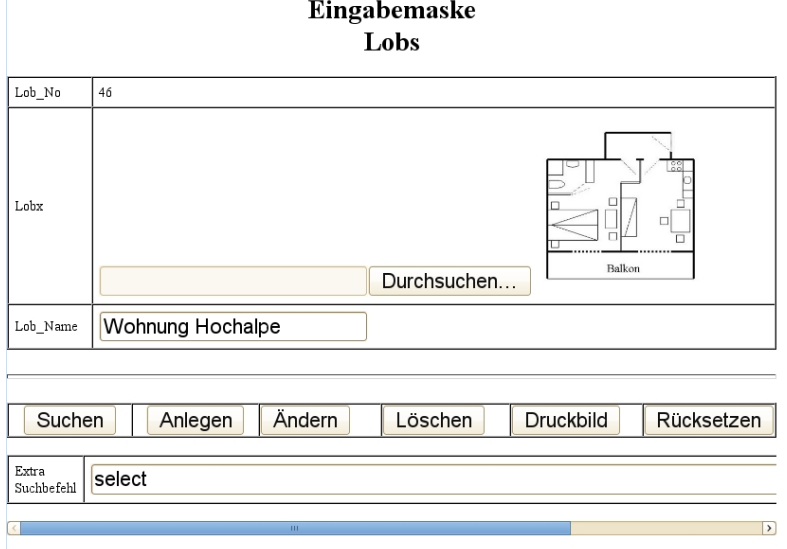

#### <span id="page-28-0"></span>**Abbildung 2.14. Darstellung binärer Objekte in einer Eingabemaske**

Listing aus der Datenbank dbengine\_test\_db

Im Eingabefeld für das binäre Objekt ist zum einen das Objekt selbst dargestellt (sofern eines vorhanden ist und es sich um ein Bild handelt), zum anderen ist als Eingabemöglichtkeit die Eingabe eines Dateinamens (inklusive Pfadangabe) möglich. Diese Datei wird dann vom Webbrowser als temporäre Datei an den Server übertragen und von dort in die Datenbank übernommen.

# <span id="page-29-0"></span>**Kapitel 3. Die Konfiguration einer Datenbank**

Zur einfachen Gestaltung der Nutzung bedient sich das Tool DBENGINE selbst der PostgreSQL-Datenbank dbengine\_info\_db, in der alle wichtigen Werte zur Erzeugung von Formularen (Eingabemasken) und Tabellenübersichten bzw. Berichten gespeichert sind. Einige Werte sind auch im Hauptprogramm dbengine.pl gespeichert (als Vorbelegung in dem Hash-Array configs). Dabei handelt es sich aber lediglich um Daten, die benötigt werden, um überhaupt eine Datenbank anzusprechen. Die Tabellen der Konfigurationsdatenbank dbengine\_info\_db enthalten Konfigurationsvorschriften für jede anzusprechende Datenbank. Doch ist eine Datenbank auch ohne jede weitere Konfigurationsvorschrift bedienbar. Die Konfigurationen gestatten aber eine Definition der Bediener-Oberfläche, der Definition von Zugriffsberechtigungen und noch etliche andere Möglichkeiten.

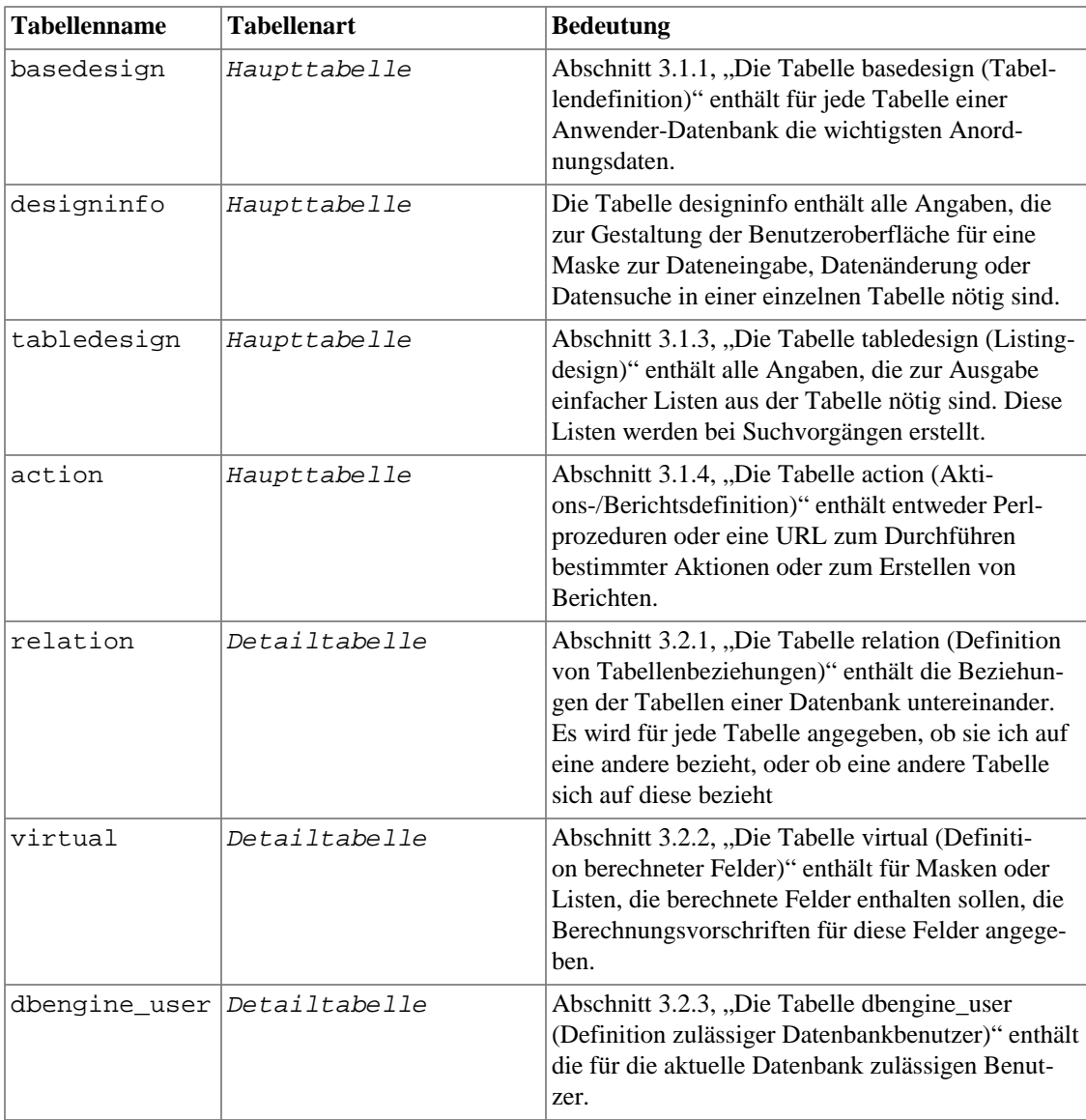

#### <span id="page-29-1"></span>**Tabelle 3.1. Liste der Konfigurationstabellen**

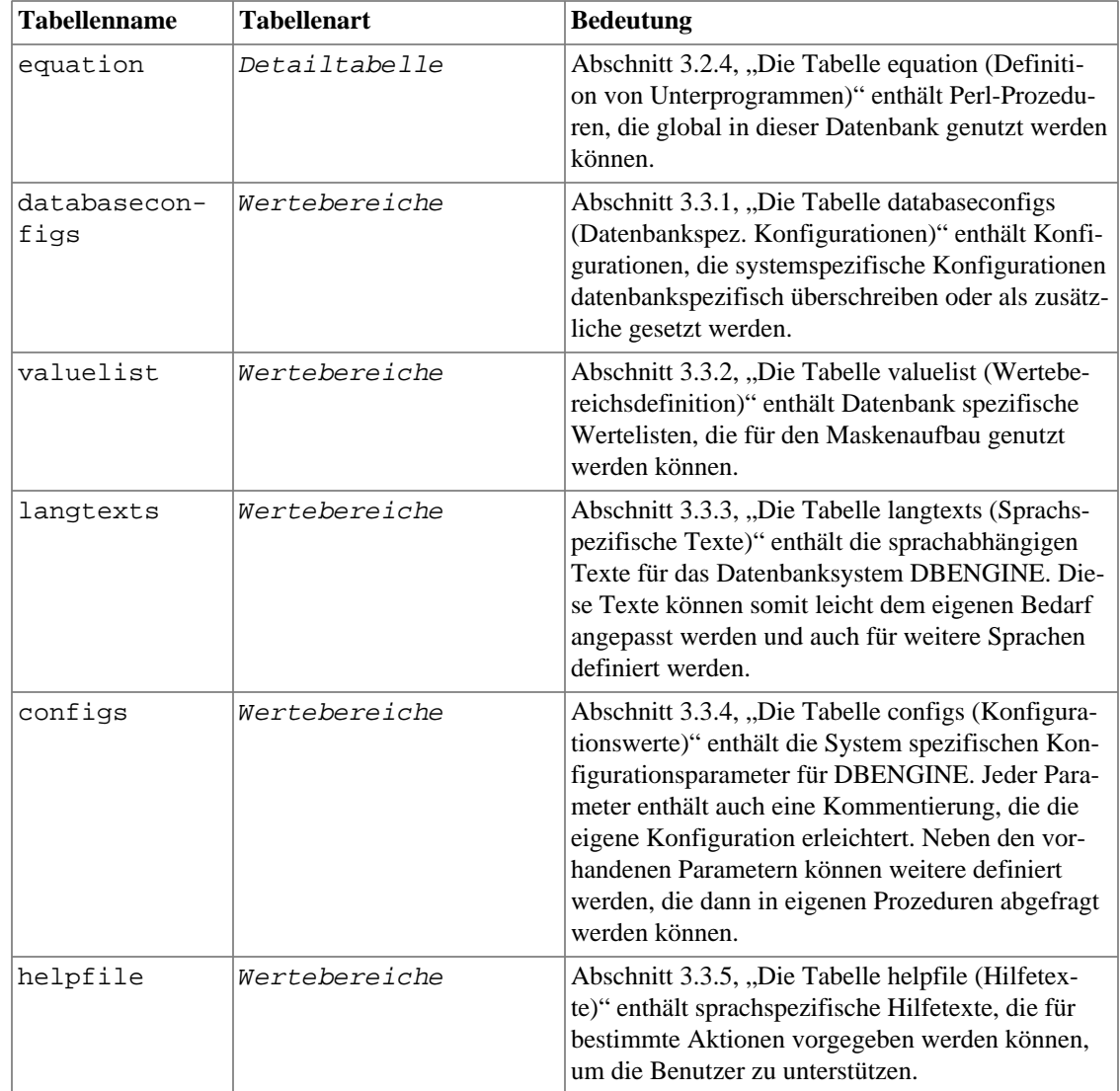

Die Tabellen der Konfigurationsdatenbank sind eingeteilt in Haupttabellen, Detailtabellen und Wertebereiche. Die Haupttabellen definieren die Schnittstelle zum Benutzer, die Detailtabellen sind dabei als Hilfen notwendig und die Wertebereiche sind Tabellen, die auch unabhängig von der einzelnen Datenbank Wertebereiche für die Nutzung von Dbengine festlegen. Die Tabellen (s. [Tabel](#page-29-1)[le 3.1, "Liste der Konfigurationstabellen"](#page-29-1)) der Konfigurationsdatenbank werden nachfolgend im Einzelnen beschrieben. Jedesmal, wenn in einer der Konfigurationstabellen ein Tabellenname angefordert wird, kann er in zwei Arten gegeben werden: mit oder ohne zugehörigem Schemanamen (Tabellen aus dem Schema public werden stets ohne Schemanamen angegeben. Für eine Tabelle aus einem anderen Schema (z.B. Schema lauf in dbengine\_test2\_db) wird in der Konfigurationstabelle zunächst nach dem vollen Namen gesucht. Ist dieser nicht vorhanden, wird zusätzlich nach einer Konfiguration für die Tabelle ohne Schemanamen gesucht. Dies soll dazu dienen, bei zwei Schemata, die gleiche Tabellen besitzen (z.B. test und lauf in dbengine\_test2\_db), die Konfiguration nur einmal angeben zu müssen.

# <span id="page-31-0"></span>**3.1. Die Haupttabellen**

### <span id="page-31-1"></span>**3.1.1. Die Tabelle basedesign (Tabellendefinition)**

Diese Tabelle enthält die grundlegenden Angaben für eine Datenbanktabelle. Über die Einträge dieser Tabelle wird das Aussehen der Steuerleiste definiert (s. [Abschnitt 2.2.1, "Die Steuerleiste"](#page-13-1)). Folgende Felder sind in der Tabelle basedesign vorhanden:

| <b>Feldname</b> | Anzeigenname       | <b>Bedeutung</b>                                                                                                    |
|-----------------|--------------------|----------------------------------------------------------------------------------------------------|
| dbasename       | Datenbank          | Name der Anwender-Datenbank                                                                                                    |
| tablename       | Tabelle            | Name der Anwendertabelle                                                                                                    |
| displayname     | Anzeigename        | Name der Tabelle in der Anzeige in der Steuerlei-<br>ste $\ldots$                                                                                                    |
| tableart        | Tabellenart        | Art der Anwendertabelle. Es gibt dafür drei ver-<br>schiedene Möglichkeiten:<br>Haupttabellen (eingetragen als maintables)<br>Detailtabellen (eingetragen als detailta-<br>$\bullet$<br>bles)<br>• Wertebereiche (eingetragen als valueran-<br>qes) |
| tableorder      | Reihenfolge        | Nummer der Tabelle als Reihenfolge der Tabellen<br>in der Tabellenart.                                                                                                    |
| username        | Zulässige Benutzer | Durch Komma getrennte Angabe der zulässigen<br>Benutzer. Mit dem Wort ALL bekommen alle<br>Benutzer Zugriffsrecht                                                                                                    |
| description     | Beschreibung       | Kurze Beschreibung der Aufgabe der Tabelle.                                                                                                    |

<span id="page-31-3"></span>**Tabelle 3.2. Die Felder der Tabelle basedesign**

#### <span id="page-31-2"></span>**Abbildung 3.1. Liste der Tabellenzuordnung von dbengine\_info\_db**

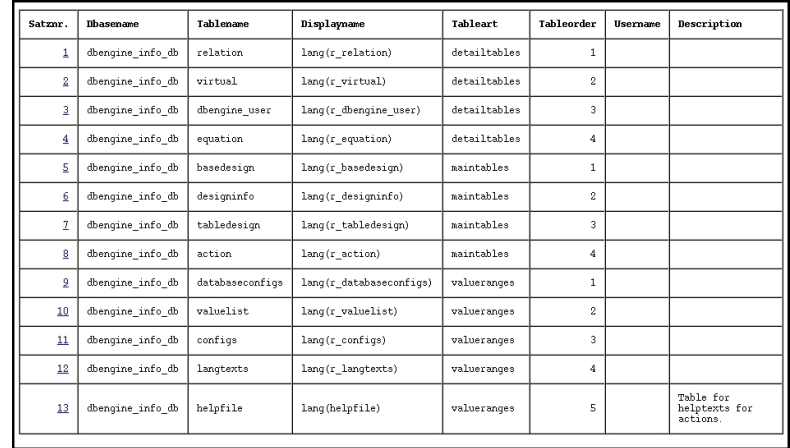

Sind für eine Datenbank hier keine oder nicht alle Tabellen eingetragen, so werden diese Tabellen alphabetisch in der Steuerleiste unter der Bezeichnung Tabellen angezeigt. Ein Beispiel für die Aufteilung

von Tabellen einer Datenbank ist die Konfigurationsdatenbank selbst. Einen Ausschnitt einer Liste für Tabellen-Konfigurationen einer Datenbank, wie sie durch den Suchbefehl

```
 SELECT a.* FROM "basedesign" a
     WHERE "dbasename" LIKE 'dbengine_i%'
     ORDER BY dbasename, tableart, tableorder
```
– eingegeben im Feld des Extrasuchbefehls – gefunden wird, zeigt die [Abbildung 3.1, "Liste der Tabel](#page-31-2)[lenzuordnung von dbengine\\_info\\_db"](#page-31-2) für die Zuordnung aller Tabellen der Konfigurationsdatenbank.

### <span id="page-32-0"></span>**3.1.2. Die Tabelle designinfo (Maskendefiniton)**

Diese Tabelle beschreibt den Formularaufbau für eine bestimmte Anwendertabelle. Sie benötigt je Tabellenzeile dabei eine Reihe von Informationen, die in den einzelnen Tabellenfeldern eingetragen werden. Nicht alle Informationen sind nötig, da viele aus den Anwendertabellen-Feldern automatisch ermittelt werden können. Sie sind nur auszufüllen, sofern von den Standardwerten abgewichen werden soll.

<span id="page-32-1"></span>Folgende Felder sind in der Tabelle designinfo vorhanden:

| <b>Feldname</b> | Anzeigenname                | <b>Bedeutung</b>                                                                                                    |
|-----------------|-----------------------------|----------------------------------------------------------------------------------------------------|
| dbasename       | Datenbank                   | Name der Anwender-Datenbank                                                                                                    |
| tablename       | Tabelle                     | Name der Anwendertabelle                                                                                                    |
| fieldname       | Feldname                    | Name des Feldes                                                                                                    |
| displaystring   | Anzeigename                 | Name des Feldes das definiert wird                                                                                                    |
| displayinfo     | Anzeigetyp                  | Art der auszugebenden Information im Feld (s.<br>Das Feld displayinfo).                                                                                                    |
| disptable       | Zusatz 1                    | Zusatzfeld für displayinfo (s. Das Feld dis-<br>playinfo).                                                                                                    |
| dispvfield      | Zusatz 2                    | Zusatzfeld für Displayinfo (s. Das Feld displayin-<br>fo)                                                                                                    |
| dispdfield      | Zusatz 3                    | Zusatzfeld für Displayinfo (s. Das Feld displayin-<br>f <sub>O</sub>                                                                                                    |
| displaystring   | Anzeigename                 | Im Formular auszugebende Feldbezeichnung; wird<br>als Angabe ein Aufruf der Funktion lang einge-<br>geben, so wird der Funktionswert als Index für die<br>Tabelle langtexts genutzt und dort sprachab-<br>hängig der eigentliche Anzeigename ermittelt (s.<br>Abbildung 3.2, "Beispiel einer Designinfo-Mas-<br>ke" und Abschnitt 3.3.3, "Die Tabelle langtexts<br>(Sprachspezifische Texte)"). Fehlt diese Angabe so<br>wird der echte Feldname der Tabelle ausgegeben,<br>wobei der 1. Buchstabe groß geschrieben wird. |
| displayorder    | Anzeigenummer               | Formularzeile, in der das Feld stehen soll. Dabei<br>wird nur eine größer/kleiner Beziehung berück-<br>sichtigt. Eine Reihe ist dabei immer durch die Fel-<br>der in ihr definiert.                                                                                                    |
|                 | displaycolumn Anzeigespalte | Spalte, in der das Feld stehen soll. Dabei werden<br>Felder gezählt, nicht Zeichen und ein Feld besteht<br>immer aus seiner Bezeichnung und dem Wert.                                                                                                    |

**Tabelle 3.3. Die Felder der Tabelle designinfo**

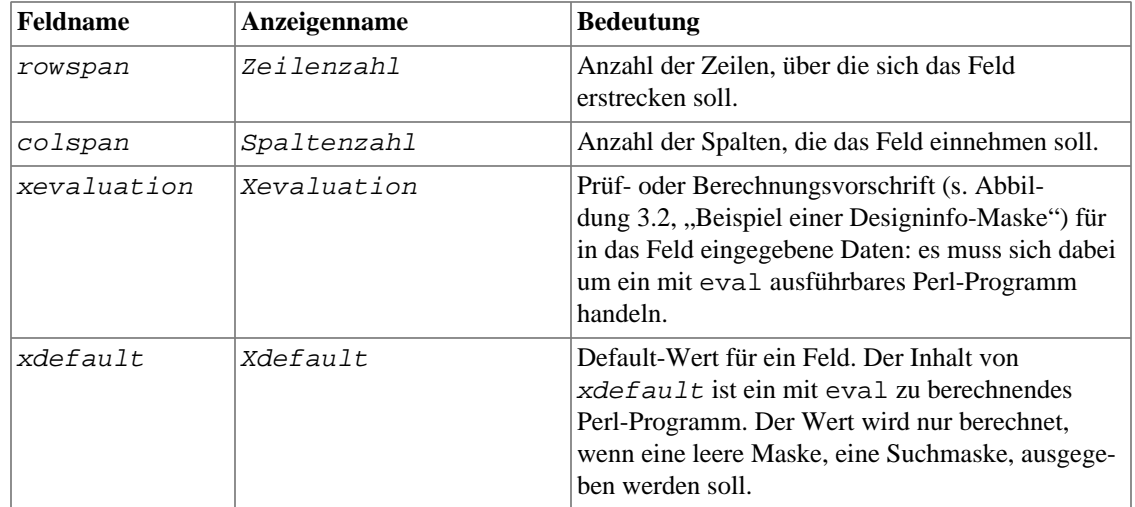

<span id="page-33-0"></span>Für alle Felder sind in der Datenbank dbengine\_info\_db bzw. der Testdatenbank Beispiele vorhanden.

#### **Abbildung 3.2. Beispiel einer Designinfo-Maske**

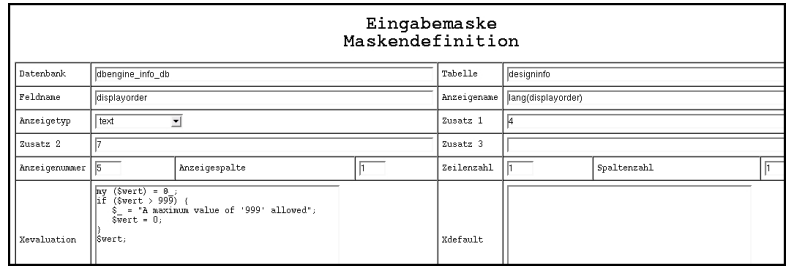

<span id="page-33-4"></span><span id="page-33-1"></span>**Das Feld displayinfo.** Von besonderer Bedeutung ist das Feld displayinfo, da über dieses Feld eine Korrektur der typgebundenen Ausgabe erfolgen kann. Auch Verbindungen zu anderen Tabellen erfolgen über dieses Feld. Hier daher die Bedeutung der verschiedenen displayinfo Einträge:

- <span id="page-33-5"></span><span id="page-33-3"></span>• **NONE:** Dieses Feld wird nicht ausgegeben und nicht berechnet.
- **COMPUTATION:** Diese Felder werden, wenn ein Wert vorhanden ist, ausgegeben, aber es kann kein Wert dafür eingegeben werden. Es handelt sich um vom Datenbanksystem berechnete Felder (s. Feld price in Tabelle order position).
- <span id="page-33-8"></span><span id="page-33-7"></span>• **SERIAL:** Dieses Feld wird, wenn Daten vorhanden angezeigt, aber nicht bearbeitet, d.h. es werden keine neuen Daten für **insert** und **update** berechnet. Diese Feldart dient zur Ausgabe des PostgreS-QL - Datentyps serial.
- <span id="page-33-6"></span><span id="page-33-2"></span>• **NUMERIC:** Sollen DECIMAL(6,2)- oder NUMERIC(6,2)-Felder als Währung ausgegeben werden, so kann dies gegenüber der schematischen Ausgabe durch das Datenbanksystem mit dem Eintrag NUMERIC in dem Feld displayinfo geschehen. Dieser Eintrag bietet für die Einund Ausgabe von Daten für diesen Typ einige Besonderheiten. Zunächst können bei der Eingabe ein Währungssymbol oder auch "Tausender"-Markierungen mit angegeben werden, sofern in der Tabelle configs (s. [Abschnitt 3.3.4, "Die Tabelle configs \(Konfigurationswerte\)"\)](#page-53-0) ein Wert für currency\_‹Landeskennzeichen› angegeben worden ist. Alternativ zu dem Eintrag in der Tabelle configs oder auch in der Datenbankspezifischen Konfigurationstabelle databaseconfigs (s. [Abschnitt 3.3.1, "Die Tabelle databaseconfigs \(Datenbankspez. Konfigurationen\)"](#page-50-1)) können die Zusatzfelder Zusatz 1 und Zusatz 2 genutzt werden, um die Konfiguration tabellenspezifisch anzugeben.

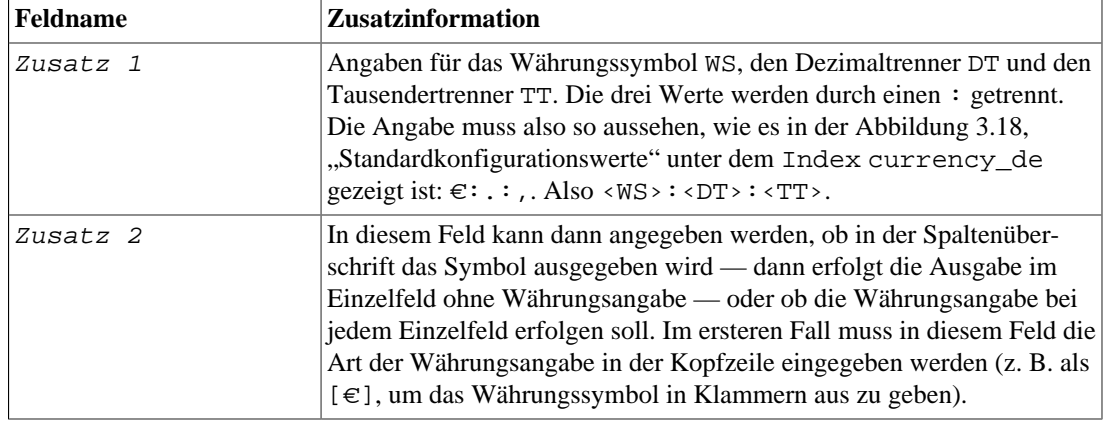

<span id="page-34-1"></span>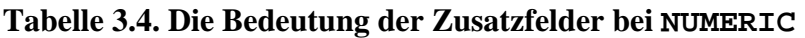

Die Auswirkungen der beiden Möglichkeiten zur Währungsangabe sind in der [Abbildung 3.3, "Wäh](#page-34-0)[rungsdarstellung in Listings"](#page-34-0) im Beispiel 1 mit der Währungsangabe im Feld Price und im Beispiel 2 mit der Währungsangabe im Kopf von dem Feld Price [€] dargestellt (in beiden Fällen mit dem Tausendertrennzeichen).

<span id="page-34-0"></span>

| Satznr.                      | Part No | Description      | Suppl_No | <b>Supplier</b> | Category | Price          | <b>Contained in</b> |
|------------------------------|---------|------------------|----------|-----------------|----------|----------------|---------------------|
| $\overline{\triangledown}$ 1 |         | Computer Mini    |          | ATM             | A        | 1.202,00 €     |                     |
| $\sqrt{2}$                   | 20      | Notebook         |          | ATM             | Α        | $3.000,00 \in$ |                     |
| ে ⊴                          | 21      | Mil-Notebook     |          | ATM             | Α        | 4.000,00 €     |                     |
| $\overline{v}$ 4             | 27      | Communicationbox |          | ATM             | Α        | 300,00 €       | 21                  |
|                              |         |                  |          |                 |          |                |                     |

**Abbildung 3.3. Währungsdarstellung in Listings**

Beispiel 1: Listing aus der Datenbank dbengine\_test\_db

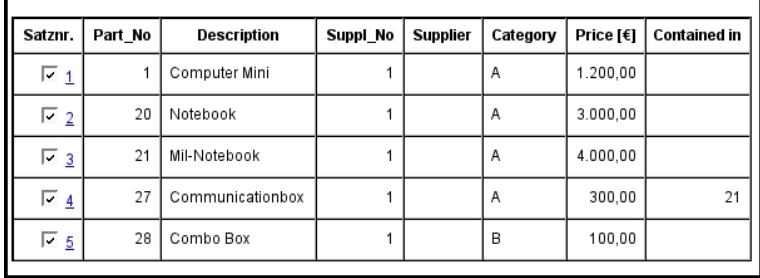

<span id="page-34-2"></span>Beispiel 2: Listing aus der Datenbank dbengine\_test2\_db und dem Schema lauf

<span id="page-34-3"></span>• **CURRENCY:** Sollen Gleitpunktfelder als Währung ausgegeben werden (statt mit dem SQL-gerechteren Format DECIMAL(6,2) bzw. NUMERICAL(6,2)), so kann dies mit dem Eintrag CURREN-CY geschehen. Alle dazu nötigen Konfigurationsangaben entsprechen denen vom Typ NUMERIC (s. [NUMERIC](#page-33-2)). Dieser Hilfstyp ist veraltet und kommt noch aus einer Zeit, als postgreSQL den Datentyp NUMERIC nicht kannte. Er kann jedoch weiterhin genutzt werden.

- <span id="page-35-7"></span>• **VIRTUAL:** Felder mit dieser Angabe im Feld displayinfo sind berechnete Felder, die nur ausgegeben werden, aber nie in der Datenbank abgespeichert werden. Diese Felder werden aktuell über das kleine Perl-Programm in xequation (s. [Abschnitt 3.2.2, "Die Tabelle virtual \(Definition berech](#page-46-0)[neter Felder\)"\)](#page-46-0) berechnet. Zur Berechnung stehen die Werte der anderen Felder dieser Tabellenzeile in \$rvalues mit den Feldnamen als Keys zur Verfügung. Tritt während der Berechnung ein Fehler auf, der als solcher zurückgemeldet werden kann, so kann dies mit der Anweisung **die("‹Fehlertext›")** geschehen, da die Funktion eval dann diesen Fehler zurückmeldet.
- <span id="page-35-4"></span><span id="page-35-2"></span>• **BLOB:** Felder mit dieser Angabe im Feld displayinfo sind Felder zur Aufnahme von BLOBs. Im Konfigurationsfeld disptable (Zusatz 1) kann eine Breite für Bilderdarstellungen angegeben werden. Dieser Eintrag hat nur für die Ausgabe eine Wirkung: Sofern das binäre Objekt ein Bild ist, wird es zur Darstellung auf diese Pixelbreite skaliert. Ist im Feld Zusatz 1 kein Eintrag vorhanden, so werden Bilder stets in voller Größe angezeigt.

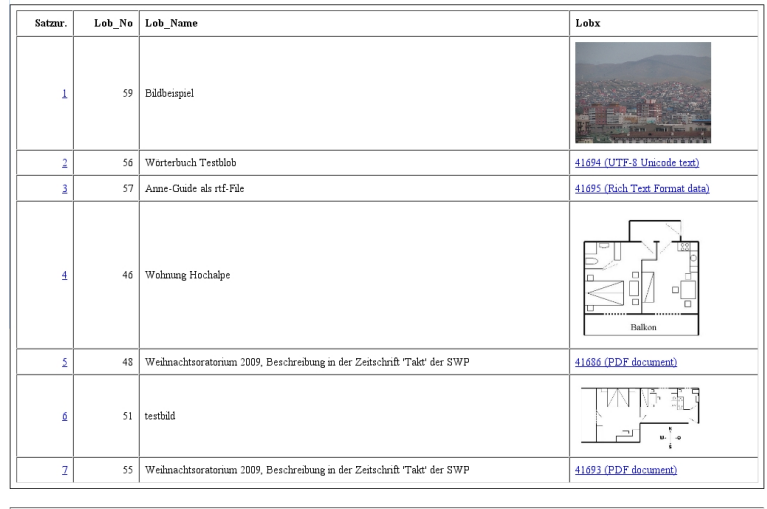

#### <span id="page-35-0"></span>**Abbildung 3.4. Darstellung binärer Objekte in Listings**

Anzahl der gefundenen Einträge = 7

Listing aus der Datenbank dbengine\_test\_db

<span id="page-35-5"></span>Ein Beispiel einer Eingabemaske für BLOBs ist im Kapitel "[Besonderheiten bei BLOB](#page-27-0)" in der [Abbil](#page-28-0)[dung 2.14, "Darstellung binärer Objekte in einer Eingabemaske"](#page-28-0) gegeben.

- **popup:** Für Felder dieser Art wird ein Popup-Menu aus der dbengine\_info\_db-Datenbank aus der Datei valuelist generiert. Die Auswahl in der Tabelle valuelist (s. [Abschnitt 3.3.3, "Die Tabel](#page-52-0)[le langtexts \(Sprachspezifische Texte\)"](#page-52-0)) geschieht über den Datenbanknamen und den Feldnamen (in valuelist das Attribut name, während das Attribut display den Popup-Wert enthält.
- <span id="page-35-6"></span><span id="page-35-3"></span>• **relationpopup:** Bei diesem Feld wird ein Popup-Fenster erzeugt, aus dem ein Wert ausgegeben werden kann. Der aktuelle Wert steht dabei an erster Stelle in der Liste und wird beim Aufruf auch angezeigt. Für diesen Typ werden in einigen Feldern Zusatzinformationen erwartet:

#### <span id="page-35-1"></span>**Tabelle 3.5. Die Bedeutung der Zusatzfelder bei relationpopup**

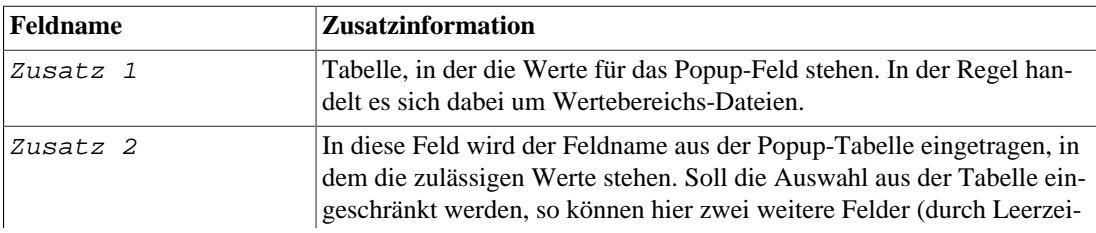

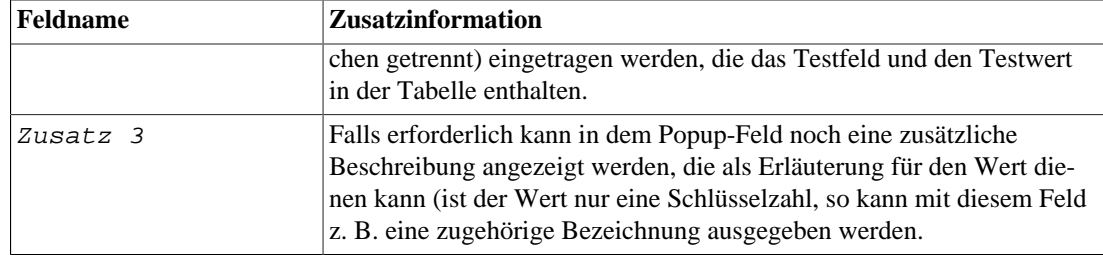

Ein Beispiel soll das verdeutlichen. Der Inhalt der Felder sei:

```
 Zusatz 1: maler
Zusatz 2: pa_no ort berlin
 Zusatz 3: name
```
Bei diesen Werten werden die Werte des Popup-Fensters mit folgendem Kommando ermittelt:

#### **SELECT pa\_no,name FROM maler WHERE ort='berlin';**

Das Popup-Fenster selbst hat dann für jeden einzelnen Wert folgendes Aussehen:

<Wert von pa\_no>(<name>)

In der Testdatenbank ist dafür ein Beispiel für die Tabelle parts enthalten.

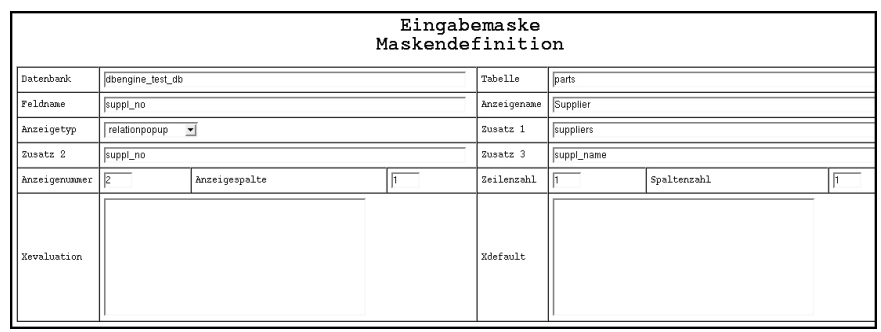

#### <span id="page-36-0"></span>**Abbildung 3.5. Beispiel für die Anwendung von relationpopup**

Deutlich ist in der [Abbildung 3.5, "Beispiel für die Anwendung von relationpopup"](#page-36-0) zu sehen, dass die Einträge im Feld suppl\_no aus der Tabelle suppliers zu nehmen sind. Zum besseren Erkennen, welcher Wert zu nehmen ist, wird gleichzeitig der Wert aus suppl\_name mit angezeigt. Beim Benutzen der Testdatenbank ergibt sich für die Tabelle parts dann eine Maske mit Werten für die supp1\_no wie in der [Abbildung 2.4, "Beispiel einer Suchmaske"](#page-16-0) dargestellt.

- <span id="page-36-2"></span><span id="page-36-1"></span>• **multiplepopup:** Nur bei varchar- bzw. text-Feldern erlaubt. Dieser Typ bewirkt, dass eine Popup-Liste erzeugt wird, aus der mehrere Werte ausgewählt werden können. Gespeichert werden die Werte in der Datenbank, indem die Einzelwerte durch die Zeichenfolge ':::' miteinander verbunden werden. Die Auswahl der darzustellenden Listeneinträge geschieht über die Zusatzfelder in gleicher Weise wie bei dem Eintrag relationpopup im [relationpopup.](#page-35-3)
- <span id="page-36-3"></span>• **text:** Diese Feldart ist nur dann nötig, wenn Einschränkungen für die Feldlänge und die maximale Datenlänge gemacht werden sollen. Ein Tabellen-Feld des Typs VARCHAR(40) kann z. B. durch Zusatzangaben auf eine maximale Formularfeldlänge von 20 Zeichen und eine maximale Länge von 30 Zeichen eingeschränkt werden. Diese Zusatzangaben stehen in den Feldern (s. [Abbildung 3.2, "Beispiel](#page-33-0) [einer Designinfo-Maske"](#page-33-0)):

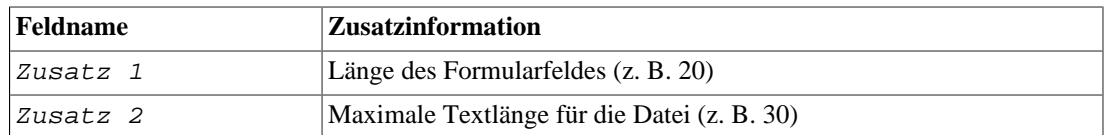

#### <span id="page-37-1"></span>**Tabelle 3.6. Die Bedeutung der Zusatzfelder bei text**

<span id="page-37-5"></span><span id="page-37-3"></span>• **textarea:** Soll die Eingabe mehrzeiliger Texte in ein Tabellenfeld ermöglicht werden, so muss die Angabe textarea gemacht werden. Als Zusatzangaben werden die Zeilenzahl und Zeichenzahl je Zeile benötigt. Diese Werte stehen in den Zusatzfeldern:

#### <span id="page-37-2"></span>**Tabelle 3.7. Die Bedeutung der Zusatzfelder bei textarea**

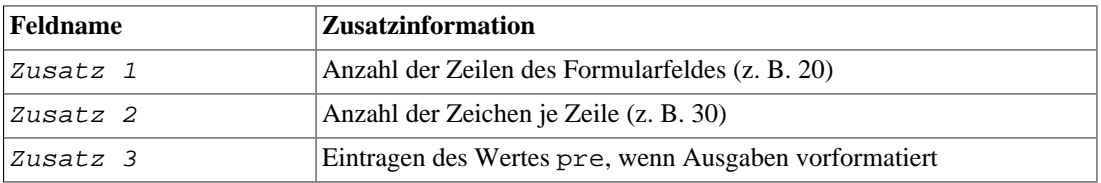

Ein Beispiel für diese Art der Feldbeschreibung ist in der Testdatenbank vorhanden (s. [Abbildung 3.6,](#page-37-0) ["Beispiel einer Anwendung des Typs textarea"](#page-37-0)):

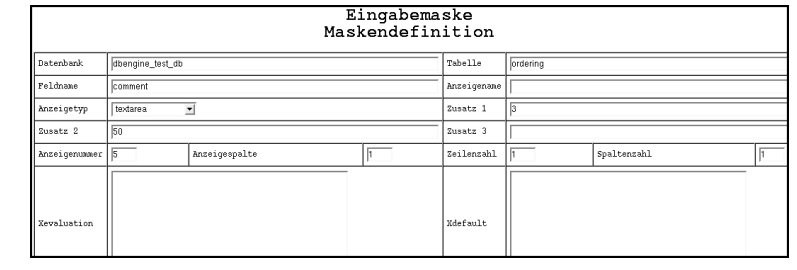

#### <span id="page-37-0"></span>**Abbildung 3.6. Beispiel einer Anwendung des Typs textarea**

<span id="page-37-4"></span> Die Tabelle ordering enthält ein Kommentarfeld comment, das mehrzeilige Eingaben verträgt, da ein Kommentar ausführlich sein sollte. Ist eine Ausgabe nicht vorformatiert, sondern mit HTML-Formatierungen versehen, so können bei Benutzung der PostgreSQL-Perlfunktion htmltext für die Ausgabe Tabellen oder Listen erzeugt werden, indem der auszugebende Text sowohl mit den üblichen XHTML-Tags wie auch mit abgekürzten Tags versehen werden kann. Zum Beispiel kann eine Tabelle mit dem üblichen HTML-Tags <table> und Listen können mit den Tags <dl>, <ol> oder <ul>, gegebenenfalls auch mit ihren möglichen Attributen, und den entsprechenden Endetags eingegrenzt werden (diese Funktion steht in dem Verzeichnis db\_functions der Quellen zur Verfügung und kann mit dem Kommando

#### **psql ‹dbname› < textbau.pl**

in die Datenbank eingebracht werden). Jede Zeile einer Tabelle bzw. jedes definierende Tag oder jedes Element einer Liste wird dann automatisch erzeugt durch Eingabe eines Zeilenwechsels, jeder Feldwechsel durch ein Tabulatorzeichen. In diesem Fall muss das Feld in der Listing-Beschreibung als html(‹feldname›) angegeben werden. Eine ausführliche Beschreibung dieser Funktion ist im [Abschnitt 2.2.5.1, "Die Datenbankfunktion htmltext"](#page-24-1) zu finden.

Im Übrigen gilt, dass in berechneten Feldern (xdefault und xevaluation) Variablen-Bereiche und Prozeduren zur Verfügung stehen, wie im [Abschnitt 3.2.4, "Die Tabelle equation \(Definition von Unter](#page-48-0)[programmen\)"](#page-48-0) beschrieben. Die Werte dieser Variablen können damit jederzeit in den eval-Prozeduren

benutzt werden. Wenn für die Prozeduren Eingangsparameter nötig sind, so werden sie stets in der Variablen \$\_ zur Verfügung gestellt.

## <span id="page-38-3"></span><span id="page-38-0"></span>**3.1.3. Die Tabelle tabledesign (Listingdesign)**

Diese Tabelle beschreibt den Aufbau eines Listings von mehreren Sätzen aus einer Anwendertabelle. Ein Listing wird aufgerufen durch Suchen über die Suchmaske oder durch die Angabe eines Extra Suchbefehl.

<span id="page-38-1"></span>Zur Definition eines solchen Listing sind in der Tabelle tabledesign folgende Felder definiert:

<span id="page-38-2"></span>

| <b>Feldname</b>     | Anzeigename                    | <b>Bedeutung</b>                                                                                                    |
|---------------------|--------------------------------|----------------------------------------------------------------------------------------------------|
| dbasename           | Datenbank                      | Name der Anwender-Datenbank                                                                                                    |
| tablename           | Tabelle                        | Name der Anwendertabelle                                                                                                    |
| tablefields         | Feldliste                      | Liste der Felder, die ausgegeben werden sollen.<br>Damit wird gleichzeitig die Reihenfolge der Felder<br>im Listing festgelegt. Ist dieses Feld leer, so wer-<br>den alle Felder in der Reihenfolge ausgegeben, in<br>der sie von der Datenbank geliefert werden.                                                                                                    |
| modifyable-<br>list | Liste modifizierbar            | Boolesches Feld, das angibt, ob eine Modifikation<br>eines Feldes für mehrere Sätze zugleich durchge-<br>führt werden darf (multiple update). In die-<br>sem Fall werden in dem Satznummernfeld Kon-<br>trollkästchen angelegt (s. Abbildung 2.6, "Ergeb-<br>nisliste einer Suche"). Sätze mit markierten Kon-<br>trollkästchen werden geändert, alle anderen nicht.<br>Defaultmäßig sind alle Kontrollkästchen markiert.<br>Im Listing werden außerdem zwei weitere Felder<br>und zwei weitere Knöpfe angelegt, deren Bedeu-<br>tung in Abschnitt 2.2.3, "Die Liste von Tabellen-<br>sätzen" beschrieben ist. |
|                     | needsvirtuals Virtuelle Felder | Boolesches Feld, das angibt, ob im Listing virtu-<br>elle Felder vorkommen (s. Abschnitt 3.2.2, "Die<br>Tabelle virtual (Definition berechneter Felder)").<br>Ist dies der Fall so müssen in der Regel auch die<br>Felder xtablestart und xtableitem ausge-<br>füllt werden. Berechnet werden alle Felder, die für<br>diese Tabelle in der Konfigurationstabelle vir-<br>tual definiert sind (s. Abbildung 3.11, "Beispiel<br>einer virtual-Felddefinition").                                                                                                    |
|                     | xxquerystring Xxquerystring    | Dieses Feld dient der zusätzlichen Angabe von<br>Suchbedingungen. In der Regel werden hier Sor-<br>tiervorschriften angegeben. Dies Feld wird mit<br>der Perl-Funktion eval ausgewertet. Es können<br>also umfangreiche Berechnungen erfolgen, sofern<br>nötig. Beim Aufruf der eval-Funktion steht in<br>der Perl-Variablen \$_ der vollständige bis dahin<br>aufgebaute Suchstring (inkl. Der WHERE-Bedin-<br>gung). Es genügt also eine Stringkonkatenation                                                                                                    |

**Tabelle 3.8. Die Felder der Tabelle tabledesign**

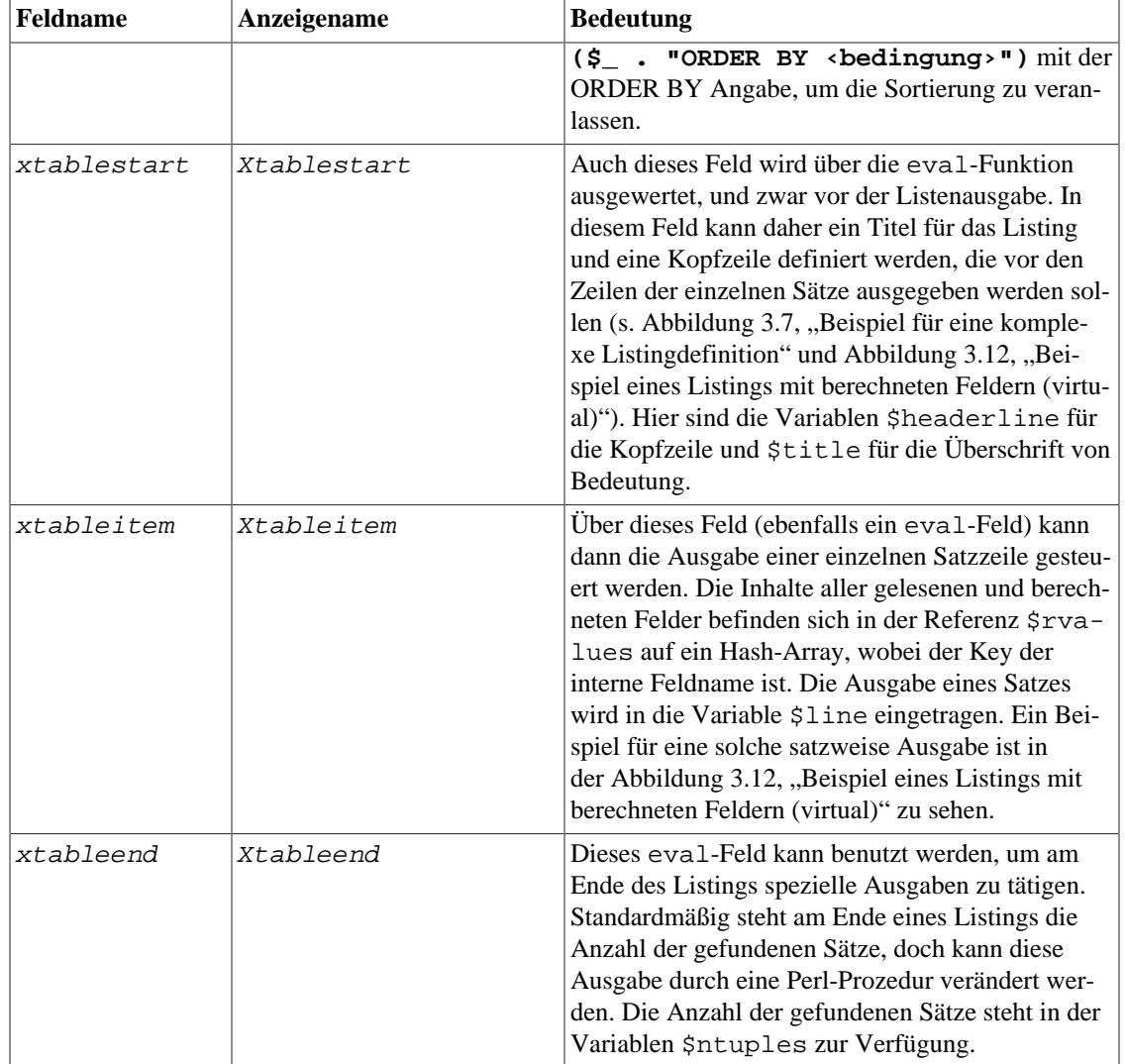

Für die evaluierbaren Felder gilt die gleiche Werteversorgung wie sie im [Abschnitt 3.2.4, "Die Tabelle](#page-48-0) [equation \(Definition von Unterprogrammen\)"](#page-48-0) in der [Tabelle 3.14, "Die Felder der Tabelle equation"](#page-48-2) und [Tabelle 3.15, "Für eine Berechnung mit eval zur Verfügung stehende Werte"](#page-48-3) beschrieben sind. Zusätzlich sind einige Variable vorhanden, die gesetzt werden können. Die jeweils wesentlichen sind bei der Beschrei-bung der einzelnen Felder mit beschrieben. Die [Abbildung 3.7, "Beispiel für eine komplexe Listingde](#page-40-1)[finition"](#page-40-1) zeigt eine der Standardeinstellungen für die Testdatenbank. Es wird die Reihenfolge der Sätze angegeben, eine Tabellenkopfzeile definiert (der Titel aber nicht geändert) und eine Ausgabeprozedur für jede Zeile angegeben. Weitere Beispiele für die Definition von Listings sind sowohl für die Tabellen jeder Konfigurationsdatenbank als auch für die Testdatenbank im System vorhanden.

<span id="page-40-1"></span>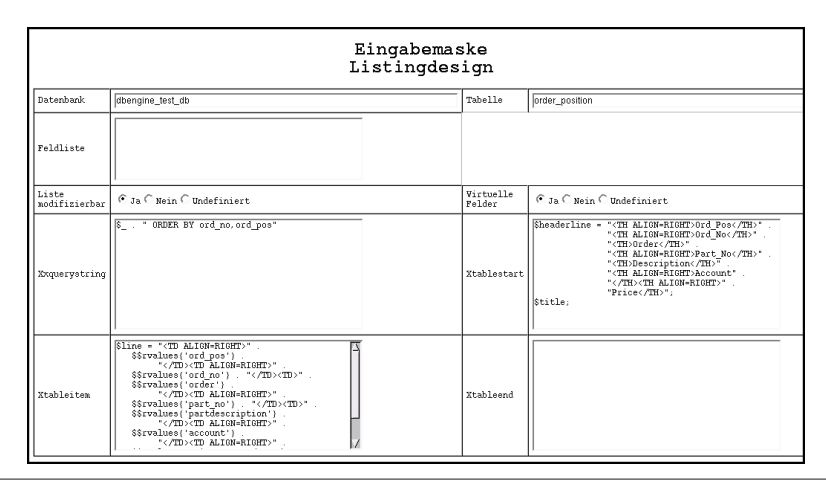

#### **Abbildung 3.7. Beispiel für eine komplexe Listingdefinition**

### <span id="page-40-0"></span>**3.1.4. Die Tabelle action (Aktions-/Berichtsdefinition)**

In dieser Tabelle werden die Perl-Prozeduren für die Datenbankspezifischen Aktionen und Berichte definiert. Es werden dabei unterschieden:

- Berichte und
- Aktionen. Bei den letzteren wird weiter unterschieden zwischen
	- Datenbankspezifischen Aktionen und
	- Standardaktionen. Als Standardaktionen sind z.Z. folgende Aktionen definiert:
		- Datenbankverwaltung (STD\_dbcreate): nur für den Administrator aus der angewählten Datenbank dbengine\_info\_db zulässig.
		- Schemaverwaltung (*\_\_STD\_schema\_manage*): ist in allen Datenbanken möglich, aber nur für den Administrator und den Eigentümer der aktuell aufgerufenen Datenbank (siehe [Abbildung 2.9,](#page-21-1) ["Standardaktion Schemaverwaltung"\)](#page-21-1).
		- Benutzerverwaltung (STD\_manage\_user): in in allen Datenbanken möglich und auch für alle Benutzer, bei Benutzern, die nicht gleichzeitig Administratoren sind allerdings nur eingeschränkt: nur für sich selbst darf der Benutzer einige Daten ändern (siehe [Abbildung 2.10, "Maske für die](#page-22-0) [Benutzerverwaltung durch Administratoren"](#page-22-0) und [Abbildung 2.11, "Maske für die Benutzerver](#page-22-1)[waltung durch Benutzer"\)](#page-22-1).
		- SOL-Schnittstelle (  $STD$  qlobal SOL): Diese Standardaktion kann für jeden Benutzer freigegeben werden, sofern ihm wenigstens das aktuell angewählte Schema gehört (siehe [Abbil](#page-23-0)[dung 2.12, "Befehlsauswahlmaske der SQL-Schnittstelle"](#page-23-0) und [Abbildung 2.13, "Beispiel für einen](#page-23-1) [SQL-Befehl mit Hilfeangabe"\)](#page-23-1).

Die Tabelle enthält folgende Felder:

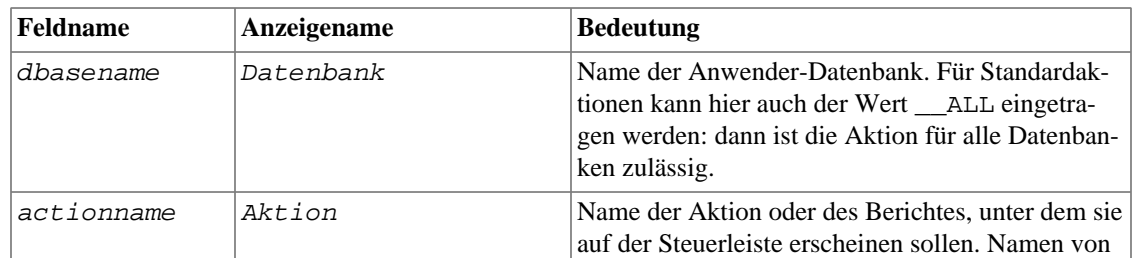

#### <span id="page-40-2"></span>**Tabelle 3.9. Die Felder der Tabelle action**

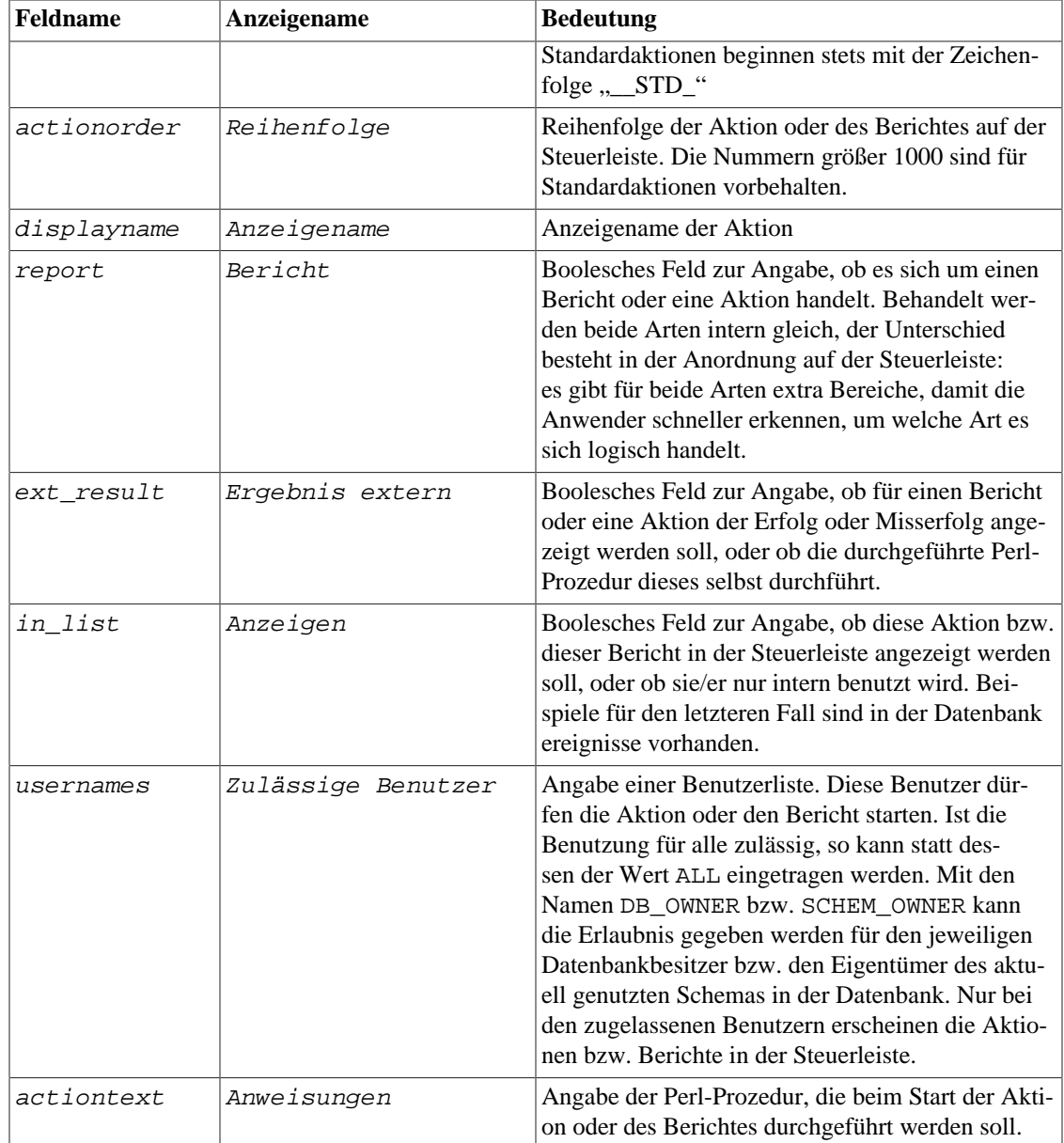

In der Testdatenbank dbengine\_test\_db sind drei Beispiele für Berichte bzw. zwei für datenbankspezi-fische Aktionen enthalten (s. [Abbildung 2.3, "Beispiele von Steuerleisten"\)](#page-14-0). Die Perl-Prozeduren können sehr umfangreich sein. Um das zu verringern, ist es auch möglich in einer getrennten Tabelle (s. [Abschnitt 3.2.4, "Die Tabelle equation \(Definition von Unterprogrammen\)"\)](#page-48-0) Prozeduren zu definieren und diese in dem Perlcode aufzurufen. Dies ist vor allem dann nützlich, wenn diese Prozeduren von verschiedenen Aktionen aufgerufen werden. Ein Beispiel dafür ist in dem Bericht Parts level list zu finden (s. [Abbildung 3.8, "Beispiel einer Aktionsdefinition"\)](#page-43-0). Das Ergebnis dieses Berichtes ist zu finden in der [Abbildung 2.7, "Beispiel eines Berichtes".](#page-20-1) Da die auszugebenden Texte nicht direkt mit dem Befehl **print** ausgegeben werden, sondern als Ergebnis des Codestückes zurückgeliefert werden (der Wert des letzten Statements ist das Ergebnis einer **eval**-Prozedur, in diesem Fall die Variable \$ergline), wird der Bericht im umrandeten Fenster ausgegeben.

Außerdem gibt es die Möglichkeit, viele Prozeduren aufzurufen, die in dem DBENGINE-Tool schon defi-niert sind. Die wesentlichen Prozeduren sind in der [Tabelle 3.10, "Die wichtigsten aufrufbaren Perl-Pro](#page-42-0)[zeduren von DBENGINE"](#page-42-0) zusammengefasst.

<span id="page-42-2"></span><span id="page-42-1"></span>

| Prozedurname    | <b>Parameter</b>                                                 | <b>Ergebnis</b>               | <b>Funktion</b>                                                                                                    |
|-----------------|------------------------------------------------------------------|-------------------------------|----------------------------------------------------------------------------------------------------|
| db_db_get       | (dbase,<br><select-<br>Kommando»,<br/>«Bindvalues»)</select-<br> | DB-Handle                     | Aus der geöffneten Datenbank werden<br>mit dem SELECT-cmd und den SELECT-<br>Parametern (Bindvalues) die gewünsch-<br>ten Sätze gelesen, zurückgeliefert wird<br>ein DB-Handle, über das dann die ein-<br>zelnen Sätze angefordert werden kön-<br>nen. Dies kann z.B. mit der Prozedur<br>&db_db_hashref( <db-handle><br/>oder mit <db-handle>-&gt;fetch<br/>geschehen.</db-handle></db-handle> |
| db_db_get_nrows | (dbase,<br><select-<br>cmd&gt;, Bindva-<br/>lues)</select-<br>   | (Anzahl Zeilen,<br>DB-Handle) | Diese Prozedur arbeitet genauso, wie die<br>Prozedur db_db_get. Zusätzlich lie-<br>fert sie die Anzahl der gefundenen Sätze<br>zurück.                                                                                                    |
| db db hashref   | (DB-Handle)                                                      | Ref-Hash-Array                | Diese Prozedur liefert eine Referenz auf<br>ein Hash-Array zurück. Der Key für den<br>Zugriff auf die Werte ist jeweils der im<br>früheren SELECT-Statement definierte<br>Feldname.                                                                                                    |
| db_get_row      | (Tabelle, OID)<br>(s. Glossar<br>OID)                            |                               | Diese Prozedur liest aus der gewünsch-<br>ten Tabelle den Satz mit der OID aus und<br>schreibt die Werte in das Hash-Array<br>%values, auf das über die Referenz<br>\$rvalues zugegriffen werden kann. Der<br>Key ist jeweils der Feldname.                                                                                                    |
| db_SQL2value    | (Feldname,<br>Wert)                                              | Darstellung des<br>Wertes     | Diese Prozedur ermittelt aus der Darstel-<br>lung des Wertes aus der Datenbank den<br>Wert, wie er im Browser angezeigt wer-<br>den soll. Der Wertetyp wird aus den Feld-<br>beschreibungen ermittelt. Der Key ist<br>jeweils der Feldname.                                                                                                    |
| db_callSub      | (Prozedur, par1, Proz-Erg<br>$par2, $ )                          |                               | Über diese Prozedur können in der Tabel-<br>le equation definierte Prozeduren mit<br>den Parametern (par1, par2, ) aufgerufen<br>werden. Sie liefert das Ergebnis der Pro-<br>zedur zurück.                                                                                                    |
| qtext           | (Index)                                                          | Langtext                      | Diese Prozedur liefert zu einem Index den<br>sprachspezifischen Text aus der Tabel-<br>le langtexts(s. Abschnitt 3.3.3, "Die<br>Tabelle langtexts (Sprachspezifische Tex-<br>te)"). Ausgewählt wird der Text je nach<br>Browsereinstellung beim Anwender und<br>vorhandenen Sprachen für diesen Index.                                                                                          |
| dbWarnText      | (Format, wert1,<br>wert $2, \ldots$                              | Warnhinweis                   | Diese Prozedur erzeugt aus dem Format<br>und den Werten (wert1, wert2, ) einen<br>Warnhinweis, der dann mit dem print-<br>Statement direkt ausgegeben werden<br>kann.                                                                                                    |

<span id="page-42-0"></span>**Tabelle 3.10. Die wichtigsten aufrufbaren Perl-Prozeduren von DBENGINE**

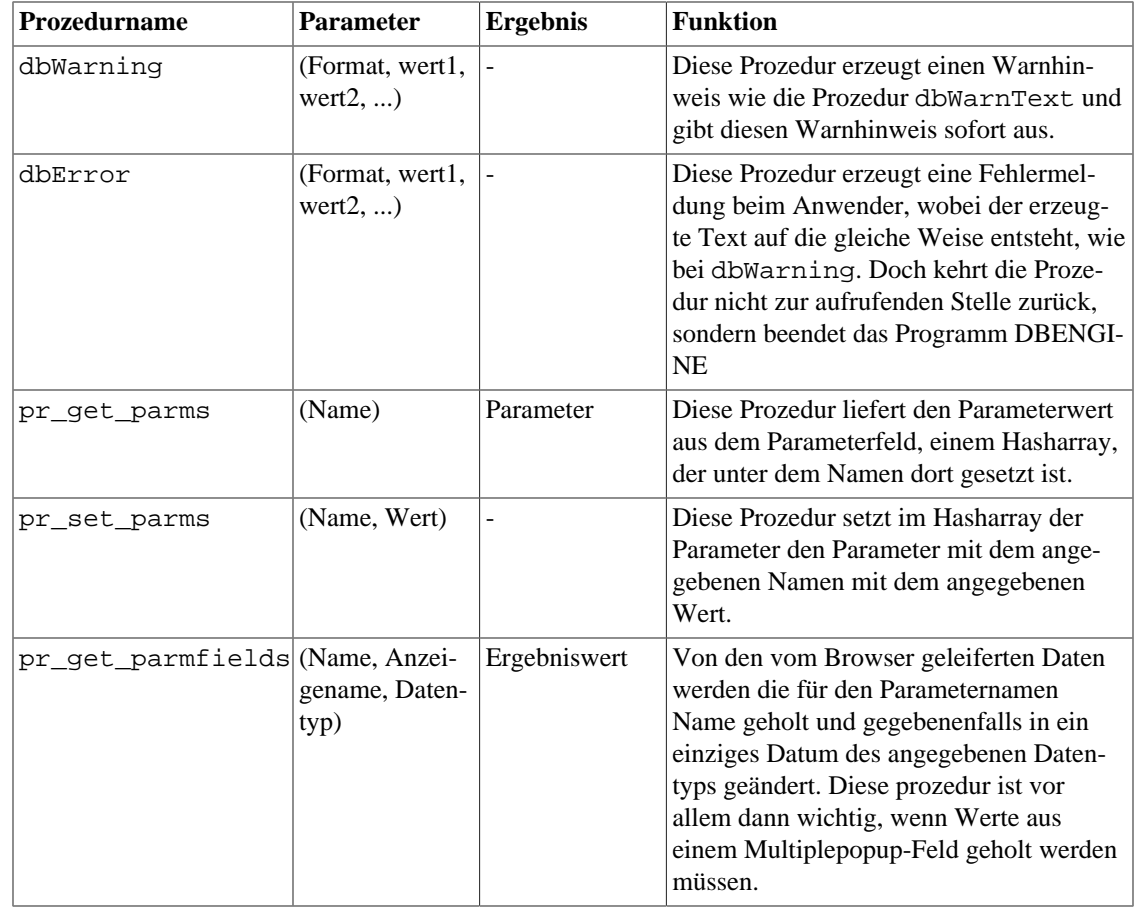

#### **Abbildung 3.8. Beispiel einer Aktionsdefinition**

<span id="page-43-0"></span>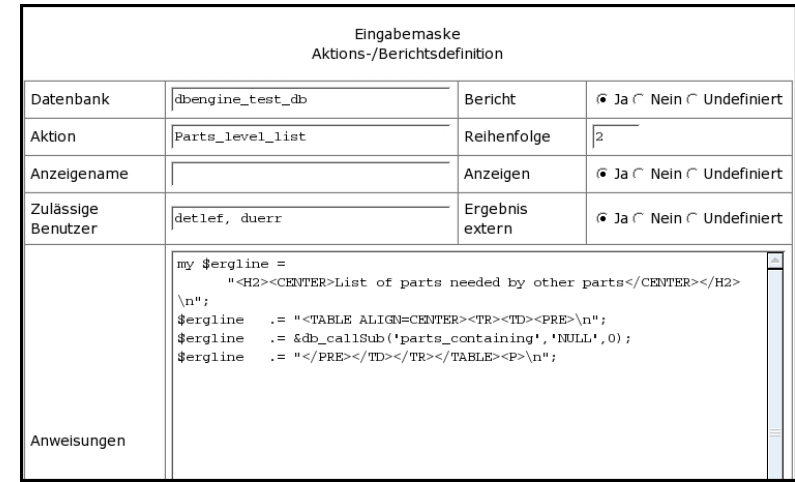

Ein anderes Beispiel ist die in der Steuerleiste (Sie ist in der [Abbildung 2.3, "Beispiele von Steuerlei](#page-14-0)[sten"](#page-14-0) zu sehen) angezeigte Aktion Check\_Order in der Testdatenbank (s. [Abbildung 2.7, "Beispiel](#page-20-1) [eines Berichtes"\)](#page-20-1). In dieser umfangreicheren Aktion werden die wesentlichen Daten direkt ausgegeben und lediglich eine positive bzw. negative Erfolgsmeldung als Rückmeldung aus der eval-Prozedur gemeldet (ein Teil ihres Codes ist in dem folgenden Listing zu sehen).

```
 if(@mis_parts) {
 print "<h2><center>Missing parts in orders</center></h2>\n";
 print "<table border cellspacing=5 align=center>\n<tr>" .
       "<th>Ord no</th><th>title</th>" .
        "<th>Ord_pos</th><th>Ordered part_no</th>" .
        "<th>Missing part_no</th>" .
       "<th>Missing part description</th></tr>\n";
  foreach my $mispart (@mis_parts) {
          my ($ordert, $part_ord, $partd) = split(/;;;/,$mispart,3);
         my (\zetaord_no, \zetatitel) = split('::',', \zeta)ordert, 2);
         my ($part\_no, $ord\_pos) = split (\{:::/,$part\_ord,2);
          my ($partn, $descr) = split(/:::/,$partd,2);
         print "<tr><td>$ord no</td><td>$titel</td><td>$ord pos</td>" .
        "<td>$part_no</td><td>$partn</td></td></tr>>tr>>n";
  }
print "</table><br />>/n";
my $missorders = @mis parts;
 $erg = "Not all orders ok: $missorders of $orderpno orderpositions" .
  " in $orderno existent orders not satisfied";
```
Das Ergebnis des Aufrufs dieser Aktion zeigt (s. [Abbildung 2.8, "Beispiel eines extern definierten Berich](#page-21-0)[tes"\)](#page-21-0) dann eine Tabelle ohne den Ergebnisbericht.

Wie aus den beiden Beispielen zu ersehen ist, erscheint die gerahmte HTML-Tabelle nicht in jedem Fall. Es ist eine einspaltige Tabelle. Dabei ist in der zweiten Zeile (unter der Überschrift) entweder der gesamte Bericht (s. [Abbildung 2.7, "Beispiel eines Berichtes"\)](#page-20-1) oder nur der Erfolg bzw. Misserfolg (gewollt durch ein gezieltes **die**-Kommando oder ungewollt durch fehlerhaften Ablauf der angeforderten Perl-Prozedur) zu sehen. Ein Beispiel dafür gibt die Abbildung 3.9, "Beispiel einer Aktionsdefinition".

<span id="page-44-0"></span>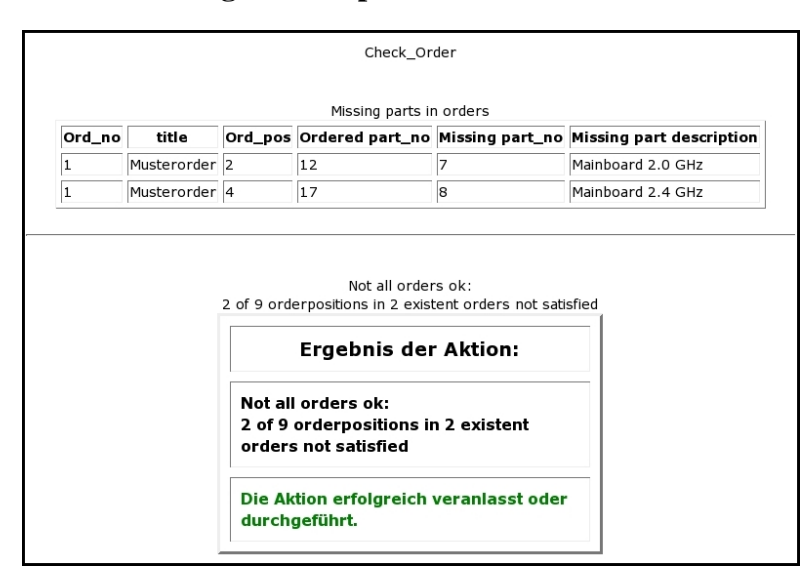

**Abbildung 3.9. Beispiel einer Aktionsdefinition**

<span id="page-44-1"></span>Die dritte Möglichkeit ist, dass die Erfolgsmeldung ganz weggelassen wird. Dann muss das Feld ext result auf false gesetzt werden, wie es für den Bericht, der durch den Aufruf von Orderlist aus der Steuerleiste (s. [Abbildung 2.3, "Beispiele von Steuerleisten"\)](#page-14-0) erzeugt wird, geschehen ist (s. [Abbildung 2.8, "Beispiel eines extern definierten Berichtes"](#page-21-0)).

# <span id="page-45-0"></span>**3.2. Die Detailtabellen**

## <span id="page-45-1"></span>**3.2.1. Die Tabelle relation (Definition von Tabellenbeziehungen)**

In dieser Tabelle werden die Beziehungen der Tabellen einer Datenbank untereinander (s. Glossery über die Relationalen Beziehungen einer relationalen Datenbank [Querverweis](#page-61-2)), also die Querverweise (s. [Abschnitt 2.2.2.3, "Der Querverweisbereich"\)](#page-19-0) festgehalten. Sie definiert, welche Tabelle welcher anderen über- oder untergeordnet ist. Diese Tabelle enthält folgende Felder:

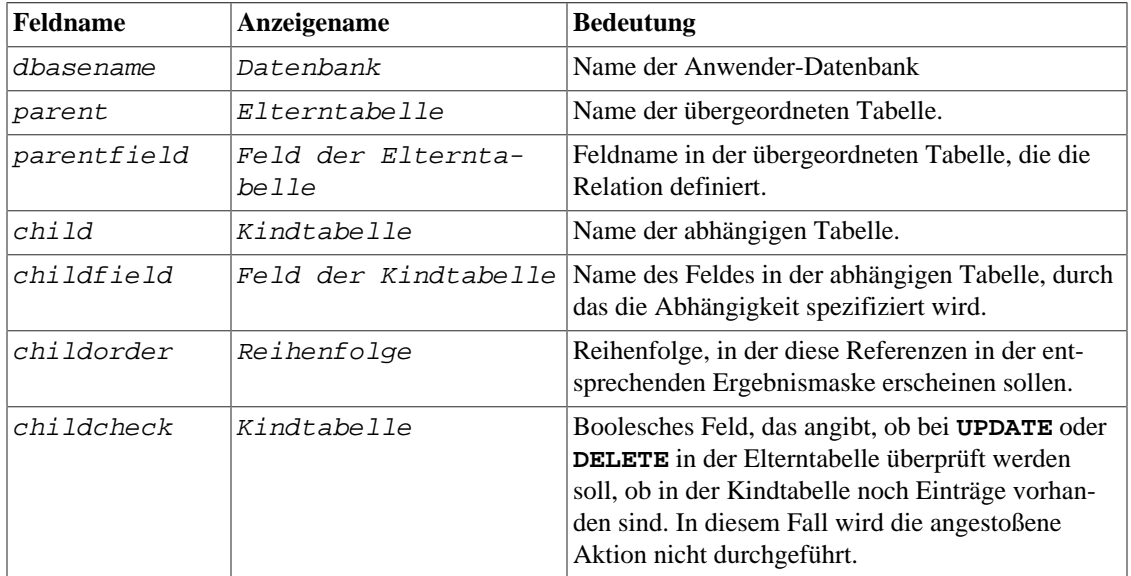

#### <span id="page-45-3"></span>**Tabelle 3.11. Die Felder der Tabelle relation**

<span id="page-45-4"></span>Die Eintragungen in dieser Tabelle dienen im wesentlichen zur Erzeugung von Querverweisen (s. [Abschnitt 2.2.2.3, "Der Querverweisbereich"\)](#page-19-0). In der Testdatenbank beispielsweise existieren 5 Relatio-nen (s. [Abbildung 3.10, "Beispiel von Definitionen in der Tabelle relation"](#page-45-2)), die dann auch in den Quer-verweisen (s. [Abbildung 2.5, "Beispiel einer Ergebnismaske"\)](#page-18-1) nach Bedarf wieder auftauchen.

#### <span id="page-45-2"></span>**Abbildung 3.10. Beispiel von Definitionen in der Tabelle relation**

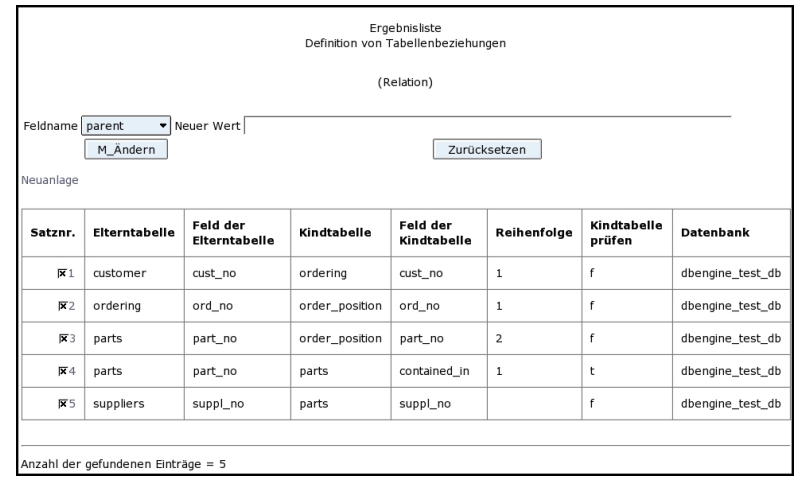

In dem Eintrag von Satznr. 4 der [Abbildung 3.10, "Beispiel von Definitionen in der Tabelle relation"](#page-45-2) ist für childcheck t eingetragen. In diesem Fall wird beim Ändern oder Löschen eines Satzes in der parts-Tabelle geprüft, ob dieses Element Bestandteil eines anderen ist. Ist das der Fall, so wird das Löschen oder Ändern nicht durchgeführt und der Anwender gewarnt, dass erst die anderen, die abhängigen, Sätze geändert werden müssen.

## <span id="page-46-0"></span>**3.2.2. Die Tabelle virtual (Definition berechneter Felder)**

<span id="page-46-3"></span>Werden Felder einer Ausgabe, sei es im Listing oder in einer Ergebnismaske, vor der Anzeige berechnet und können nicht eingegeben werden, so wird in dieser Tabelle die Berechnungsvorschrift für diese Felder hinterlegt. Die Tabelle virtual enthält folgende Felder:

| <b>Feldname</b> | Anzeigename | <b>Bedeutung</b>                                           |
|-----------------|-------------|------------------------------------------------------------|
| dbasename       | Datenbank   | Name der Anwender-Datenbank                                |
| tablename       | Tabelle     | Name der geforderten Tabelle.                              |
| fieldname       | Feldname    | Feldname für das berechnete Feld.                          |
| fieldtype       | Typ         | Typ des berechneten Feldes.                                |
| <i>level</i>    | Level       | Level als Ordnungskriterium (Reihenfolge der Fel-<br>der). |
| xequation       | Xequation   | Berechnungsprozedur für das Feld (Perlcode).               |

<span id="page-46-2"></span>**Tabelle 3.12. Die Felder der Tabelle virtual**

Die Berechnungsvorschriften gelten sowohl für virtuelle Felder einer Ergebnismaske, die über designinfo (s. [Die Tabelle designinfo\)](#page-32-0) konfiguriert werden, als auch für berechnete Felder in einem Listing, die über 'tabledesign' (s. [Abschnitt 3.1.3, "Die Tabelle tabledesign \(Listingdesign\)"](#page-38-0)) konfiguriert werden. Die [Abbildung 3.11, "Beispiel einer virtual-Felddefinition"](#page-46-1) zeigt eine Ergebnismaske für die virtual-Konfiguration eines Feldes in der Testdatenbank.

#### **Abbildung 3.11. Beispiel einer virtual-Felddefinition**

<span id="page-46-1"></span>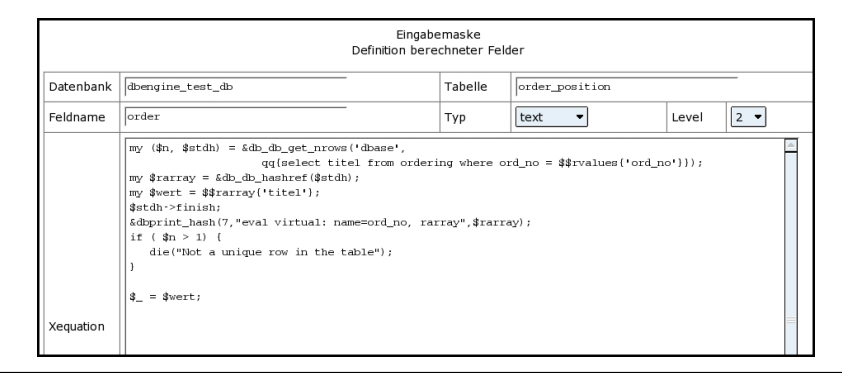

Mit Hilfe dieser Definition ist im Beispielslisting ([Abbildung 3.12, "Beispiel eines Listings mit berechne](#page-47-1)[ten Feldern \(virtual\)"](#page-47-1)) der Name (title) für das Feld Order ermittelt worden. Analoges gilt für das Feld Description.

| Satzur.                      | Ord Pos        | Ord No | Order       | Part No | <b>Description</b> | Account | Price  |
|------------------------------|----------------|--------|-------------|---------|--------------------|---------|--------|
| $\overline{\triangledown}_1$ |                |        | Musterorder | 3       | Gehaeuse Mini      |         | 29,50  |
| $\overline{2}$               | $\overline{c}$ |        | Musterorder | 12      | Speicherchip 256MB | 2       | 318,00 |
| $\sqrt{3}$                   | 3              |        | Musterorder | 9       | CD-ROM-Laufwerk    |         | 39,00  |

<span id="page-47-1"></span>**Abbildung 3.12. Beispiel eines Listings mit berechneten Feldern (virtual)**

In der Testdatenbanktabelle Ordering sind weitere Beispiele zu finden, auch mit einem anderen Zieldatentyp.

## <span id="page-47-0"></span>**3.2.3. Die Tabelle dbengine\_user (Definition zulässiger Datenbankbenutzer)**

Diese Tabelle dient der Festlegung, welche Datenbank von welchen Benutzern genutzt werden darf. Nur die Tabellen der Datenbanken, die hier für den aktuellen Benutzer gefunden werden, werden in der Steu-erleiste (s. [Abschnitt 2.2.1, "Die Steuerleiste"](#page-13-1)) aufgeführt. Diese Tabelle besitzt folgende Felder:

<span id="page-47-2"></span>**Tabelle 3.13. Die Felder der Tabelle dbengine\_user**

| Feldname  | Anzeigename        | <b>Bedeutung</b>                                                  |
|-----------|--------------------|-------------------------------------------------------------------|
| dbasename | Datenbank          | Name der Anwender-Datenbank                                       |
| username  | Zulässige Benutzer | Liste von Benutzernamen, die diese Datenbank<br> aufrufen dürfen. |

In der Abbildung 3.13, "Beispiele für Einträge in die Tabelle dbengine user)" sind die Beispiele für unterschiedliche Einträge vorhanden. Der Eintrag ALL im Feld username bedeutet, dass jeder Benutzer diese Datenbank anfragen kann. Es gibt noch einen weiteren Eintrag mit Sonderbedeutung, das ist der Eintrag Admins. Dieser Eintrag heißt, dass nur die Administratoren (s. [Abschnitt 3.3.4, "Die Tabelle configs](#page-53-0) [\(Konfigurationswerte\)"](#page-53-0) ) diese Datenbank benutzen dürfen. Das gilt insbesondere für die Konfigurationsdatenbank selbst.

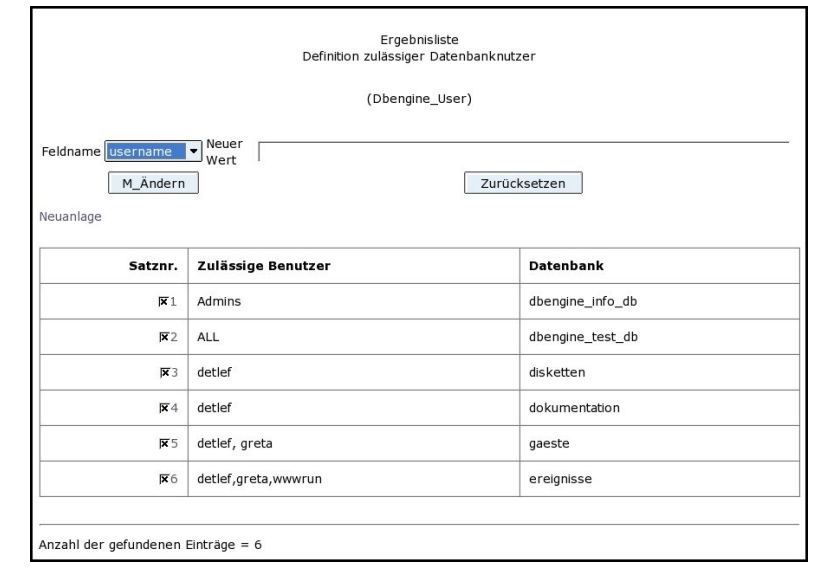

<span id="page-48-1"></span>**Abbildung 3.13. Beispiele für Einträge in die Tabelle dbengine\_user)**

Die weiteren Einträge in dieser Tabelle sind Beispiele für Benutzernamen, um den üblichen Gebrauch zu kennzeichnen. Wie aus der Tabelle zu sehen ist, können mehrere Namen als Liste, getrennt durch Kommata, angegeben werden. In diesem Fall darf jeder der angegebenen Benutzer die entsprechende Datenbank aufrufen. Unabhängig von diesen Eintragungen sind natürlich die bei den einzelnen Tabellen einer Datenbank durch das **GRANT**-Statement angegebenen Benutzereinschränkungen gültig.

### <span id="page-48-0"></span>**3.2.4. Die Tabelle equation (Definition von Unterprogrammen)**

Tritt in einzelnen eval-Prozeduren immer wieder die gleiche Abfolge von Statements auf, so kann diese Folge als Prozedur in der Tabelle equation eingetragen werden. In dieser Tabelle gibt es folgende Felder:

| Feldname  | Anzeigename | <b>Bedeutung</b>                                                 |
|-----------|-------------|------------------------------------------------------------------|
| dbasename | Datenbank   | Name der Anwender-Datenbank                                      |
| eqname    | Bezeichner  | Bezeichner der Perl-Routine, unter dem sie aufge-<br>rufen wird. |
| content   | Inhalt      | Perl-Statements                                                  |

<span id="page-48-2"></span>**Tabelle 3.14. Die Felder der Tabelle equation**

Die Anwendung einer solchen Prozedur geschieht über den Aufruf von &db\_callSub. Dabei wird als erster Parameter der eqname der Prozedur übergeben. Alle weiteren Parameter stellen dann die Parameter für die Subroutine bzw. Funktion (falls sie einen Wert zurück liefert) dar. Für die Benutzung in Prozeduren stehen die Variablen, wie sie in der [Tabelle 3.15, "Für eine Berechnung mit eval zur Verfügung stehende](#page-48-3) [Werte"](#page-48-3) beschrieben sind, zur Verfügung:

#### <span id="page-48-3"></span>**Tabelle 3.15. Für eine Berechnung mit eval zur Verfügung stehende Werte**

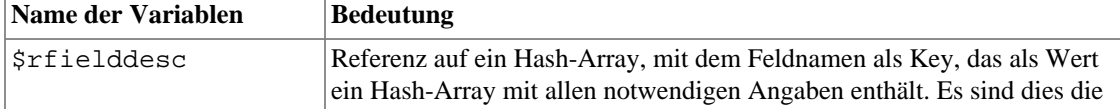

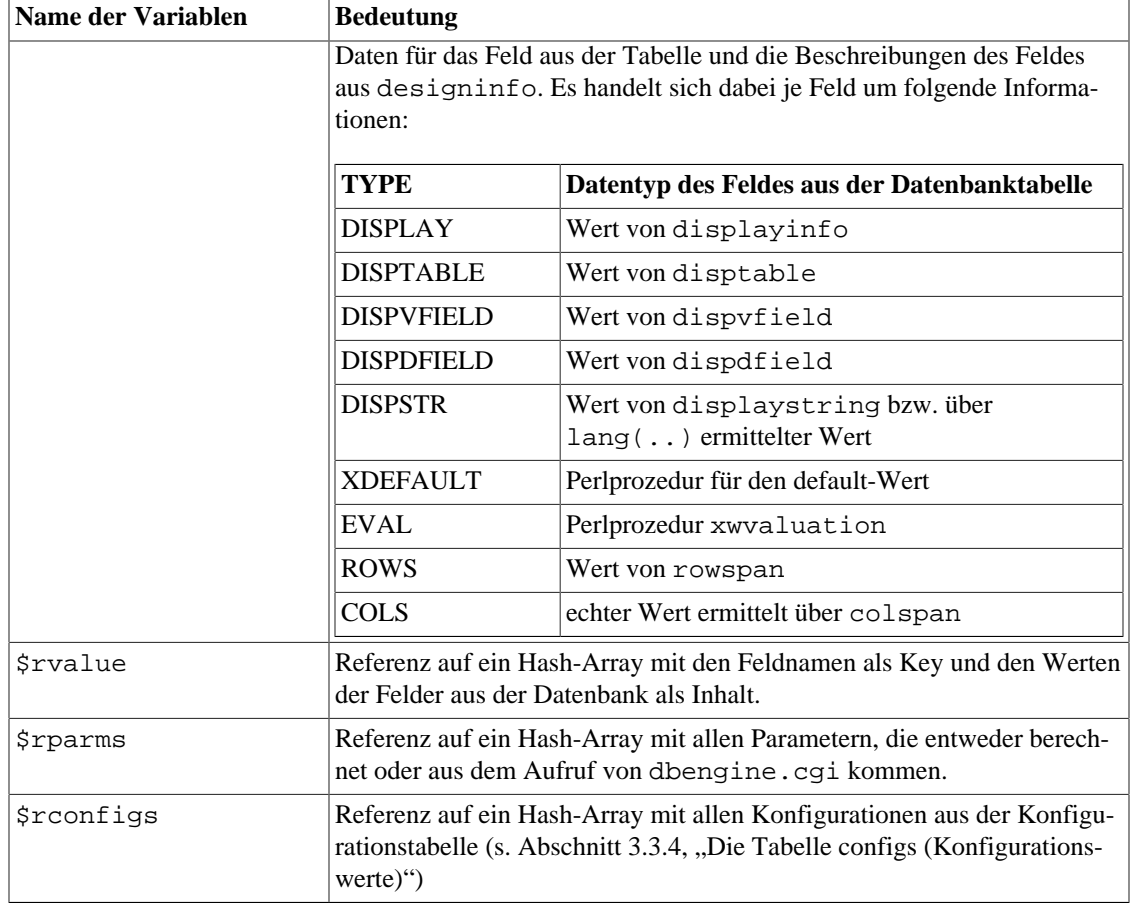

Außerdem gibt es die Möglichkeit, viele Prozeduren aufzurufen, die in dem DBENGINE-Tool schon defi-niert sind. Die wesentlichen Prozeduren sind in [Abschnitt 3.1.4, "Die Tabelle action \(Aktions-/Berichts](#page-40-0)[definition\)"](#page-40-0) in der [Tabelle 3.10, "Die wichtigsten aufrufbaren Perl-Prozeduren von DBENGINE"](#page-42-0) zusammengefasst.

In der [Abbildung 3.14, "Beispiel einer Anwenderprozedur"](#page-50-2) ist als Beispiel der Ausschnitt einer selbst definierten Prozedur zu sehen. Sie wird benutzt in dem Bericht in [Abbildung 3.9, "Beispiel einer Akti](#page-44-0)[onsdefinition"](#page-44-0) in [Abschnitt 3.1.4, "Die Tabelle action \(Aktions-/Berichtsdefinition\)".](#page-40-0) Es ist eine rekursive Prozedur, die sich selbst wieder aufruft. Sie macht ausgiebigen Gebrauch von Datenbankaufrufen und lie-fert die gesamte Liste, wie sie in [Abbildung 2.7, "Beispiel eines Berichtes"](#page-20-1) in [Abschnitt 2.2.4, "Aktionen](#page-20-0) [und Berichte"](#page-20-0) gezeigt ist.

<span id="page-50-2"></span>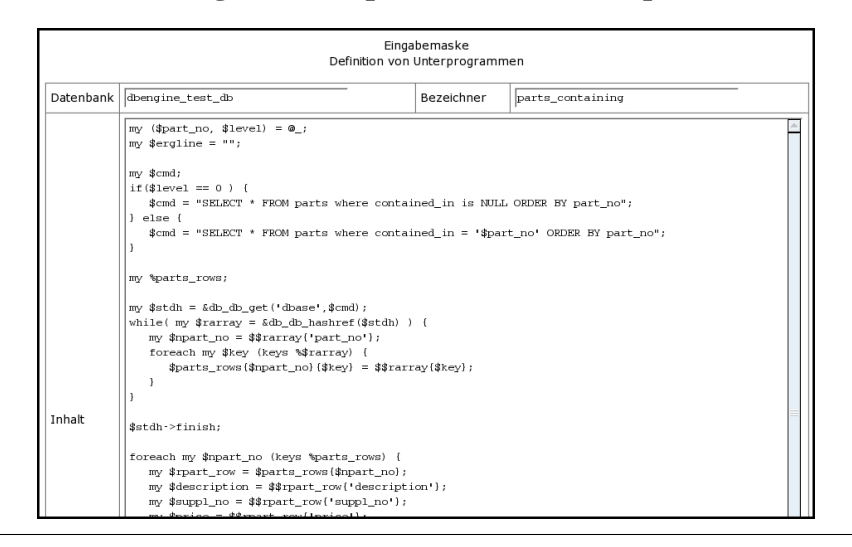

#### **Abbildung 3.14. Beispiel einer Anwenderprozedur**

# <span id="page-50-0"></span>**3.3. Die Wertebereichstabellen**

## <span id="page-50-1"></span>**3.3.1. Die Tabelle databaseconfigs (Datenbankspez. Konfigurationen)**

Im [Abschnitt 3.3.4, "Die Tabelle configs \(Konfigurationswerte\)"](#page-53-0) werden die generellen Konfigurationsmöglichkeiten des Systems beschrieben. Sie gelten für alle Datenbanken. Die Tabelle databaseconfigs hingegen gestattet es diese generellen Konfigurationen für jede einzelne Datenbank speziell zu setzen. Damit werden die generellen Konfigurationen dann für die spezifizierte Datenbank überschrieben. Dazu enthält die Tabelle die folgenden Felder:

| Feldname    | Anzeigename | <b>Bedeutung</b>                                                                          |
|-------------|-------------|-------------------------------------------------------------------------------------------|
| dbasename   | Datenbank   | Name der Anwender-Datenbank                                                               |
| configname  | Name        | Name der Konfigurationsvariablen, für die der Wert dieser<br>Tabelle genutzt werden soll. |
| confiqvalue | Wert        | Wert der benutzt werden soll.                                                             |

<span id="page-50-3"></span>**Tabelle 3.16. Die Felder der Tabelle databaseconfigs**

Im Feld Name wird der Name eingetragen, den die entsprechende Variable gegebenenfalls auch in der Tabelle Configs besitzt. Außer diesen Werten sind aber auch weitere, eigene Konfigurationsvariable eintragbar, die dann in Aktionen, Berichten oder auch sonstigen Listings auswertbar sind. Drei spezielle Werte werden vom System mit ausgenutzt (s. auch [Abbildung 3.15, "Einige Einträge aus der Tabelle](#page-51-1) [Databaseconfigs"\)](#page-51-1):

- <span id="page-50-6"></span><span id="page-50-5"></span>• **start mode:** Unter diesem Namen kann für den sofortigen Start einer speziellen Seite der angeforderte mode angegeben werden. Möglich sind die Werte plain und action. Bei dem Wert plain kann sofort eine Tabelle und ein Wert daraus ausgewählt werden, deren Inhalt angezeigt werden soll; unter dem Wert action kann eine Aktion oder ein Bericht ausgewählt werden, die/der beim Start sofort auszuführen ist.
- <span id="page-50-4"></span>• **start\_fname:** Der Wert in dieser Konfigurationsvariablen bestimmt den Namen eines Parameters, der in der URL zum Aufruf der Startseite gesetzt werden soll.

• **start\_fvalue:** Diese Konfigurationsvariable definiert den Wert des Parameters, der unter start\_fname definiert wurde.

| Satznr.        | <b>Datenbank</b>  | Name            | Wert                                                                       |
|----------------|-------------------|-----------------|----------------------------------------------------------------------------|
| $\mathbf{1}$   | dbengine_info_db  | single_sentence | false                                                                      |
| $\overline{2}$ | dbengine_test_db  | single sentence | false                                                                      |
| 3              | ereignisse        | single_sentence | true                                                                       |
| 4              | dbengine_test2_db | comment         | Test Datenbank zu Behandlung von Schemata                                  |
| 5              | ereignisse        | start_mode      | plain                                                                      |
| 6              | ereignisse        | start_fname     | table                                                                      |
| $\overline{7}$ | ereignisse        | start_fvalue    | ereignis                                                                   |
| 8              | ereignisse        | std_actions     | detlef:__STD_global_SQL                                                    |
| 9              | dbengine_test2_db | std actions     | detlef: __ STD_global_SQL, __ STD_global_SQL_do, __ STD_global_SQL_execute |
| 10             | ereignisse        | debug           |                                                                            |
| 11             | disketten         | debua           |                                                                            |
| 12             | dbengine_test_db  | search_pathes   | Admins: ALL; ALL: public                                                   |

<span id="page-51-3"></span><span id="page-51-1"></span>**Abbildung 3.15. Einige Einträge aus der Tabelle Databaseconfigs**

In dem Listing in [Abbildung 3.15, "Einige Einträge aus der Tabelle Databaseconfigs"](#page-51-1) ist ein Beispiel für die Startvariablen angeführt. Die Datenbank ereignisse startet beim Aufruf stets mit der Tabelle ereignis. Dies könnte aber durch eine entsprechende Änderung umgesetzt werden auf die Aktion Ereignis suchen. Ein Listing dieser Aktion ist in der Tabelle Actions (s [Abschnitt 3.1.4,](#page-40-0) "Die Tabelle action (Aktions-/Berichtsdefinition)") zu finden. In dem Listing sind außerdem Beispiele für die Änderung der globalen Konfigurationsvariablen single\_sentence (s. [Abschnitt 3.3.4,](#page-53-0) ["Die Tabelle configs \(Konfigurationswerte\)"](#page-53-0) ). In den Datenbanken dbengine\_info\_db und dbengine\_test\_db sollen Suchergebnisse, bei denen nur ein Satz gefunden wurde sofort in der plain\_mode-Darstellung ausgegeben werden, während bei der Datenbank ereignisse auch bei nur einem Satz die Listingausgabe bevorzugt wird.

### <span id="page-51-0"></span>**3.3.2. Die Tabelle valuelist (Wertebereichsdefinition)**

Im [Abschnitt 3.1.4, "Die Tabelle action \(Aktions-/Berichtsdefinition\)"](#page-40-0) wird für den Fall eines popup-Feldes schon auf diese Tabelle hingewiesen. Sie enthält die Werte für eine Auswahl. Zur Definition der Werte enthält die Tabelle folgende Felder:

| <b>Feldname</b> | Anzeigename | <b>Bedeutung</b>                                                                                                    |
|-----------------|-------------|----------------------------------------------------------------------------------------------------|
| dbasename       | Datenbank   | Name der Anwender-Datenbank                                                                                                    |
| name            | Feldname    | Name des Popup-Feldes für das dieser Wert der Tabelle<br>genutzt werden soll.                                                                                                    |
| content         | Inhalt      | Wert der benutzt werden soll.                                                                                                    |
| display         | Anzeige     | Wert der im Popup-Fenster angezeigt werden soll, um dann<br>für die Datenbank den Wert aus content bereitzustellen.<br>Für diesen Wert gilt das gleiche, wie schon in der Tabelle<br>designinfo(s. Die Tabelle designinfo) für das Feld dis-<br>playstring (s. Tabelle 3.3, "Die Felder der Tabelle desi- |

<span id="page-51-2"></span>**Tabelle 3.17. Die Felder der Tabelle valuelist**

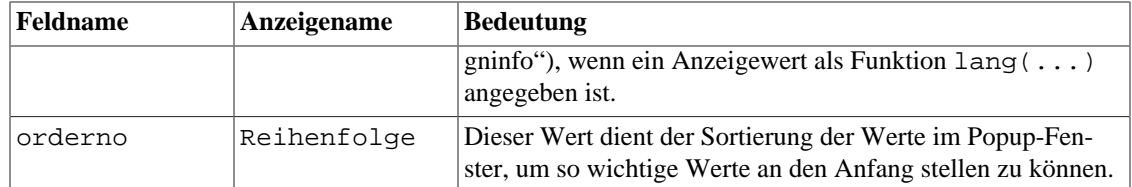

Die [Abbildung 3.16, "Ausschnitt aus einem Listing der Tabelle valuelist"](#page-52-1) zeigt einen Ausschnitt aus einem Listing der Tabelle valuelist. Es sind im wesentlichen die Werte für das Feld tableart der Tabelle basedesign(s. [Abschnitt 3.1.1, "Die Tabelle basedesign \(Tabellendefinition\)"](#page-31-1)). Hier ist zu sehen, dass der Anzeigewert sich sprachspezifisch von dem Wert, der zum Eintrag in die Datenbank ausgewählt wird unterschieden ist.

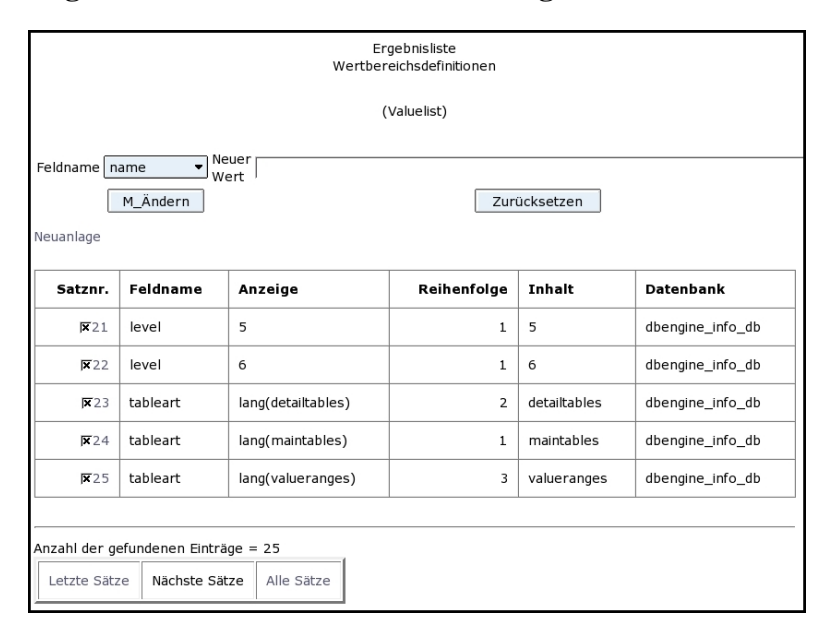

<span id="page-52-1"></span>**Abbildung 3.16. Ausschnitt aus einem Listing der Tabelle valuelist**

Die Abbildung zeigt außerdem, dass das Gesamtlisting mehr als 1 Bildschirm ist, weshalb am Ende der Abbildung die Button zur Auswahl der Bildschirmseite angegeben sind.

## <span id="page-52-0"></span>**3.3.3. Die Tabelle langtexts (Sprachspezifische Texte)**

In dieser Tabelle werden die sprach bezogenen Texte hinterlegt. Es wird dabei unterschieden in Button-Texte und alle übrigen Texte wie Hinweise, Überschriften usw. Gesucht wird stets über einen Index, der zusammen mit der Sprache den primären Schlüssel der Tabelle bildet. Die Tabelle enthält folgende Felder:

| Feldname  | Anzeigename | <b>Bedeutung</b>                                                     |
|-----------|-------------|----------------------------------------------------------------------|
| indextext | Index       |                                                                      |
|           |             | Textueller Index, über den der sprach bezogene Text gesucht<br>wird. |

<span id="page-52-2"></span>**Tabelle 3.18. Die Felder der Tabelle langtexts**

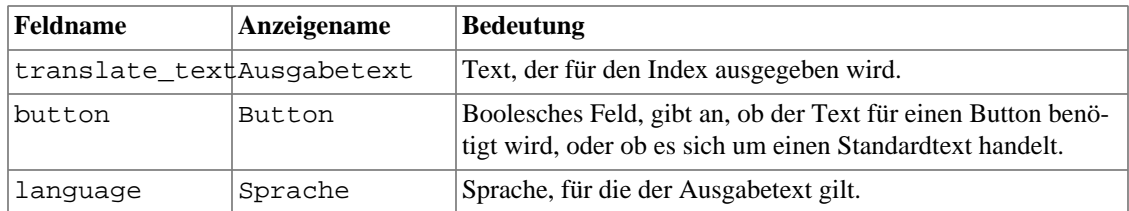

Das Feld language (s. [Tabelle 3.18, "Die Felder der Tabelle langtexts"\)](#page-52-2) enthält die Kennzeichnungen für die Sprache in der Form, wie sie auch in den Browsern angegeben werden. Also steht de für *Deutsch*, en für *Englisch* usw. (s. [Abbildung 3.17, "Beispiel einer sprachspezifischen Textdefinition"](#page-53-1)).

Das Feld translate\_text (s. [Tabelle 3.18, "Die Felder der Tabelle langtexts"\)](#page-52-2) kann in der Form eines Formates für die Perl-Prozedur **print** angegeben werden. Beim Aufruf der Prozedur **gtext**(s. [Tabelle 3.10, "Die wichtigsten aufrufbaren Perl-Prozeduren von DBENGINE"](#page-42-0)). müssen dann die im Format benötigten Werte als weitere Parameter mitgegeben werden. Die Eingabe- oder Ergebnismaske für die Tabelle langtexts ist in der [Abbildung 3.17, "Beispiel einer sprachspezifischen Textdefinition"](#page-53-1) gezeigt.

<span id="page-53-1"></span>**Abbildung 3.17. Beispiel einer sprachspezifischen Textdefinition**

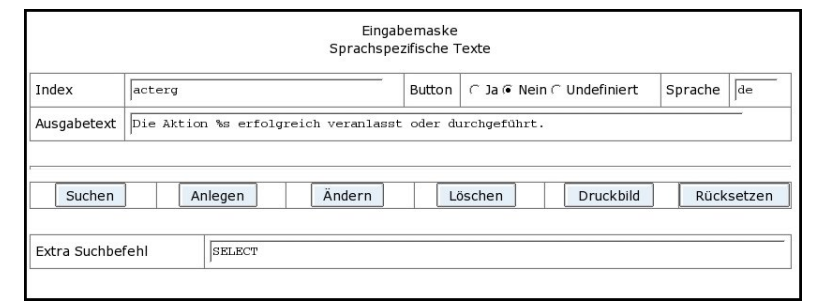

### <span id="page-53-2"></span><span id="page-53-0"></span>**3.3.4. Die Tabelle configs (Konfigurationswerte)**

In der Tabelle configs werden alle Konfigurationsabhängigkeiten hinterlegt. Sie hat folgenden Aufbau:

| <b>Feldname</b> | Anzeigename | <b>Bedeutung</b>                                                                                                    |
|-----------------|-------------|----------------------------------------------------------------------------------------------------|
| index           | Index       | Textueller Index, über den der sprach bezogene Text gesucht<br>wird und unter dem er in dem Hash-Array '% configs' abge-<br>legt wird. Zugreifbar sind die Werte dann in eigenen Proze-<br>duren über die Referenz auf das hash-Array \$rconfigs(s.<br>Tabelle 3.15, "Für eine Berechnung mit eval zur Verfügung<br>stehende Werte"). |
| values          | Wert        | Konfigurationsparameter, der über den Index gefunden wird.                                                                                                    |
| comment         | Bemerkung   | Beschreibung des Konfigurationsparameters, dient nur der<br>besseren Handhabung.                                                                                                    |

**Tabelle 3.19. Die Felder der Tabelle configs**

<span id="page-53-3"></span>Mit Hilfe dieser Tabelle können also beliebige aber Datenbank unabhängige Konfigurationen vorgegeben werden. Diese Tabelle kann jederzeit systemspezifisch erweitert werden. In der [Abbildung 3.18, "Stan](#page-54-1)[dardkonfigurationswerte"](#page-54-1) sind die Standardwerte mit ihren Kommentaren eingetragen. Der Wert für den Schlüssel zum verkrypten der Daten, die mit dem **GET**-Kommando vom und an den Server geliefert werden, allerdings wurde gelöscht..

<span id="page-54-1"></span>

| Index           | Wert                                                                | Bemerkung                                                                                                    |
|-----------------|---------------------------------------------------------------------|----------------------------------------------------------------------------------------------------|
| admins          | postares                                                            | List of usernames of people working as dbengine-admins separated by commas                                                                                                    |
| allowed dbs     | $\Omega$                                                            | names of only allowed databases to choose for using with dbengine                                                                                                    |
| bacol           | #FFFFFF                                                             | background color for our generated pages                                                                                                    |
| bamcol          | #C4DDFF                                                             | background color for our generated menus.                                                                                                    |
| currency_de     | €∴                                                                  | Monetory-Symbol for currencies possible are: OEUR, \$/USD, £/GBP, JPY, Additional there must be the sign for decimalpoint and<br>for 10^^3-parts. All three parts have to be divided by colon (:)                                                                                                    |
| currency_gb     | £ili,                                                               | Monetory-Symbol for currencies possible are: @EUR, \$/USD, £/GBP, JPY, Additional there must be the sign for decimalpoint and<br>for 10^^3-parts. All three parts have to be divided by colon (:)                                                                                                    |
| currency us     | \$11.                                                               | Monetony-Symbol for currencies possible are: €EUR, \$/USD, £/GBP, JPY. Additional ther must be the sign for decimalpoint and<br>for 10^^3-parts. All three parts have to be divided by colon (:)                                                                                                    |
| debua           | $\overline{7}$                                                      | Debuglevel for all Databases                                                                                                    |
| exclude dbs     | "template0", "template1"                                            | names of databases not allowed to choose for using with dbengine separated by commas                                                                                                    |
| keypart         |                                                                     | part of the serverspecific key for encryption                                                                                                    |
| maxinpwidth     | 75                                                                  | Maximum chars in an Inputfield                                                                                                    |
| maxrecno        | 20                                                                  | Maximum number of records shown in a table-listing                                                                                                    |
| mreltuplelines  | $\boldsymbol{A}$                                                    | Lines of a multipleselectfield                                                                                                    |
| reitupleanz     | 25                                                                  | More than these tuples for a relationPopup gives a field of reltuplelines                                                                                                    |
| reituplelines   | $\overline{2}$                                                      | Lines of a great Selectfield                                                                                                    |
| shortenings     | "pc","hw","sw","atm","IGM"                                          | list of shorts to give all characters in uppercase separated by comma. Only for headlines and menus.                                                                                                    |
| single_sentence | true                                                                | If Tablelisting for ntuples==1 should be done: set true. If for ntuples==1 a designed form should be displayd set false.                                                                                                    |
| std_actions     | Admins:ALL;DB_OWNER:__STD_global_SQL.*,__STD_.*user.*,__STD_.*sch.* | Definition of global actions for specific user. This global action defines for every database some standard actions for every user.<br>who is a member of the Admins-group or the owner of the actual database. The action gives the user the possibility to define<br>SQL-Statements which are allowed in the PostgreSQL - DBMS. |
| templ           | /usr/local/dbengine/src/templates                                   | Directory for predefined formulas for tablemasks                                                                                                    |
| undefbool       |                                                                     | if boolean value from reading the table undefined, set boolean to false(f) or undef(u)                                                                                                    |
| upfirst         |                                                                     | a true value means first character of word-parts in uppercase mode                                                                                                    |

**Abbildung 3.18. Standardkonfigurationswerte**

### <span id="page-54-0"></span>**3.3.5. Die Tabelle helpfile (Hilfetexte)**

Diese Tabelle dient der Bereitstellung von Hilfetexten für Aktionen. Ihre Anwendung wird aus einer Aktion mit dem Aufruf **&action\_get\_help** aufgerufen. Diese Prozedur hat 2 Parameter:

- Den Aktionsnamen und
- den Namen der Hilfegruppe (des Hilfetextes).

Ein Beispiel eines solchen Aufrufes findet sich in der Standardaktion zum Anwenden der allgemeinen SQL-Schnittstelle (s. [Abbildung 3.19, "Beispiel eines Aufrufs von Hilfetexten"](#page-55-0)).

<span id="page-55-0"></span>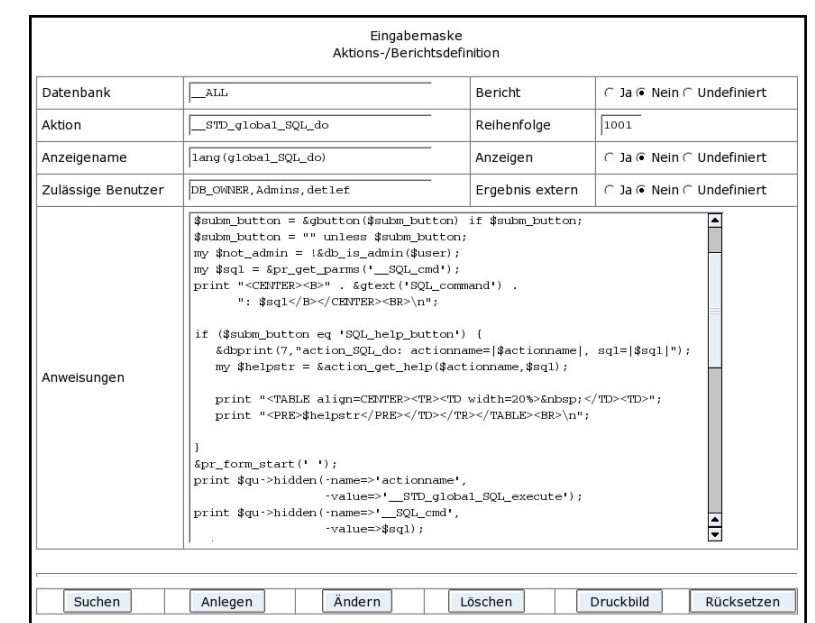

#### **Abbildung 3.19. Beispiel eines Aufrufs von Hilfetexten**

<span id="page-55-1"></span>Die Tabelle helpfile besitzt zur Festlegung der Hilfetexte folgende Felder:

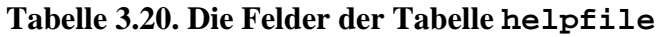

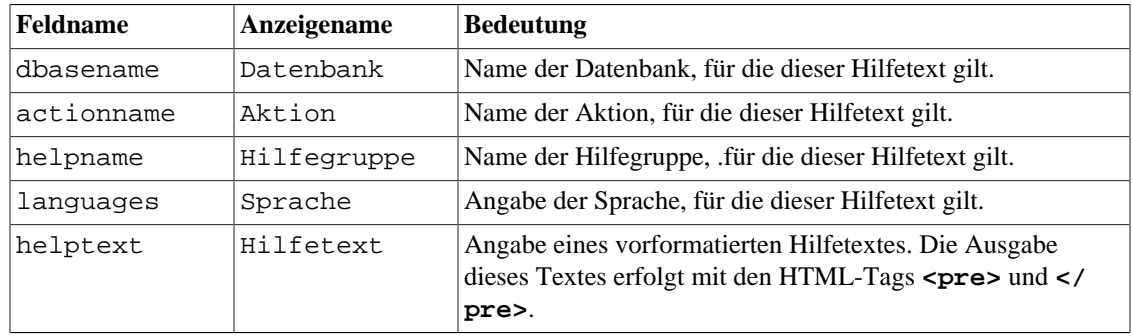

Im Aufruf **my \$helpstr = &action\_get\_help(\$actionname,\$sql);** in [Abbildung 3.19,](#page-55-0) ["Beispiel eines Aufrufs von Hilfetexten"](#page-55-0) werden nur zwei Parameter - wie oben angegeben - mitgegeben, denn die Datenbank ist die aktuell geöffnete und die Sprache wird aus der aktuellen Browsereinstellung entnommen.

<span id="page-56-0"></span>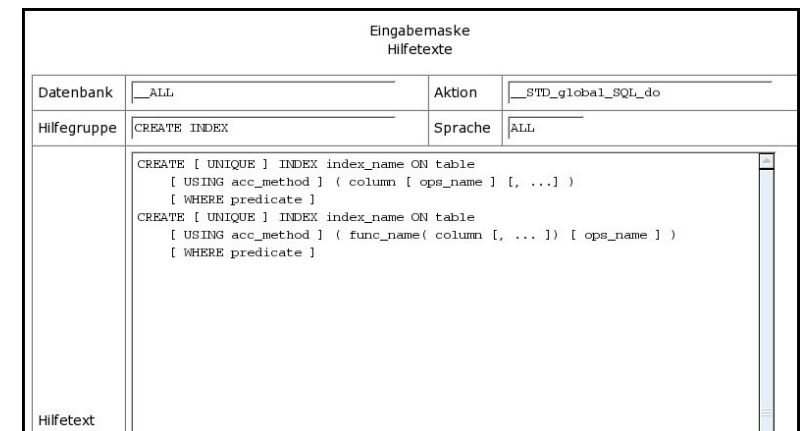

#### **Abbildung 3.20. Beispiel einer Hilfetextdefinition**

Ein Beispiel für die Definition eines Hilfetextes ist in der [Abbildung 3.20, "Beispiel einer Hilfetextdefini](#page-56-0)[tion"](#page-56-0) zu sehen. An dieser Definition kann man erkennen, dass als Sprache auch das Wort ALL eingegeben werden kann, sofern dieser Hilfetext sprachunabhängig ist. Soll der Hilfetext auch für alle Datenbanken gelten, so kann dies mit dem \_\_ALL angegeben werden, wie in der [Abbildung 3.20, "Beispiel einer Hil](#page-56-0)[fetextdefinition"](#page-56-0) zu sehen ist.

Ein Beispiel für die Anzeige eines Hilfetextes ist in der [Abbildung 2.13, "Beispiel für einen SQL-Befehl](#page-23-1) [mit Hilfeangabe"](#page-23-1) schon gezeigt. Schaut man den Quelltext dieser Ausgabe an (im folgenden ist ein kleiner, leicht umformatierter Ausschnitt davon abgedruckt), so kann man die Umschließung des Hilfetextes mit den, hier hervorgehobenen, HTML-Tags **<pre>** und **</pre>** erkennen:

```
<div class="actionErg">
  <!-- SQL - Parametrierung --><h1>SQL - Parametrierung</h1>
  <form method=post action="dbengine.cgi">
  <table align="center"><tr><td width=20%> </td><td>
  <div class="actinh">
 <pre>CREATE [ UNIQUE ] INDEX index_name ON table
      [ USING acc_method ] ( column [ ops_name ] [, ...] )
       [ WHERE predicate ]
    CREATE [ UNIQUE ] INDEX index_name ON table
      [ USING acc_method ] ( func_name( column [, ... ]) [ ops_name ] )
       [ WHERE predicate ]
   </pre></div></td></tr></table>
```
Auf diese Weise kann beim Festlegen der Hilfetexte das Aussehen auf dem Bildschirm vorgegeben werden.

# <span id="page-57-0"></span>**Anhang A. GNU Lesser General Public License version 3**

Version 3, 29 June 2007

Copyright © 2007 Free Software Foundation, Inc. <http://fsf.org/>

Everyone is permitted to copy and distribute verbatim copies of this license document, but changing it is not allowed.

This version of the GNU Lesser General Public License incorporates the terms and conditions of version 3 of the GNU General Public License, supplemented by the additional permissions listed below.

# **0. Additional Definitions.**

As used herein, "this License" refers to version 3 of the GNU Lesser General Public License, and the "GNU GPL" refers to version 3 of the GNU General Public License.

"The Library" refers to a covered work governed by this License, other than an Application or a Combined Work as defined below.

An "Application" is any work that makes use of an interface provided by the Library, but which is not otherwise based on the Library. Defining a subclass of a class defined by the Library is deemed a mode of using an interface provided by the Library.

A "Combined Work" is a work produced by combining or linking an Application with the Library. The particular version of the Library with which the Combined Work was made is also called the "Linked Version".

The "Minimal Corresponding Source" for a Combined Work means the Corresponding Source for the Combined Work, excluding any source code for portions of the Combined Work that, considered in isolation, are based on the Application, and not on the Linked Version.

The "Corresponding Application Code" for a Combined Work means the object code and/or source code for the Application, including any data and utility programs needed for reproducing the Combined Work from the Application, but excluding the System Libraries of the Combined Work.

# **1. Exception to Section 3 of the GNU GPL.**

You may convey a covered work under sections 3 and 4 of this License without being bound by section 3 of the GNU GPL.

# **2. Conveying Modified Versions.**

If you modify a copy of the Library, and, in your modifications, a facility refers to a function or data to be supplied by an Application that uses the facility (other than as an argument passed when the facility is invoked), then you may convey a copy of the modified version:

- a. under this License, provided that you make a good faith effort to ensure that, in the event an Application does not supply the function or data, the facility still operates, and performs whatever part of its purpose remains meaningful, or
- b. under the GNU GPL, with none of the additional permissions of this License applicable to that copy.

# **3. Object Code Incorporating Material from Library Header Files.**

The object code form of an Application may incorporate material from a header file that is part of the Library. You may convey such object code under terms of your choice, provided that, if the incorporated material is not limited to numerical parameters, data structure layouts and accessors, or small macros, inline functions and templates (ten or fewer lines in length), you do both of the following:

- a. Give prominent notice with each copy of the object code that the Library is used in it and that the Library and its use are covered by this License.
- b. Accompany the object code with a copy of the GNU GPL and this license document.

# **4. Combined Works.**

You may convey a Combined Work under terms of your choice that, taken together, effectively do not restrict modification of the portions of the Library contained in the Combined Work and reverse engineering for debugging such modifications, if you also do each of the following:

- a. Give prominent notice with each copy of the Combined Work that the Library is used in it and that the Library and its use are covered by this License.
- b. Accompany the Combined Work with a copy of the GNU GPL and this license document.
- c. For a Combined Work that displays copyright notices during execution, include the copyright notice for the Library among these notices, as well as a reference directing the user to the copies of the GNU GPL and this license document.
- d. Do one of the following:
	- 1. Convey the Minimal Corresponding Source under the terms of this License, and the Corresponding Application Code in a form suitable for, and under terms that permit, the user to recombine or relink the Application with a modified version of the Linked Version to produce a modified Combined Work, in the manner specified by section 6 of the GNU GPL for conveying Corresponding Source.
	- 2. Use a suitable shared library mechanism for linking with the Library. A suitable mechanism is one that (a) uses at run time a copy of the Library already present on the user's computer system, and (b) will operate properly with a modified version of the Library that is interface-compatible with the Linked Version.
- e. Provide Installation Information, but only if you would otherwise be required to provide such information under section 6 of the GNU GPL, and only to the extent that such information is necessary to install and execute a modified version of the Combined Work produced by recombining or relinking the Application with a modified version of the Linked Version. (If you use option 4d0, the Installation Information must accompany the Minimal Corresponding Source and Corresponding Application Code. If you use option 4d1, you must provide the Installation Information in the manner specified by section 6 of the GNU GPL for conveying Corresponding Source.)

# **5. Combined Libraries.**

You may place library facilities that are a work based on the Library side by side in a single library together with other library facilities that are not Applications and are not covered by this License, and convey such a combined library under terms of your choice, if you do both of the following:

- a. Accompany the combined library with a copy of the same work based on the Library, uncombined with any other library facilities, conveyed under the terms of this License.
- b. Give prominent notice with the combined library that part of it is a work based on the Library, and explaining where to find the accompanying uncombined form of the same work.

# **6. Revised Versions of the GNU Lesser General Public License.**

The Free Software Foundation may publish revised and/or new versions of the GNU Lesser General Public License from time to time. Such new versions will be similar in spirit to the present version, but may differ in detail to address new problems or concerns.

Each version is given a distinguishing version number. If the Library as you received it specifies that a certain numbered version of the GNU Lesser General Public License "or any later version" applies to it, you have the option of following the terms and conditions either of that published version or of any later version published by the Free Software Foundation. If the Library as you received it does not specify a version number of the GNU Lesser General Public License, you may choose any version of the GNU Lesser General Public License ever published by the Free Software Foundation.

If the Library as you received it specifies that a proxy can decide whether future versions of the GNU Lesser General Public License shall apply, that proxy's public statement of acceptance of any version is permanent authorization for you to choose that version for the Library.

# <span id="page-60-0"></span>**Glossar**

<span id="page-60-4"></span><span id="page-60-3"></span><span id="page-60-2"></span><span id="page-60-1"></span>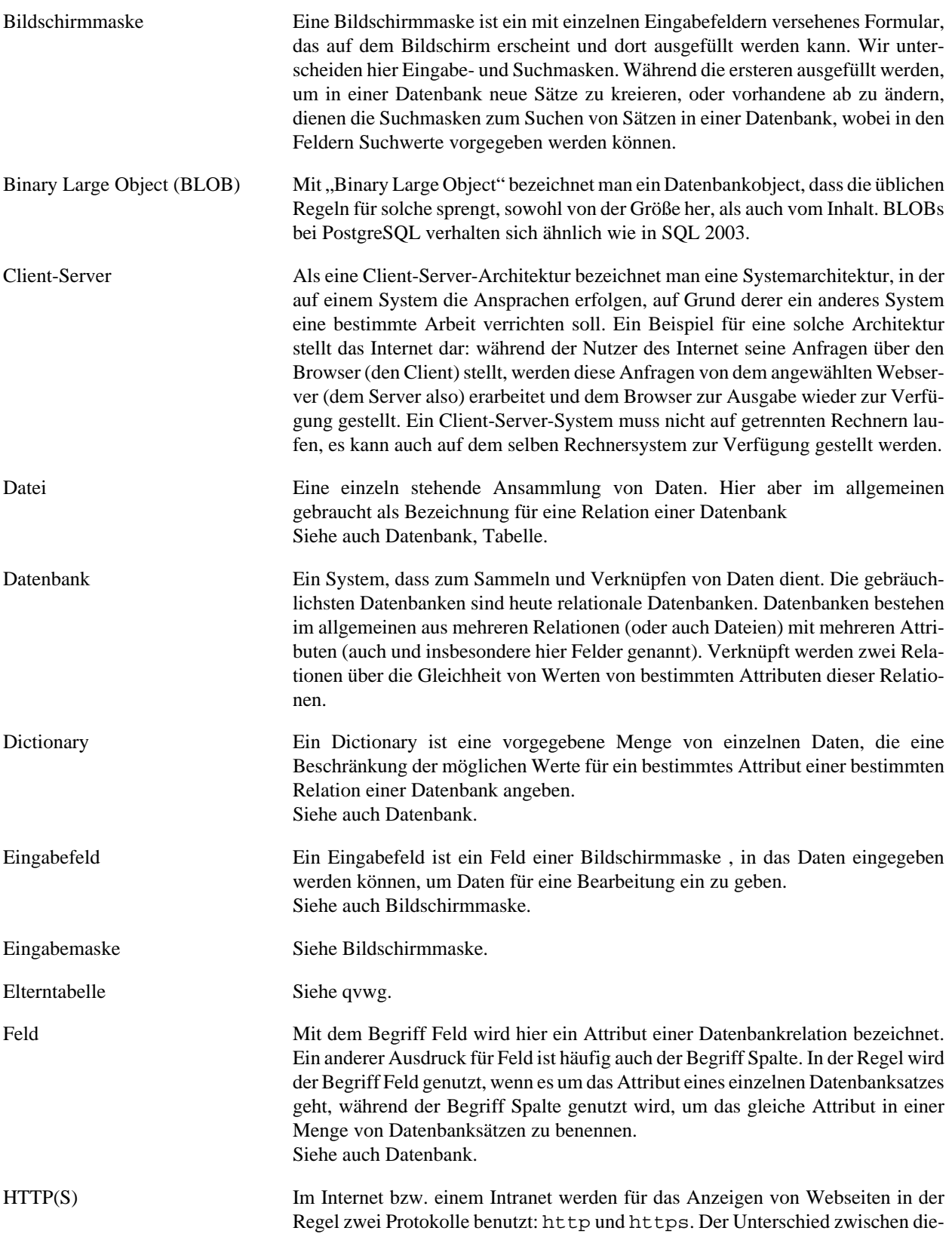

<span id="page-61-3"></span><span id="page-61-2"></span><span id="page-61-1"></span><span id="page-61-0"></span>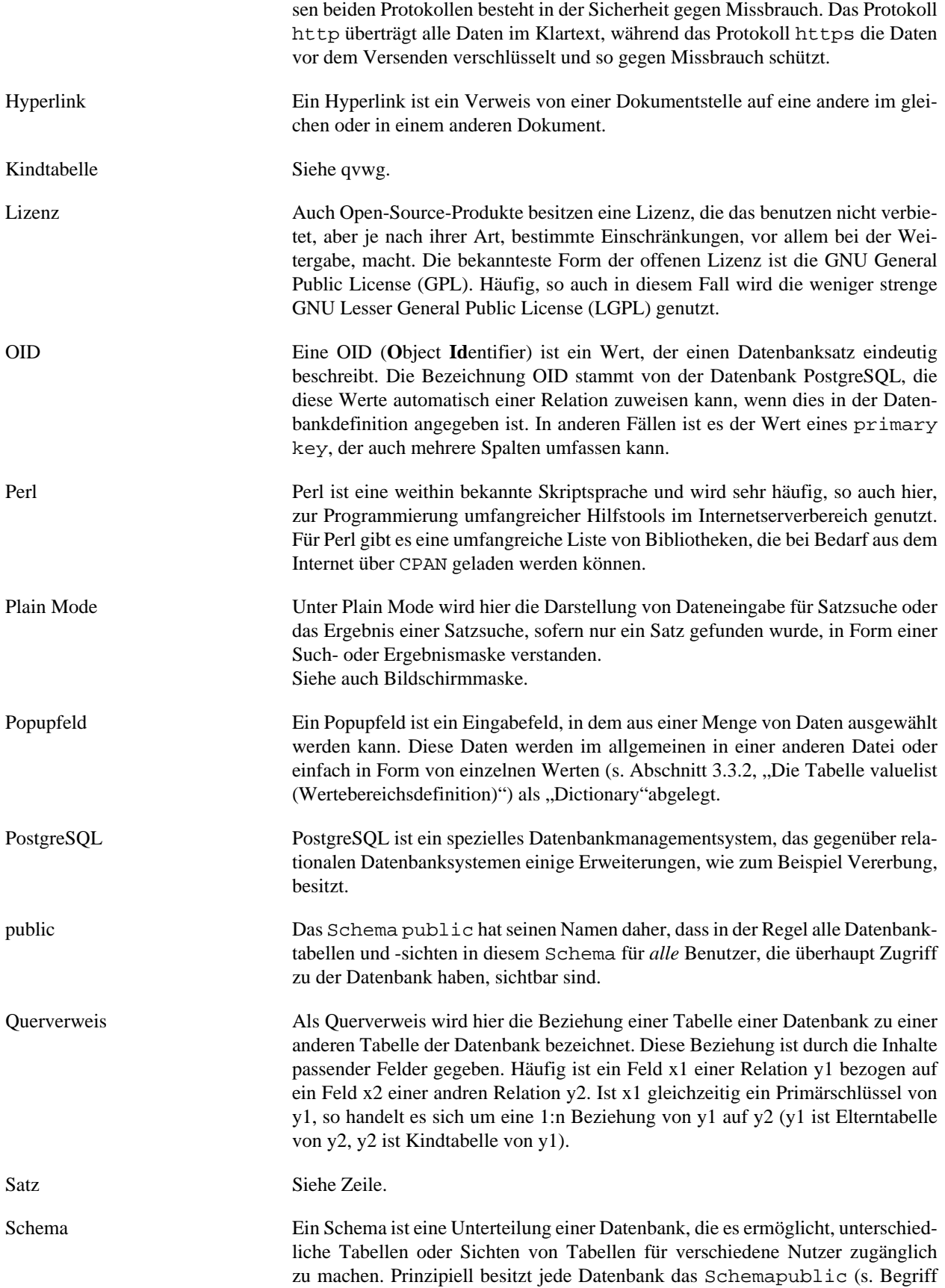

<span id="page-62-4"></span><span id="page-62-3"></span><span id="page-62-2"></span><span id="page-62-1"></span><span id="page-62-0"></span>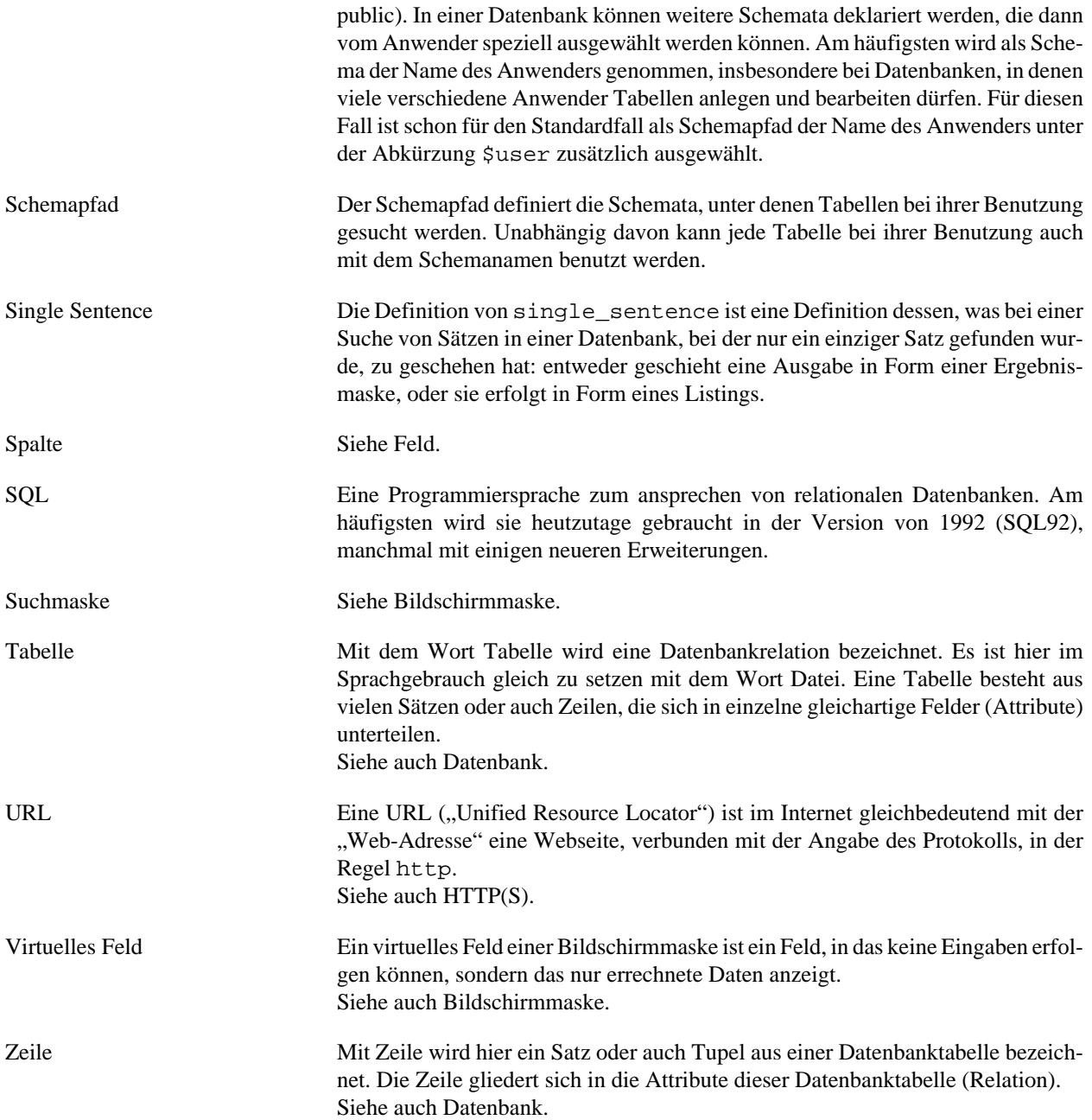

# <span id="page-63-0"></span>**Index**

### **A**

action (Siehe Tabellen von dbengine\_info\_db) Administrator, [2](#page-8-0) Aktion (Siehe Eingabemaske) Arbeitsfenster, [7](#page-13-0)

### **B**

basedesign (Siehe Tabellen von dbengine\_info\_db) Bedingungsoperatoren, [11](#page-17-1) (Siehe auch Eingabemaske) Benutzername, [6](#page-12-3) Bericht (Siehe Eingabemaske) Bildschirm, [6](#page-12-0) Binary Large Object (BLOB), [4](#page-10-5), [vi,](#page-5-2) [1,](#page-7-3) [3,](#page-9-3) [21,](#page-27-0) [29](#page-35-4) BLOB (Siehe Binary Large Object (BLOB))

### **C**

Cascadet Style-Sheet, [19](#page-25-0) COMPUTATION, [27](#page-33-3) CURRENCY, [28](#page-34-2)

### **D**

databaseconfigs (Siehe Tabellen von dbengine\_info\_db) start\_fname, [44](#page-50-4) start\_fvalue, [45](#page-51-3) start\_mode, [44](#page-50-5) Datenbank, [vi](#page-5-3), [6](#page-12-3) (Siehe auch PostgreSQL) dbengine info db, [vi,](#page-5-3) [2](#page-8-1) (Siehe auch Tabellen von dbengine\_info\_db) dbengine\_test\_db, [2](#page-8-1) Datum Datumseingabe, [11](#page-17-0) (Siehe auch Eingabemaske) DBENGINE Module dbengine.cgi, [1](#page-7-3), [6](#page-12-4), [3](#page-9-3), [6](#page-12-4) Standardprozeduren, [36](#page-42-1) Testausschriebe, [4](#page-10-2) DEBUG-Level, [4](#page-10-3) DEBUG-Prozeduren, [5](#page-11-0) dbengine\_user (Siehe Tabellen von dbengine\_info\_db) designinfo (Siehe Tabellen von dbengine\_info\_db) displayinfo, [27](#page-33-4)

### **E**

Eingabemaske, [9](#page-15-0) Aktion, [14,](#page-20-0) [34](#page-40-0) Bericht, [14](#page-20-0), [34](#page-40-0)

Eingabefeld, [9](#page-15-1) Funktionsknopf, [12](#page-18-0) Querverweisbereich, [13,](#page-19-0) [39,](#page-45-4) [55](#page-61-2) Tabellensatz, [13](#page-19-1) Virtuelles Feld, [12,](#page-18-2) [40,](#page-46-0) [56](#page-62-4) Ergebnismaske, [9](#page-15-0), [12](#page-18-3), [12](#page-18-2), [39](#page-45-3), [40](#page-46-3), [12](#page-18-0)

### **H**

helpfile (Siehe Tabellen von dbengine\_info\_db) Hilfetexte (Siehe helpfile) htmltext (Siehe PostgreSQL)

#### **I**

Installation, [1](#page-7-2) install.sh , [1](#page-7-2) Parameter, [1](#page-7-3) Internet Protokolle http, [vi](#page-5-3) https, [vi](#page-5-3)

#### **K**

Konfigurationsdatenbank, [6,](#page-12-3) [6](#page-12-5) (Siehe auch Tabellen von dbengine\_info\_db)

### **L**

langtexts (Siehe Tabellen von dbengine\_info\_db)

### **M**

multiple update, [13,](#page-19-3) [32](#page-38-2) Multiplepopup, [11](#page-17-2), [30](#page-36-2) (Siehe auch Eingabemaske)

#### **N**

NONE, [27](#page-33-5) NUMERIC, [27](#page-33-6)

### **O**

oid, [14,](#page-20-2) [36](#page-42-2)

### **P**

Passwort, [6](#page-12-3) Plain Mode, [44](#page-50-6) (Siehe auch Ergebnismaske) Popup, [45](#page-51-2) (Siehe auch Eingabemaske) popup, [29](#page-35-5) PostgreSQL, [vi,](#page-5-3) [27,](#page-33-7) [28,](#page-34-3) [3,](#page-9-2) [3,](#page-9-4) [1](#page-7-4) Codierung, [3](#page-9-2) htmltext, [31](#page-37-4), [18](#page-24-1) Kommando psql, [2](#page-8-1) Konfigurationsdatei, [3](#page-9-5)

Zeichensätze, [3](#page-9-2)

### **Q**

Querverweisbereich (Siehe Eingabemaske)

### **R**

relation, [13](#page-19-4) (Siehe Tabellen von dbengine\_info\_db) relationpopup, [29](#page-35-6) Resourcen, [3](#page-9-0) Perl Anforderungen, [3](#page-9-1) Webbrowser, [4](#page-10-0) Webserver, [3](#page-9-6)

### **S**

Schemata, [6](#page-12-5) SERIAL, [27](#page-33-8) Single sentence, [44](#page-50-6), [9](#page-15-2), [12](#page-18-3), [12](#page-18-2) (Siehe auch Ergebnismaske) Sonstige Einstellungen Temporäre Dateien, [4](#page-10-1) Sprachspezifische Texte (Siehe langtexts) Standardaktionen, [15,](#page-21-2) [34,](#page-40-0) [32](#page-38-0) Standardkonfigurationswerte, [47](#page-53-3) Startfenster, [6](#page-12-1) Steuerleiste, [7,](#page-13-1) [38](#page-44-1) Suchmaske, [9,](#page-15-0) [12,](#page-18-0) [26,](#page-32-1) [32](#page-38-3)

### **T**

Tabellen von dbengine\_info\_db action, [34](#page-40-0) basedesign, [25](#page-31-1) configs, [4](#page-10-5), [2](#page-8-0), [6](#page-12-3), [3](#page-9-3), [47](#page-53-0) databaseconfigs, [6,](#page-12-5) [44](#page-50-1) dbengine\_user, [2](#page-8-0), [41](#page-47-0) designinfo, [26](#page-32-0) helpfile, [48](#page-54-0) langtexts, [46](#page-52-0) relation, [39](#page-45-1) tabledesign, [32](#page-38-0) valuelist, [45](#page-51-0) virtual, [40](#page-46-0) tabledesign (Siehe Tabellen von dbengine\_info\_db) Temporäre Dateien (Siehe Sonstige Einstellungen) text, [30](#page-36-3) textarea, [31](#page-37-5) Listen, [18](#page-24-3) Tabellen, [18](#page-24-4)

### **V**

valuelist (Siehe Tabellen von dbengine\_info\_db) virtual, [29](#page-35-7) (Siehe Tabellen von dbengine\_info\_db) Virtuelles Feld (Siehe Eingabemaske)

### **W**

Webbrowser, [6](#page-12-4) Wertebereiche (Siehe valuelist)